# **TOSHIBA**  $\bullet$  gigabeat F60 / F40 / F20 / F10

**Toshiba Mobile Audio Player Model: MEGF60 / MEGF40 / MEGF20 / MEGF10**

**Owner's Manual**

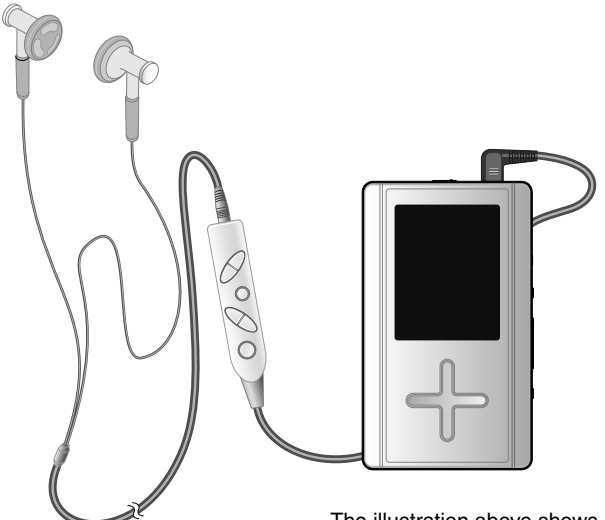

The illustration above shows the image of the MEGF60, MEGF40.

- Thank you for purchasing a Toshiba gigabeat Mobile Audio Player.
- Please read this manual carefully before using your gigabeat Mobile Audio Player to ensure correct use of the product.
- After reading the manual, keep it for future reference.

 TOSHIBA CORPORATION 2005 SOYINK C

Printed in China GX1C0008CA10 PX1C0008CAAA

gigabeat F60\_OP01Cover(E)â¸î 05.4.15, 3:05 PM 1

#### Product Name : MOBILE AUDIO PLAYER

Model Number(s) : MEGF60, MEGF40, MEGF20, MEGF10 **FCC Notice**

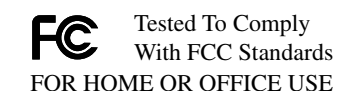

This equipment has been tested and found to comply with the limits for a Class B digital device, pursuant to part 15 of the FCC Rules. These limits are designed to provide reasonable protection against harmful interference in a residential installation. This equipment generates, uses and can radiate radio frequency energy and, if not installed and used in accordance with the instructions, it may cause harmful interference to radio communications. However, there is no guarantee that interference will not occur in a particular installation. If this equipment does cause harmful interference to radio or television reception, which can be determined by turning the equipment off and on, the user is encouraged to try to correct the interference by one or more of the following measures:

- Reorient or relocate the receiving antenna.
- Increase the separation between the equipment and receiver.
- Connect the equipment into an outlet on a circuit different from that to which the receiver is connected.
- Consult the dealer or an experienced radio/TV technician for help.

Only peripherals complying with the FCC Class B limits may be attached **NOTE** to this equipment. Operation with noncompliant peripherals or peripherals not recommended by Toshiba is likely to result in interference to radio and TV reception. Changes or modifications made to this equipment not expressly approved by Toshiba or parties authorized by Toshiba could void the user's authority to operate the equipment.

This device complies with part 15 of the FCC Rules. Operation is subject to the following two conditions :

- This device may not cause harmful interference.
- This device must accept any interference received, including interference that may cause undesired operation.

#### Contact:

Toshiba America Consumer Products, L.L.C.

82 Totowa Road

Wayne, NJ 07470

(973) 628-8000

#### **Industry Canada Requirement**

This Class B digital apparatus complies with Canadian ICES-003. Cet appareil numerique de la classe B est conforme a la norme NMB-003 du Canada.

#### **AWARNING**

Handling the cord on this product will expose you to lead, a chemical known to the State of California to cause birth defects or other reproductive harm. **Wash hands after handling.**

**Welcome**

**Getting Ready**

Getting Ready

**Using the Product**

eq.

Using

Product

**2**

gigabeat F60 OP02(E)â¸î 2 2 2 05.4.15, 3:06 PM

# $O^{O_{\mathcal{O}}}$ **Safety Precautions**

# **Safety icons**

This manual contains safety instructions that must be observed in order to avoid potential hazards that could result in personal injuries, damage to your equipment, or loss of data. These safety cautions have been classified according to the seriousness of the risk, and the icons highlight these instructions as follows:

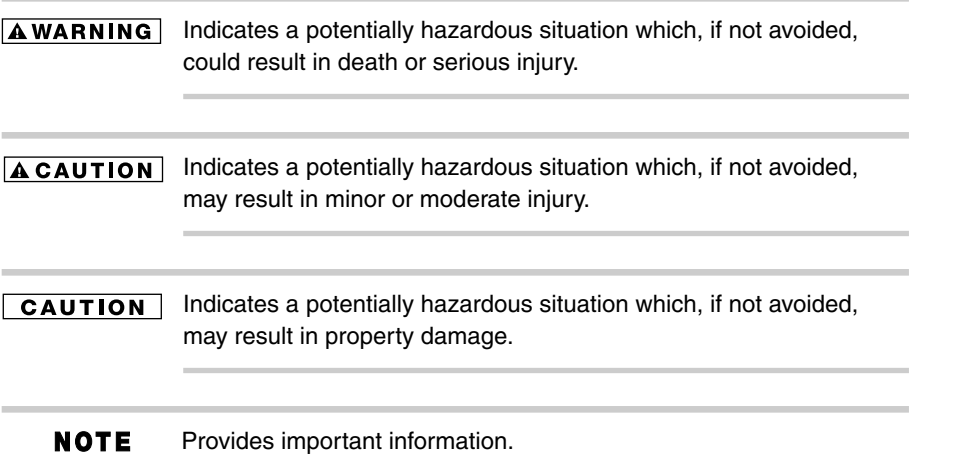

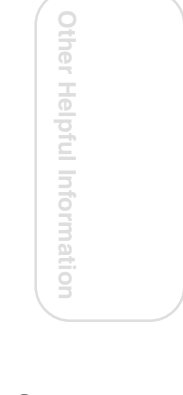

**Using the Product**

Using the Product

**Welcome**

**Welcome** 

**Getting Read Getting Ready** 

# **Safety Precautions (Continued from the previous page)**

 $\mathbf{L}$ 

**Precautions for Use**

 $\circ$ <sup>o</sup>

**Welcome**

Welcome

 $\begin{array}{c|c} \hline \quad \quad & \quad \quad & \quad \quad \\ \hline \quad \quad & \quad \quad & \quad \quad \\ \hline \end{array}$ 

**Getting Ready**

Getting Ready

**Using the Product**

Using the Product

**Other Helpful Information**

Other Helpful Information

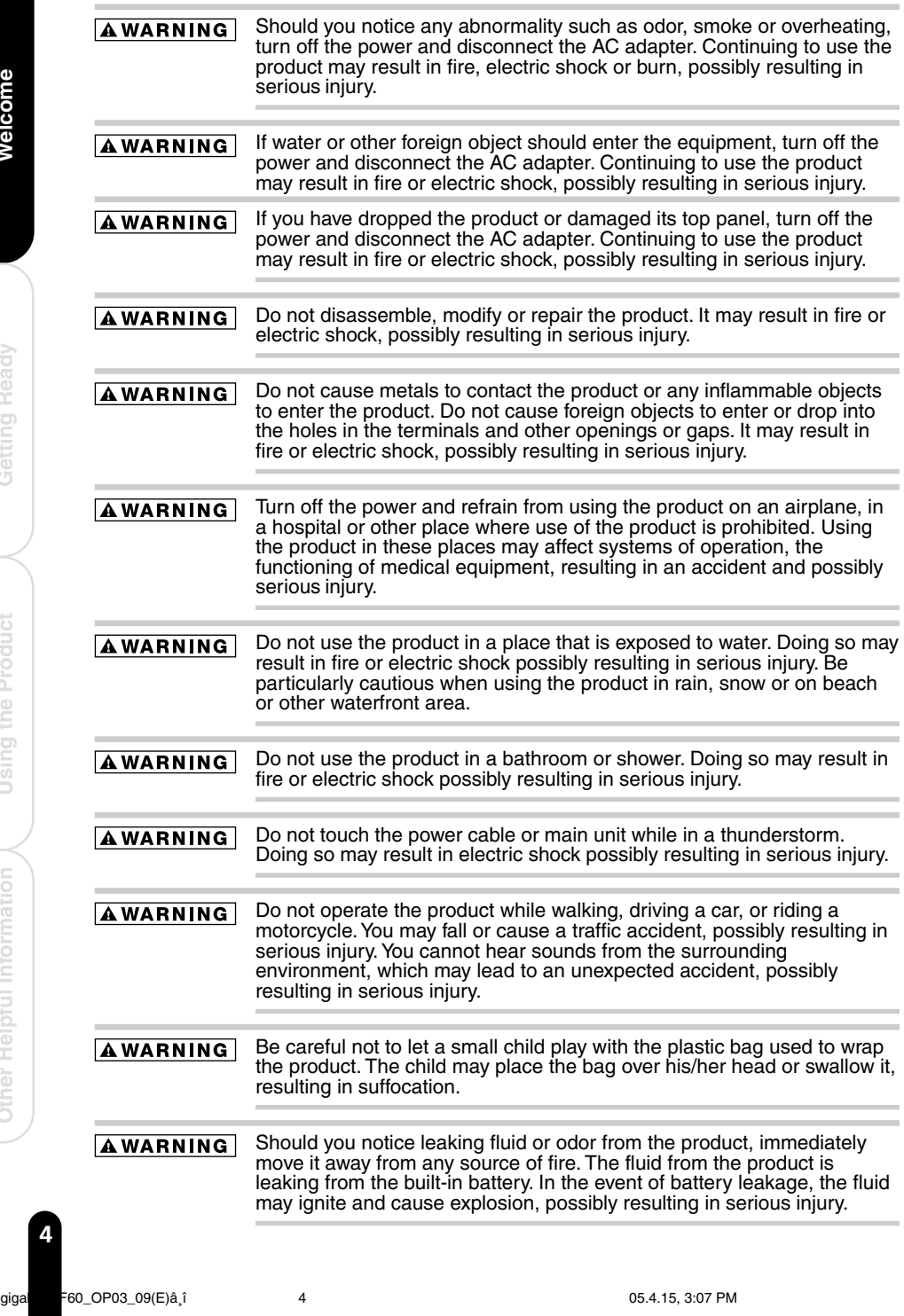

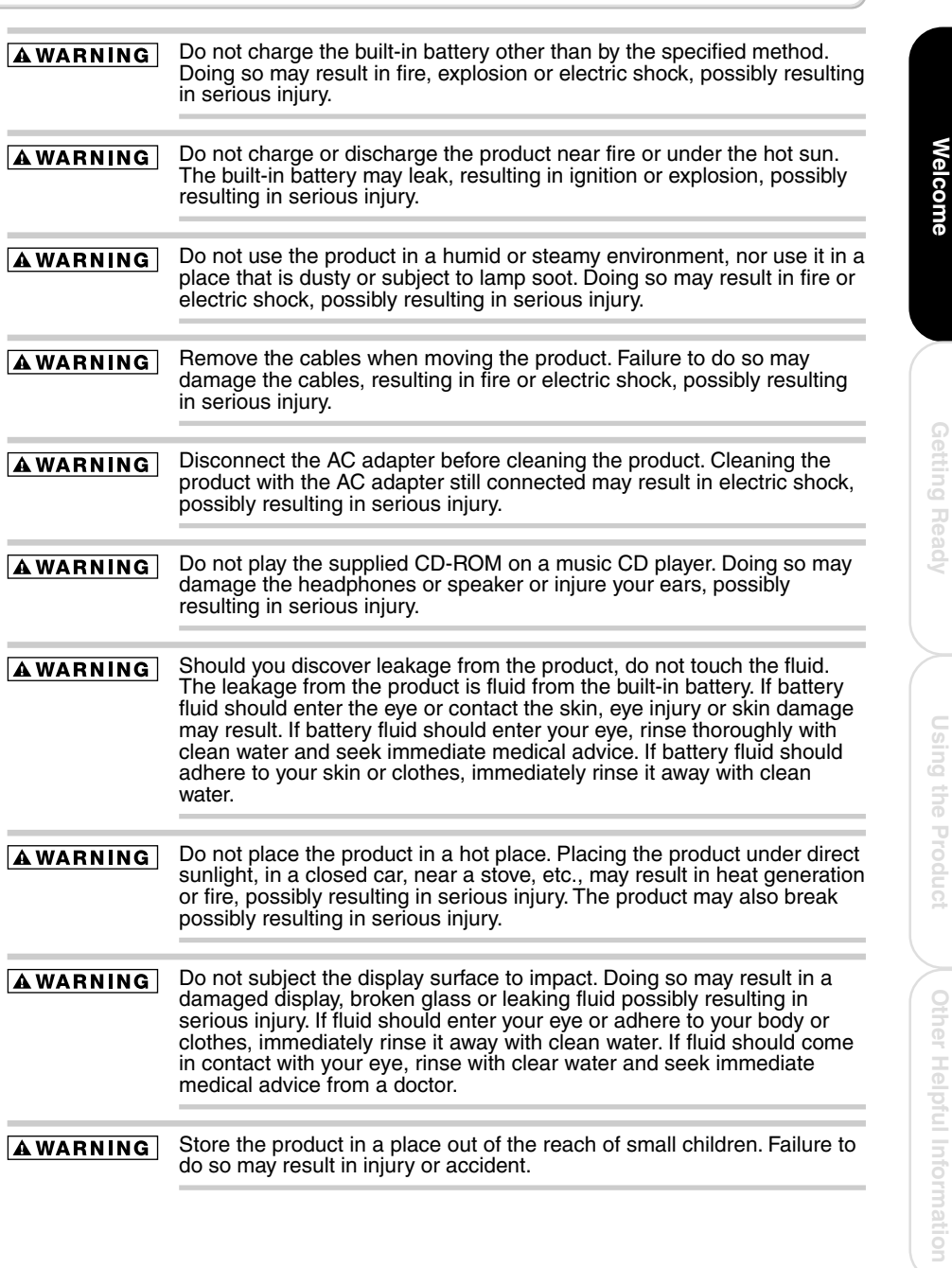

**f** 

gigabeat F60\_OP03\_09(E)â,î 60 = 05.4.15, 3:07 PM

 $\begin{array}{c|c} \hline \quad \quad & \quad \quad & \quad \quad \\ \hline \quad \quad & \quad \quad & \quad \quad \\ \hline \end{array}$ 

# **Safety Precautions (Continued from the previous page)**

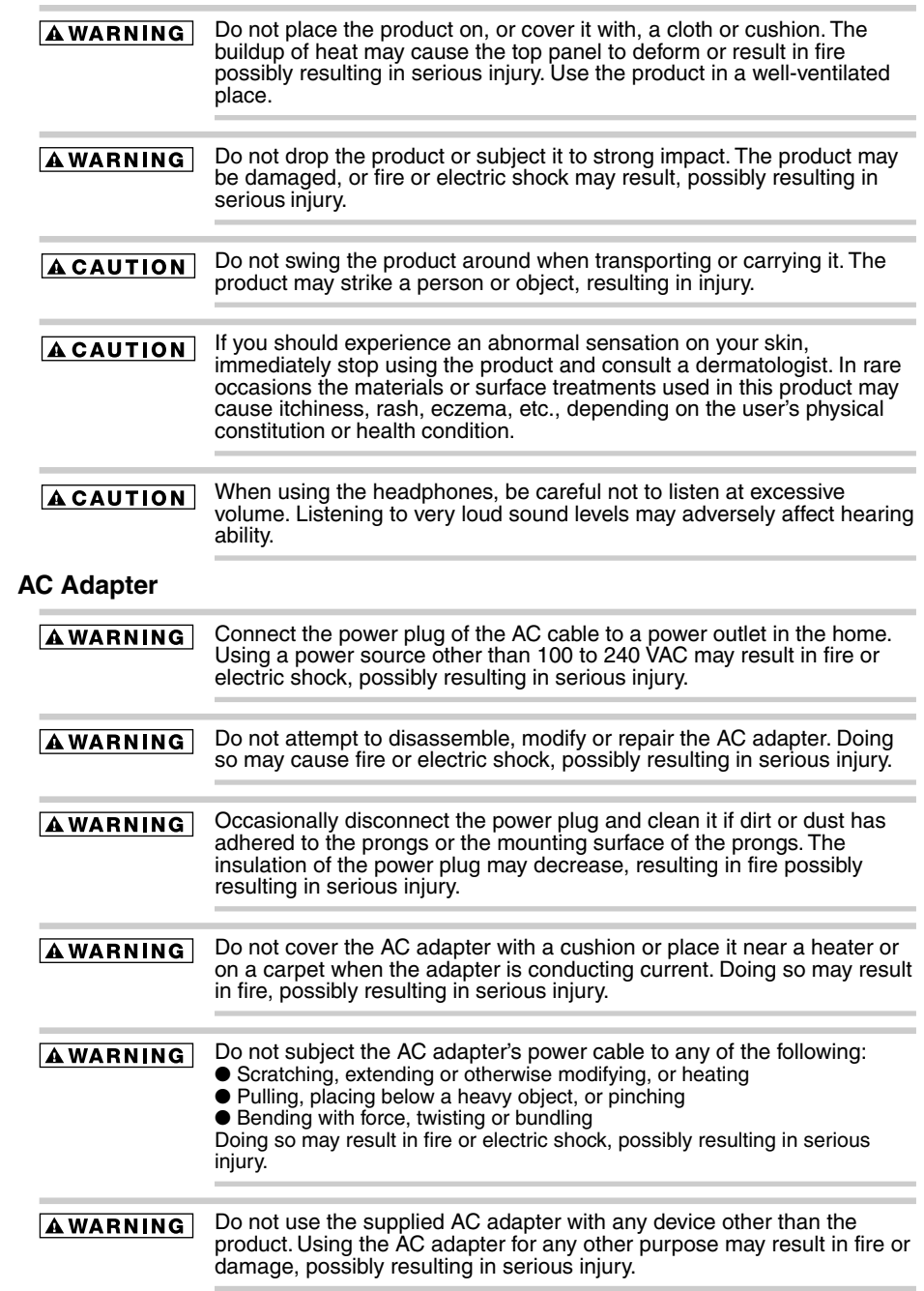

gigabeat F60\_OP03\_09(E)â¸î 05.4.15, 3:08 PM 6

**6**

**Welcome**

Welcome

 $\circ$ <sup>o</sup>

 $\begin{array}{c|c|c|c|c} \hline \quad \quad & \quad \quad & \quad \quad & \quad \quad \\ \hline \end{array}$ 

**Getting Ready**

Getting Ready

**Using the Product**

Using the Product

**Other Helpful Information**

Other Helpful Information

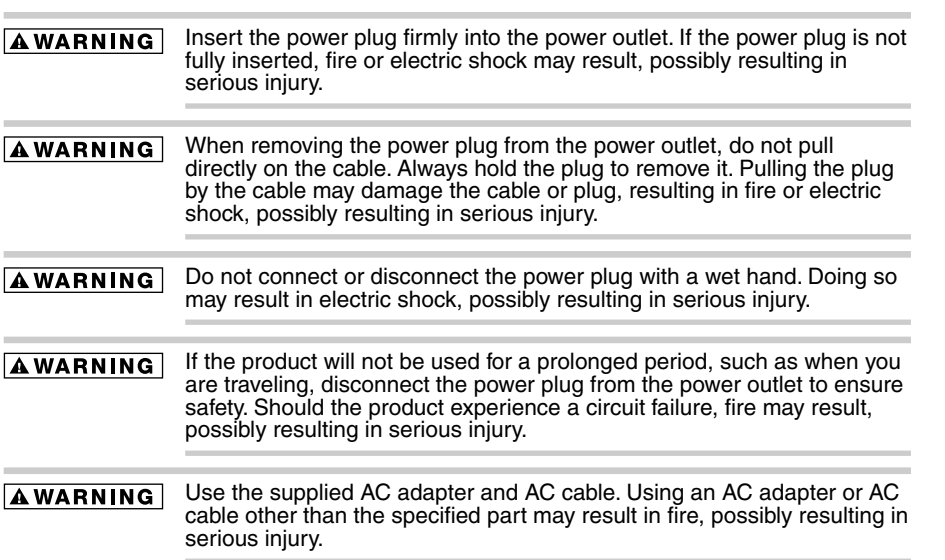

**Welcome Welcome Getting Ready Getting Read Using the Product Using the Product**

Other Helpful Information **Other Helpful Information**

**7**

gigabeat F60\_OP03\_09(E)â,î 7 7 7 7 05.4.15, 3:08 PM

 $\begin{array}{c} \hline \end{array}$ 

 $\Box$ 

# **Contents**

 $\begin{array}{c|c|c|c|c} \hline \quad \quad & \quad \quad & \quad \quad & \quad \quad \\ \hline \end{array}$ 

Welcome

Getting Ready

Using the Product

Other Helpful Information

#### Welcome

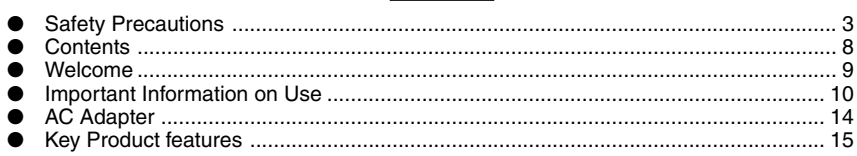

#### **Getting Ready**

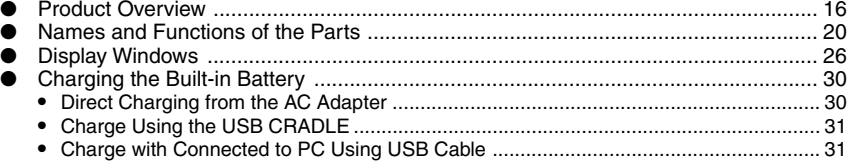

#### **Using the Product**

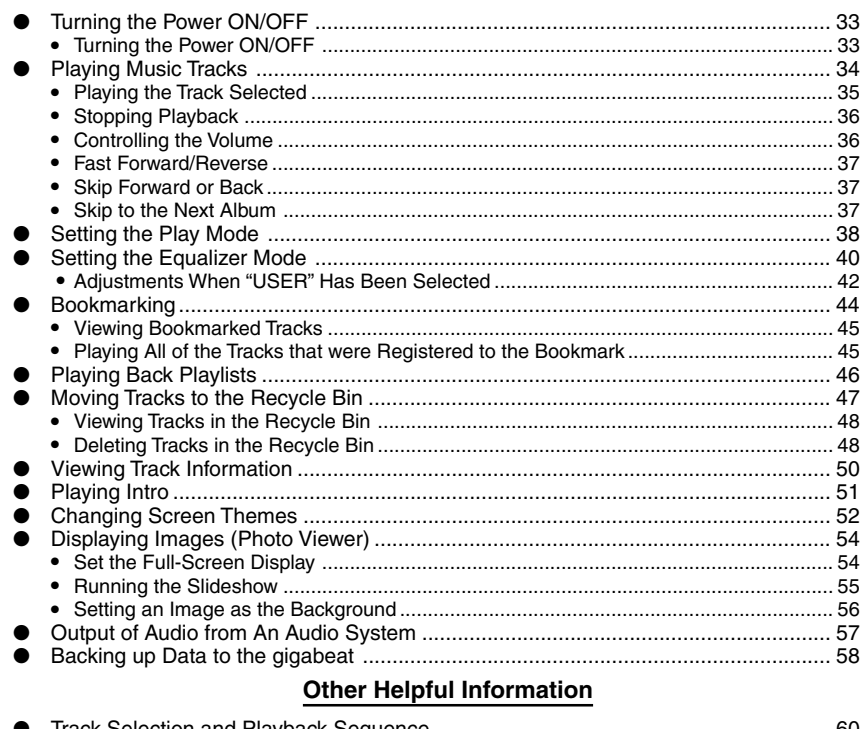

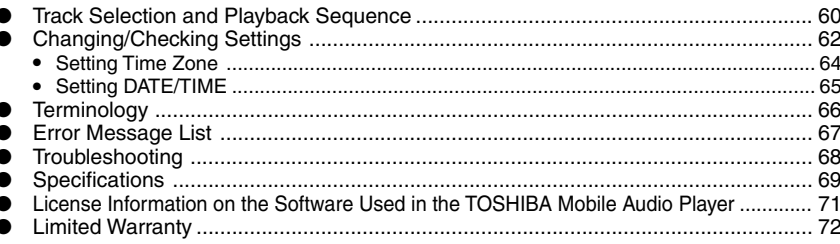

8

-<br>60\_OP03\_09(E)â,î

 $\overline{8}$ 

### $O^{O_{\rm O}}$ **Welcome**

### **Contents of the Owner's Manual**

This manual describes the basic operations of the gigabeat. For additional information, refer to the Owner's Manual-"gigabeat room".

The information contained in this manual, including but not limited to any product specifications, is subject to change without notice.

**Welcome**

**Welcome** 

**Getting Read** Getting Ready

### **Trademarks**

- The gigabeat is a registered trademark of Toshiba Corporation. Plus Touch, gigabeat room, and RipRec are trademarks of Toshiba Corporation.
- Microsoft, Windows and Windows Media are either registered trademarks or trademarks of Microsoft Corporation in the United States and/or other countries.
- Pentium is a registered trademark of Intel Corporation and its subsidiaries in the U.S.A. and other countries.
- WOW, SRS and ( $\bullet$ ) symbol are trademarks of SRS Labs, Inc. WOW technology is incorporated under license from SRS Labs, Inc.
- The product names referred to in this manual may be registered trademarks or trademarks of their respective companies.

### **Supplied accessories**

The gigabeat ships with the following accessories. Confirm that all items are included in the package.

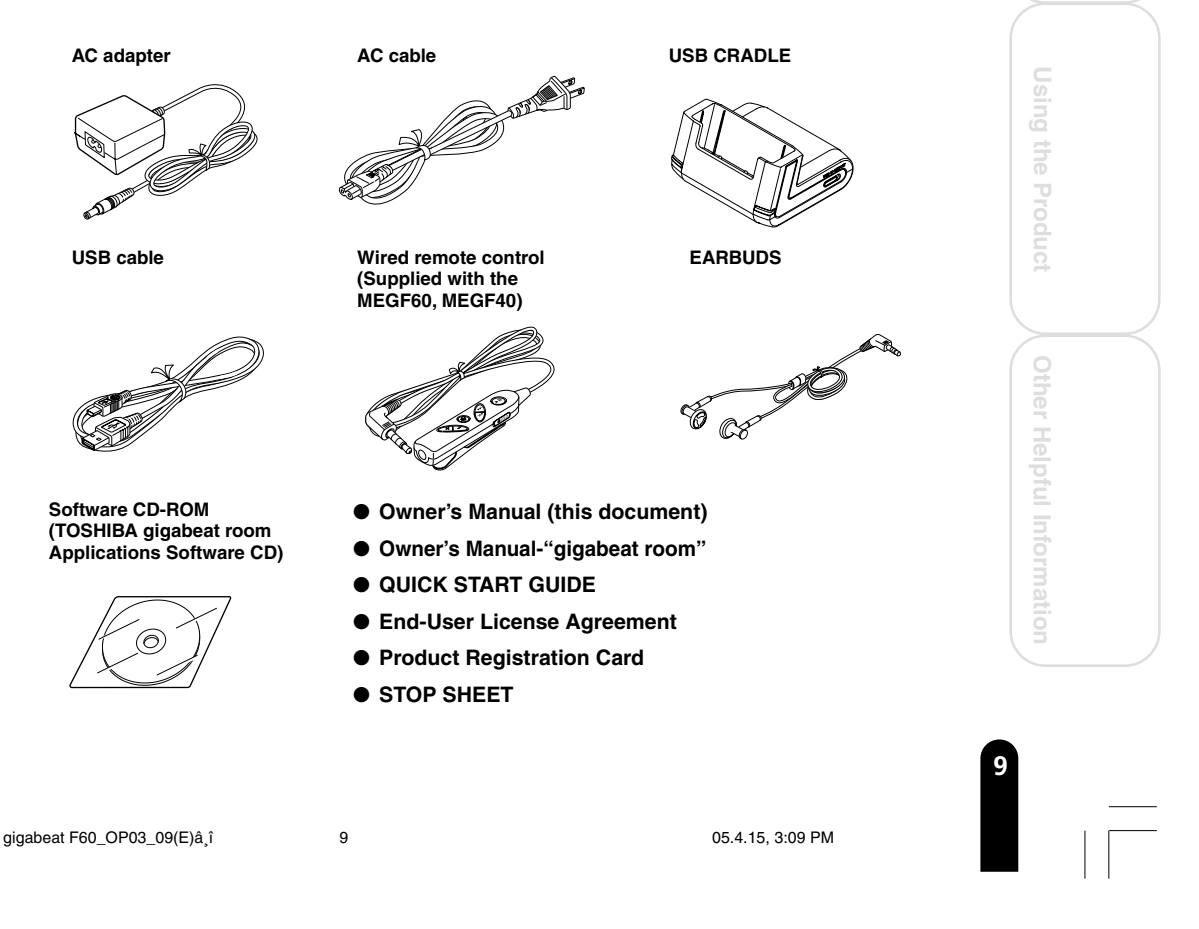

# **Important Information on Use**

#### **Handling the Product**

 $\circ^{\circ}$ 

**CAUTION** Do not subject the product to strong impact, as it may damage the product or destroy the recorded data.

> Do not apply unnecessary force to the product's display surface, as it may damage the display.

Placing the product in a bag along with hard objects may damage the product in the event of contact with those objects.

Do not spray insecticide or apply other volatile chemicals on or around the product. Also, avoid keeping a rubber or PVC product in contact with the product for a long period. The surface color may change or the exterior coating may peel off.

Do not place the product in a trouser pocket, etc. When you sit down, the product may receive strong impact and sustain damage.

Do not forcibly press in the Plus Touch. A strong force will be exerted on the internal parts and may damage them.

### **Location of Use**

**NOTE** Using this product near a radio, television, cellular phone, etc., may cause radio interference. If interference should occur, move the product away from such appliances/devices.

### **Condensation**

Water droplets may form on the surface of the product after the product **CAUTION** has been carried into a warm place directly from a cold place or when a cold room where the product is used is heated quickly. In such cases, water droplets may also be present inside the product, so do not turn on the power but wait for approximately one hour. Failure to do so may result in damage, malfunction or loss of recorded data.

### **Cleaning the Product**

To clean the exterior, wipe it gently with a soft cloth.

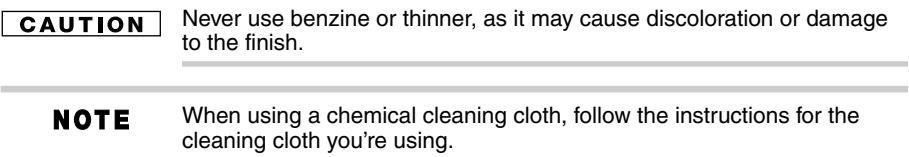

#### **Recorded Tracks**

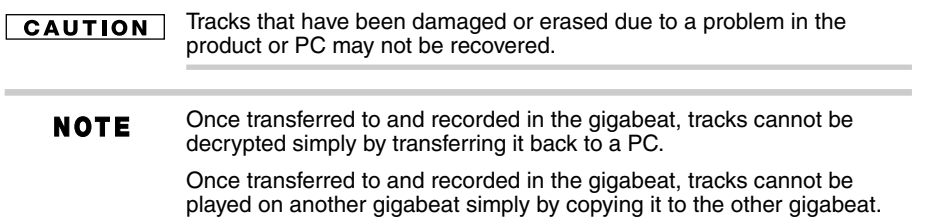

### **Copyrights**

● The unauthorized recording, downloading, use, distribution, or revision of copyrighted content is prohibited under the Copyright Laws of the United States and other countries, and may subject you to civil and/or criminal liability. Please be advised that you must obtain permission from the applicable copyright owners to download copyrighted content, including music files, in any format, including the MP3 and WMA formats, prior to the downloading thereof. Toshiba has no right to grant and does not grant permission to download any copyrighted content.

#### **Music CD**

● Use a disc that has the disc mark on the disc label surface. When discs that fall outside of the CD standard are used, stable playback and optimum sound quality cannot be guaranteed.

**Welcome** 

### **Important Information on Use (Continued from the previous page)**

#### **Internal Hard Disk**

 $\circ^{\circ}$ 

**Welcome**

**Getting Ready**

Getting Ready

**Using the Product**

Using the

Product

**Other Helpful Information**

Other<sup>1</sup>

**Helpful Information** 

**CAUTION** This product has a built-in hard disk. If the disk is subjected to impact, vibration or change in the environment, such as temperature change, it may result in damage to the unit, malfunction and/or data loss. When using this product, pay attention to the following instructions:

- Do not place the product under direct sunlight, in a closed car, near a heater or where the product will be subject to high temperatures.
- Do not place the product in a place where it will be subject to extremely low temperatures.
- Do not subject the product to sudden changes in temperature as condensation may occur.
- Do not use the product in a thunderstorm.
- Do not place the product near a magnet, speaker or other object generating a magnetic field.
- Do not place the product where it will be subject to strong vibrations.
- Do not place or drop an object on the product.
- Do not place the product where it will be exposed to water or high humidity.
- Do not place a cup or other container of liquid near the product since spilled liquid may enter the product.
- Do not subject the product to vibration or impact, or swing it around or drop it, regardless of whether or not the product is operating.
- Do not forcibly push, squeeze or twist the product.
- While writing to or reading from the built-in hard disc, do not turn off the power, disconnect the USB cable, nor remove the gigabeat from the USB CRADLE.

Regularly back up the data in the internal hard disk so that it can be **NOTE** recovered in the event of corruption or loss. TOSHIBA shall not be liable whatsoever for loss of data stored on the internal hard disk.

### **Precautions Concerning the Built-in Hard Disk**

● Do not format the built-in hard disk. If the disk were to be formatted, the firmware (which is the software that gigabeat uses to operate) would be deleted and the product would no longer be able to function. If the hard disk has been formatted, restoration of the firmware will be necessary. Restore the firmware according to "Restoration of Firmware Data" under "Troubleshooting" in the Owner's Manual-"gigabeat room".

The internal hard disk contains system files and demo files for the gigabeat. The disk area that can actually be used is the area except for these files.

#### **Precautions Concerning Data Deletion at Time of Disposal or Transfer**

● When the gigabeat is disposed of or sold with the hard disk in an as-used condition, information on the hard disk may be viewed by a third party. When disposing of or reselling the gigabeat, please delete all of the data on the hard disk.

#### **Built-in Battery**

- The built-in battery will gradually discharge, even when the product is not being used. If the product is not used for a prolonged period, the built-in battery may discharge completely. If this should happen, recharge the battery before using the product.
- The recharging time will vary depending on the condition of the built-in battery, ambient temperature, etc.
- Using the product at low temperatures will shorten the continuous playback time.
- The built-in battery can be recharged approximately 500 times. (This number is an estimate and is for reference purposes only.)
- The built-in battery is a consumable part. Repeated use will gradually decrease the operating time. If the battery is consumed quickly after a full charge, the built-in battery may have failed. Please contact TOSHIBA Customer Service by calling (Phone # on "STOP SHEET").

**NOTE** 

TOSHIBA shall not be liable whatsoever for any corruption or loss of stored data due to the complete discharge of the built-in battery.

**Using the Product**

Using the Product

**13**

qiqabeat F60 OP10 15(E)â, î<br>
13 05.4.15, 3:10 PM 13

# $O^{O_{\rm O}}$ **AC Adapter**

**Welcome**

Welcome

**Getting Ready**

Getting Ready

**Using the Product**

Using the Product

**Other Helpful Information**

Other Helpful Information

When using the AC adapter, carefully read and observe the information in "Safety Precautions"  $(\Rightarrow p. 6)$  as well as the following instructions.

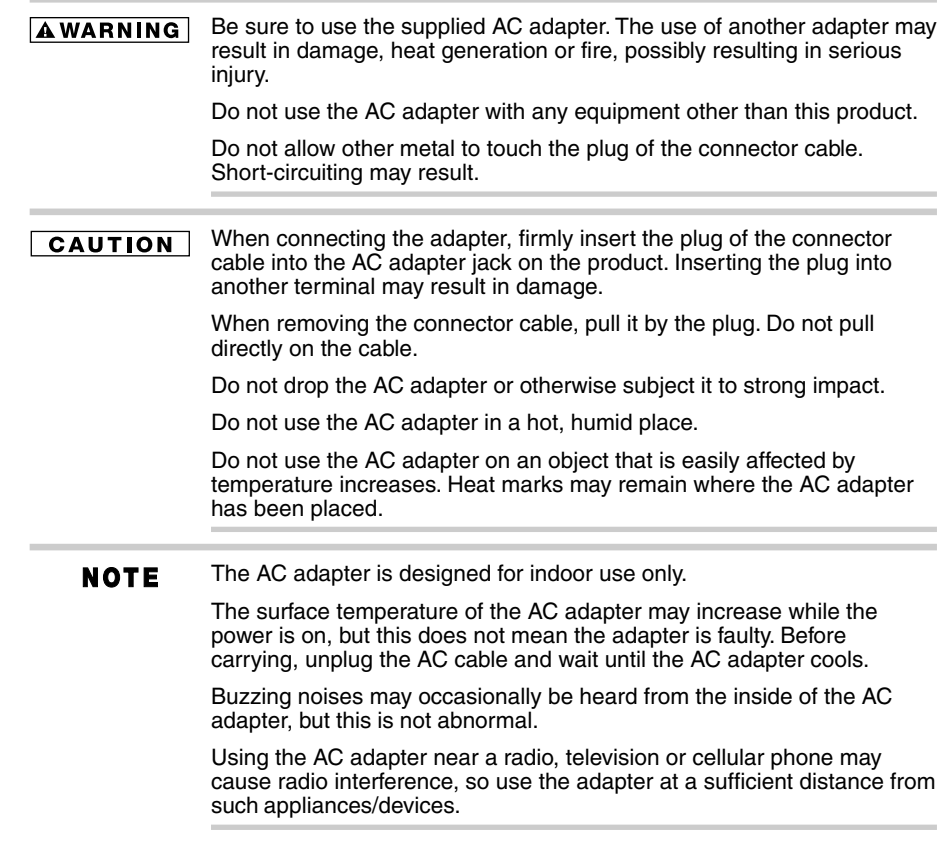

### **Specifications**

#### **AC adapter (ADP-15HH)**

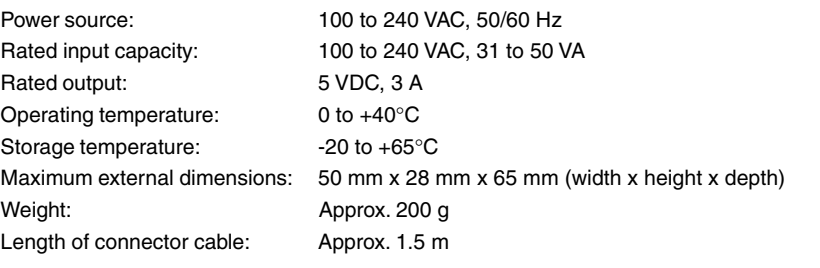

#### **NOTE**

The supplied AC cable is designed for use in the particular region. When using the product overseas, provide a separate AC cable conforming to the local standard.

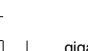

**14**

gigal F60\_OP10\_15(E)â¸î 14 14 15.9:10 PM 15.4.15, 3:10 PM

# **Key Product features**

 $O^{O_{\rm O}}$ 

- **Photo Viewer-Download your favorite images to gigabeat and view slideshows. Download album covers and search via album cover.**
- **Plus Touch sensor control lets you scroll through your music collection and photos quickly and easily.**
- Use the supplied gigabeat room, Windows Media Player or **Napster To Go software to manage your music and photos. \*\*\*\***
- Supports MP3, WMA and WAV music formats.
- **Transfer an entire CD to your gigabeat at the push of one button in as little as 5 minutes\*.**
- **Rechargeable Lithium Ion battery for up to 16 hours\*\* of playback.**
- Built in 10, 20, 40 and 60GB hard drives offer up to 2500, 5000, **10000 and 15000 songs\*\*\* respectively.**
- This number is based on a 60-minute CD being transferred using a desktop PC with a 3.4 GHz Pentium 4 processor and 512MBytes of RAM. Transfer time depends on the total length of the CD to be transferred with the RipRec function and the PC's performance.
- \*\* Battery life and number of charge cycles will vary depending on use and settings. Rechargeable battery has a limited service life and may eventually need to be replaced. The continuous playback time will vary depending on the operating condition, environment, the number of times the built-in battery has been recharged, etc.
- \*\*\* These values are for reference purposes only and may vary.
- \*\*\*\*The gigabeat room software must be used to download photos.

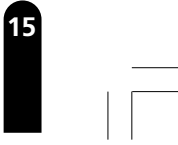

gigabeat F60\_OP10\_15(E)â¸î 05.4.19, 3:43 PM 15

### $0^{\circ}$ **Product Overview**

The gigabeat is a portable, hard disk drive (HDD) audio player.

The tracks that will be played back are transferred to the gigabeat from the personal computer (PC) using the supplied "gigabeat room" software, Windows Media Player 10 or Napster.

#### ■ **Transfer Using gigabeat room**

**Welcome**

Nelcome

**Getting Ready**

Getting Ready

**Using the Product**

Using the Product

**Other Helpful Information**

Other Helpful Information

See Owner's Manual-"gigabeat room" for details about the gigabeat room software.

The RipRec function (which transfers the data of a music CD to the gigabeat with one touch of a button) can be used.

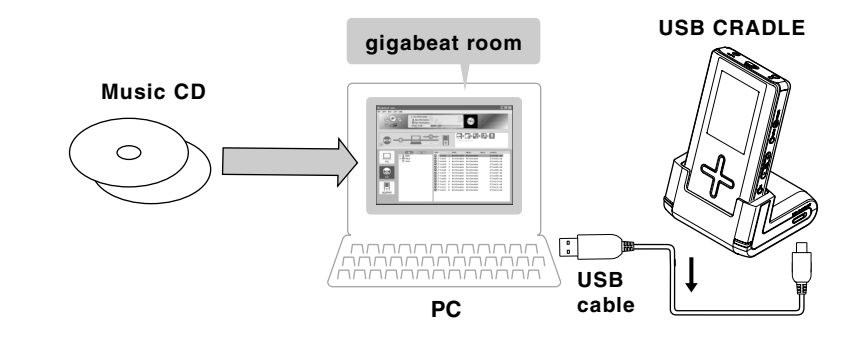

#### ■ **Transfer Using Windows Media Player 10**

See "When Using Windows Media Player 10" (COwner's Manual-"gigabeat room" p. 44) when using Windows Media Player 10 or Napster.

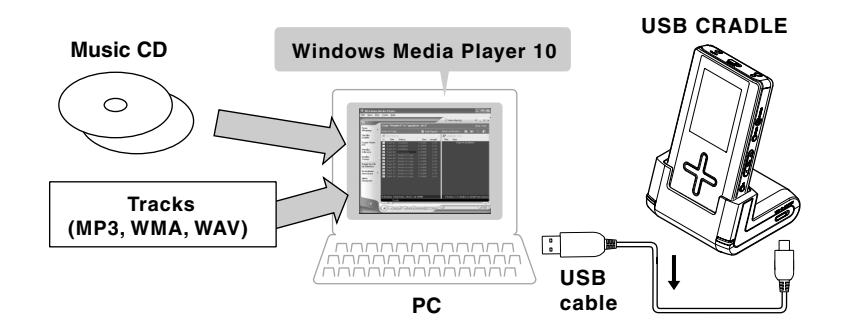

gigabeat F60\_OP16-32(E)â¸î 05.4.15, 3:13 PM 16

#### ■ **Transfer Using Napster**

See "When using Napster" (C Owner's Manual-"gigabeat room" p.46)

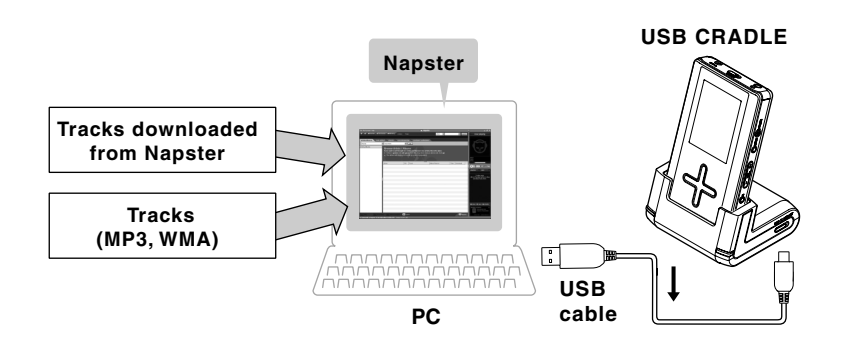

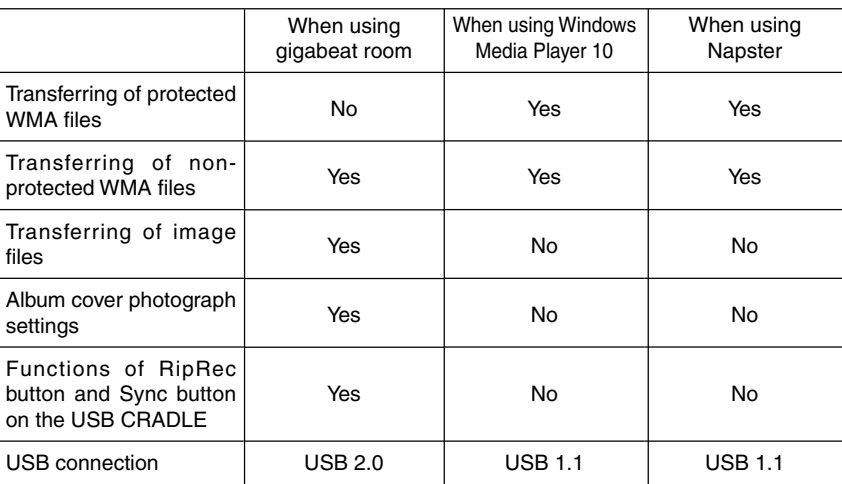

Yes: Available

No: Not available

Convert the music CD to WMA tracks on your PC beforehand, using Windows Media Player 10 or Napster.

**NOTE** 

The gigabeat cannot play tracks other than that which is transferred by using gigabeat room or Windows Media Player 10 or Napster.

Track transferred to the gigabeat by using gigabeat room or Windows Media Player 10 or Napster has been encrypted and therefore cannot be played on any other gigabeat or media player.

Tracks copied to other gigabeat cannot be played.

Download from Www.Somanuals.com. All Manuals Search And Download.

Operation cannot be guaranteed when the gigabeat has been connected to a PC using a USB hub.

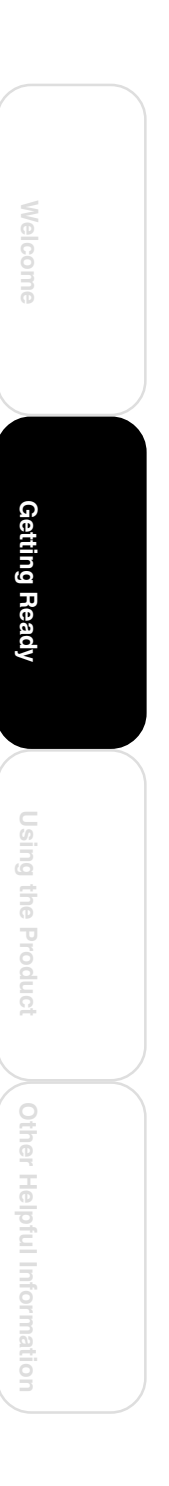

gigabeat F60\_OP16-32(E)â¸î 05.4.15, 3:13 PM 17

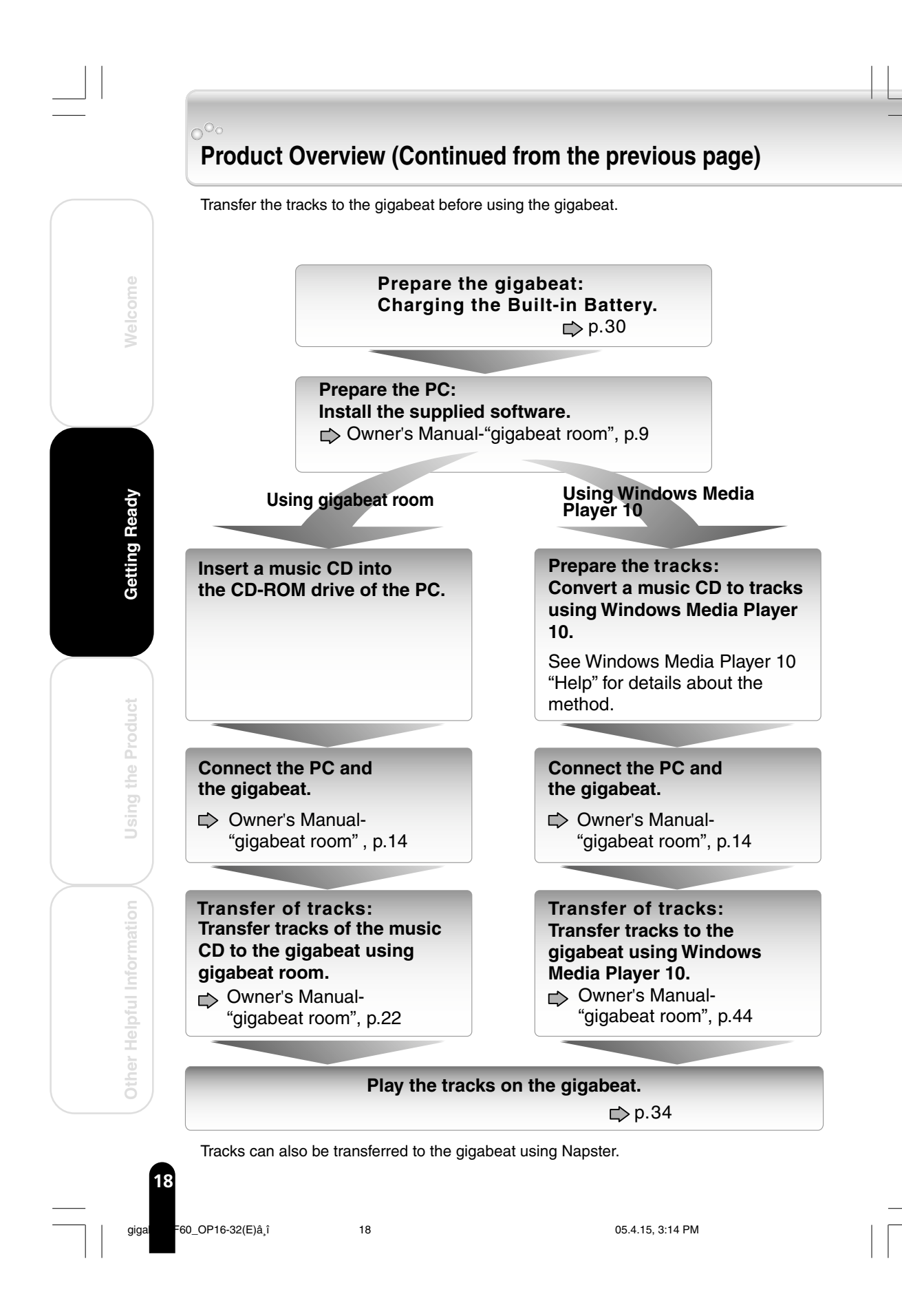

#### ■ About the gigabeat room

The gigabeat room is software that encrypts the tracks of a music CD or tracks in the form of an MP3, WMA, or WAV file to the WMA format, and transfers it to the gigabeat player. See Owner's Manual-"gigabeat room" for details about the gigabeat room.

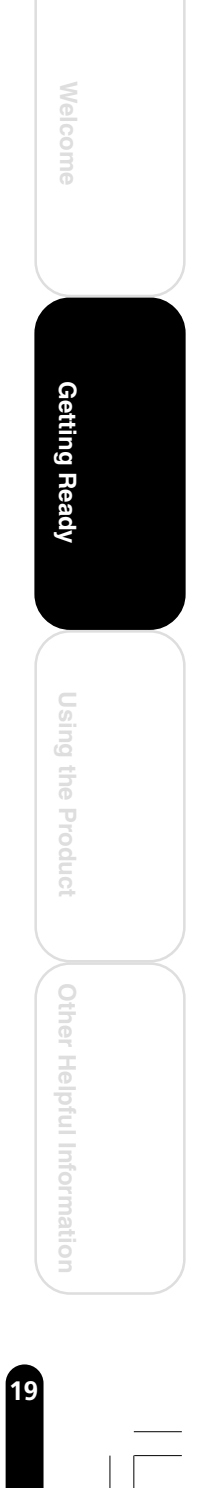

 $\overline{\phantom{a}}$ 

gigabeat F60\_OP16-32(E)â¸î 05.4.15, 3:14 PM 19

Download from Www.Somanuals.com. All Manuals Search And Download.

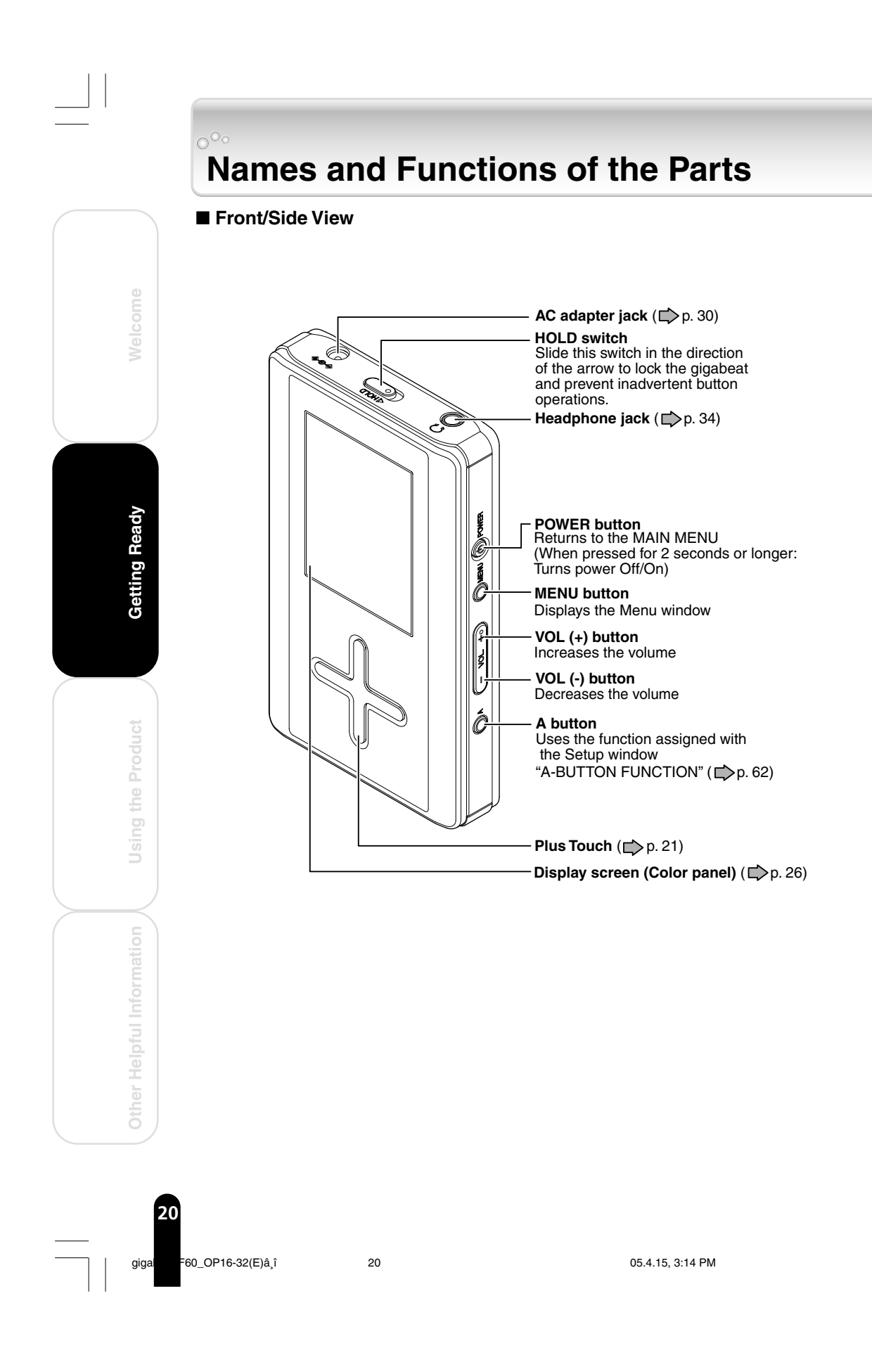

#### ■ **Plus Touch Operation**

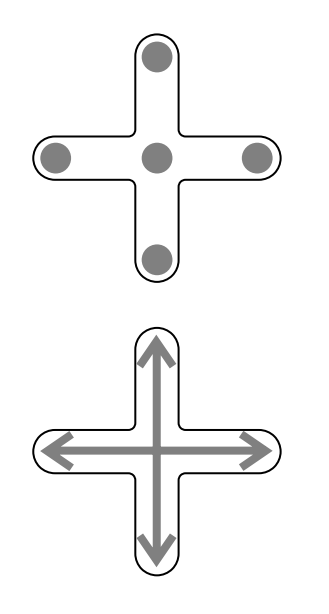

**Touch** : Tap

**Hold** : Press and Hold

**Scroll** : Slide your finger across the Plus Touch in the desired direction

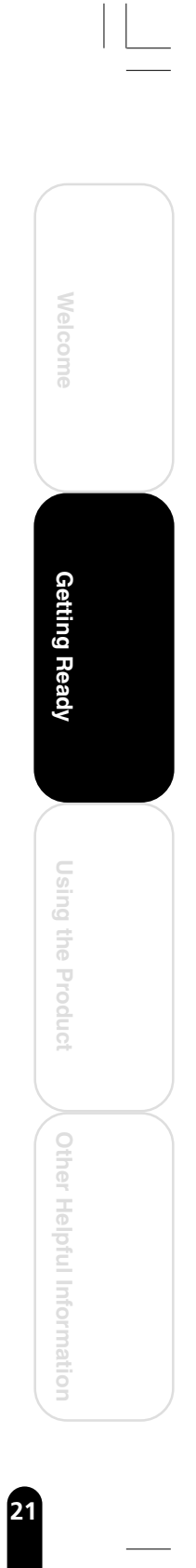

gigabeat F60\_OP16-32(E)â¸î 05.4.15, 3:14 PM 21

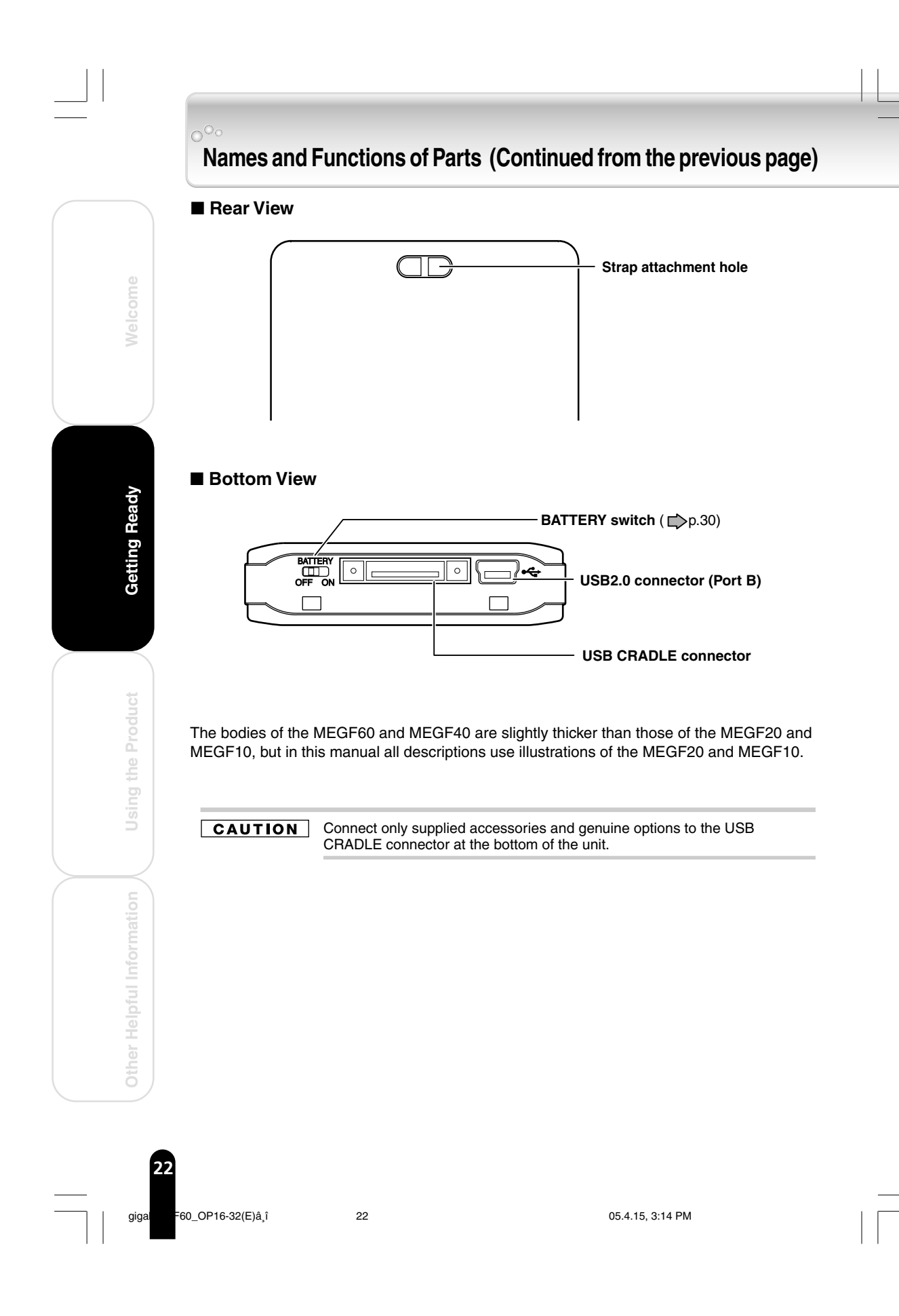

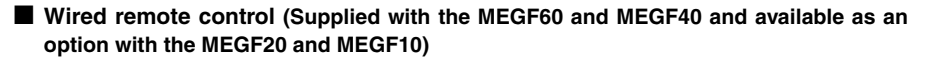

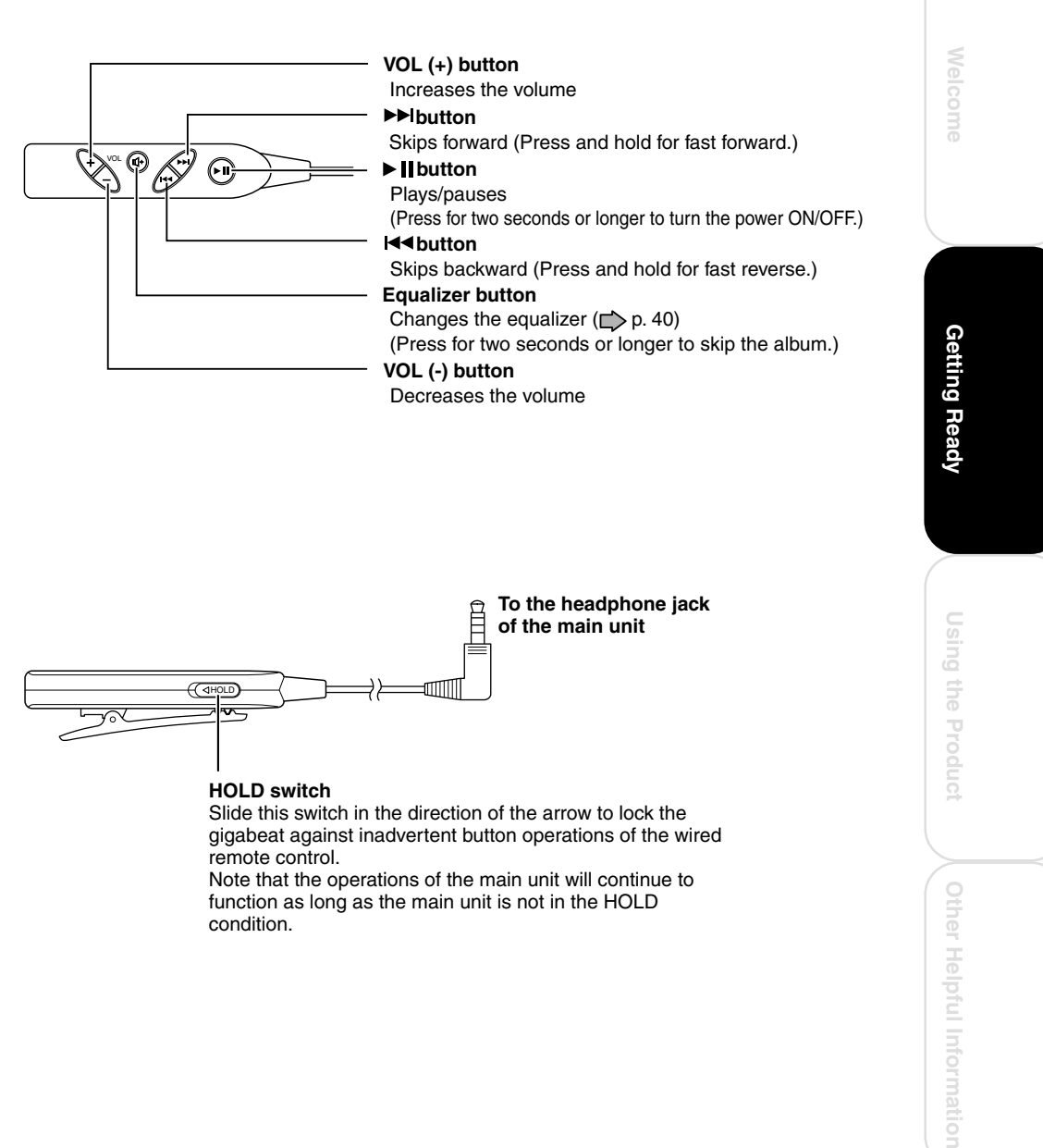

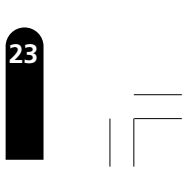

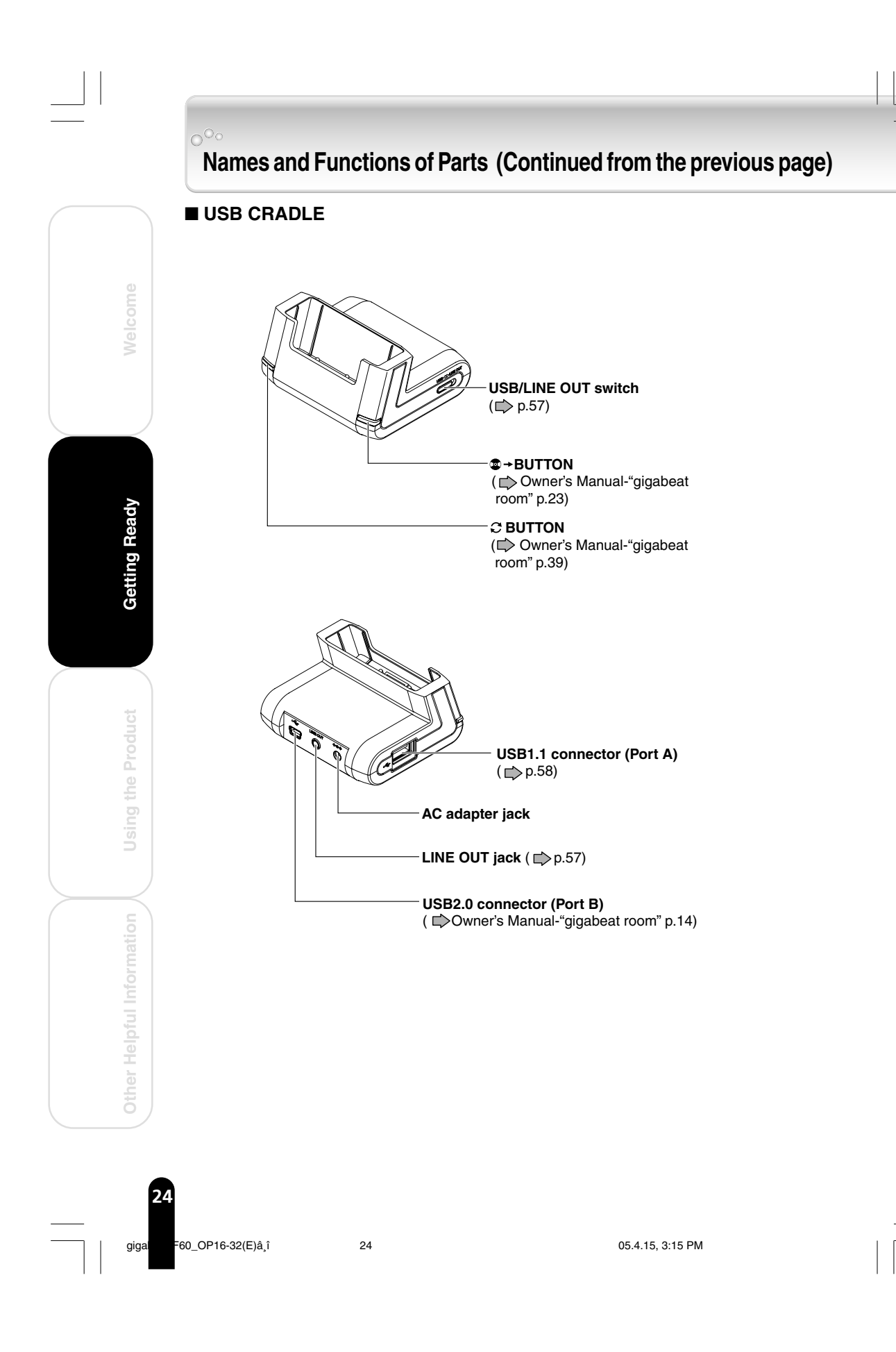

● **How to Connect the gigabeat and the USB CRADLE**

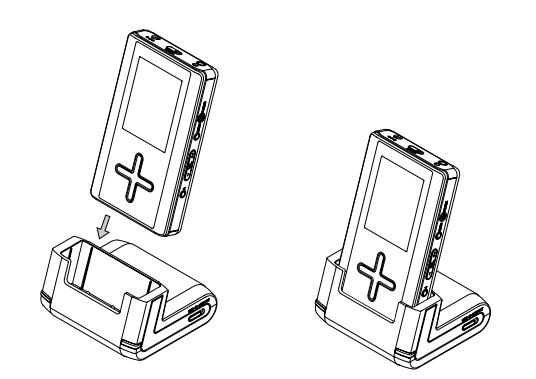

Insert and press down gently.

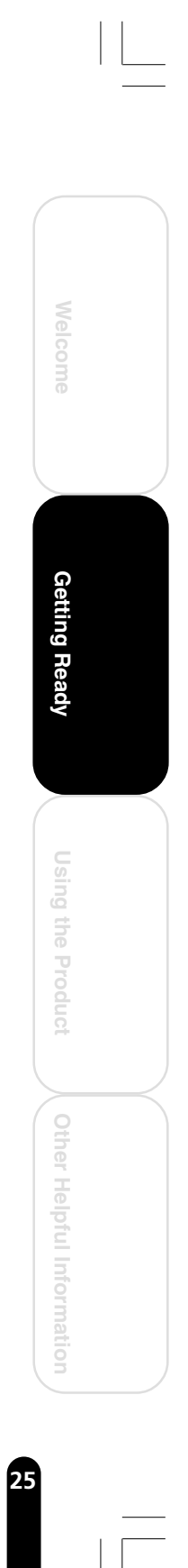

gigabeat F60\_OP16-32(E)â,î 60 05.4.15, 3:15 PM

### $0^{\circ}$ **Display Windows**

#### ■ **MAIN MENU**

**Welcome**

Nelcome

**Getting Ready**

**Getting Ready** 

**Using the Product**

Using the Product

**Other Helpful Information**

Other I

**Helpful Information** 

This window is displayed when the power is turned on. A press of the POWER button while another window is displayed will also result in a display of the MAIN MENU.

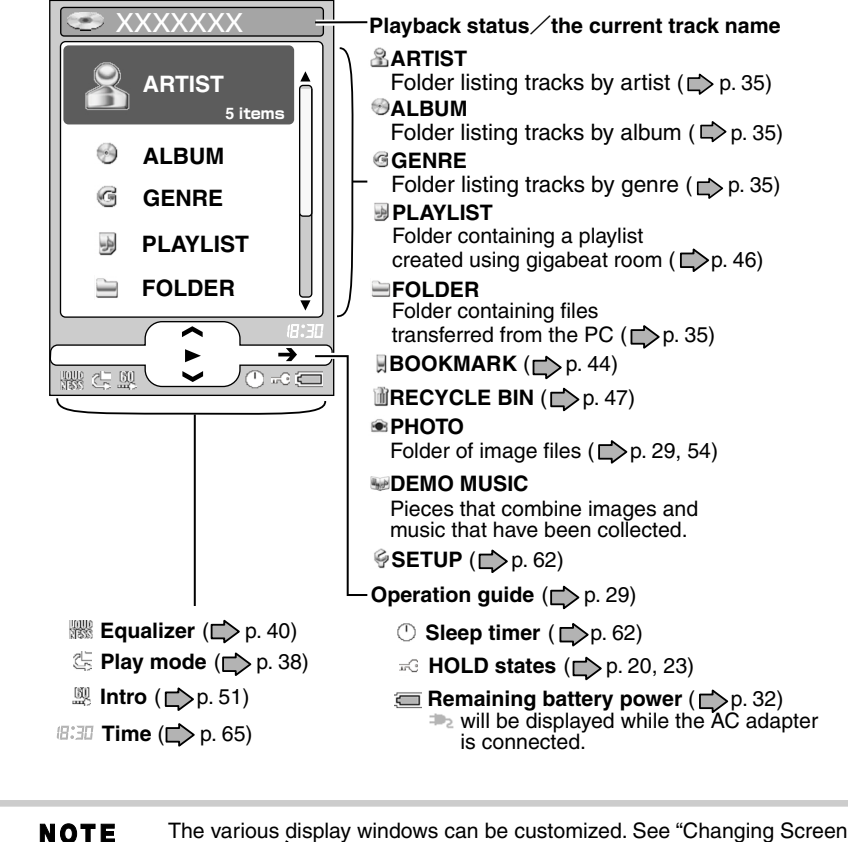

The various display windows can be customized. See "Changing Screen Themes".  $(\Box p)$  p. 52)

#### ■ Artist in MAIN MENU/Album/Genre Structure

The tracks that were transferred to the gigabeat enter the **FOLDER** inside the gigabeat. The desired tracks can be selected in **ARTIST**, **ALBUM**, and **GENRE**.

• Actually, even with tracks having the same artist name, album name, or genre name, should there be a differing portion in the track information, it will be handled as a different track.

**26**

60 OP16-32(E)â¸î 26 26 26 26 26 26 26 26 27 27 27 28 27 28 27 28 27 28 27 28 27 28 27 28 27 28 28 28 28 27 28 2

#### ■ **Browse window**

In the MAIN MENU, items except for settings are selected such as artist, album, and genre, and touching the right of the Plus Touch will display the Browse window. Details of the selected item will be displayed.

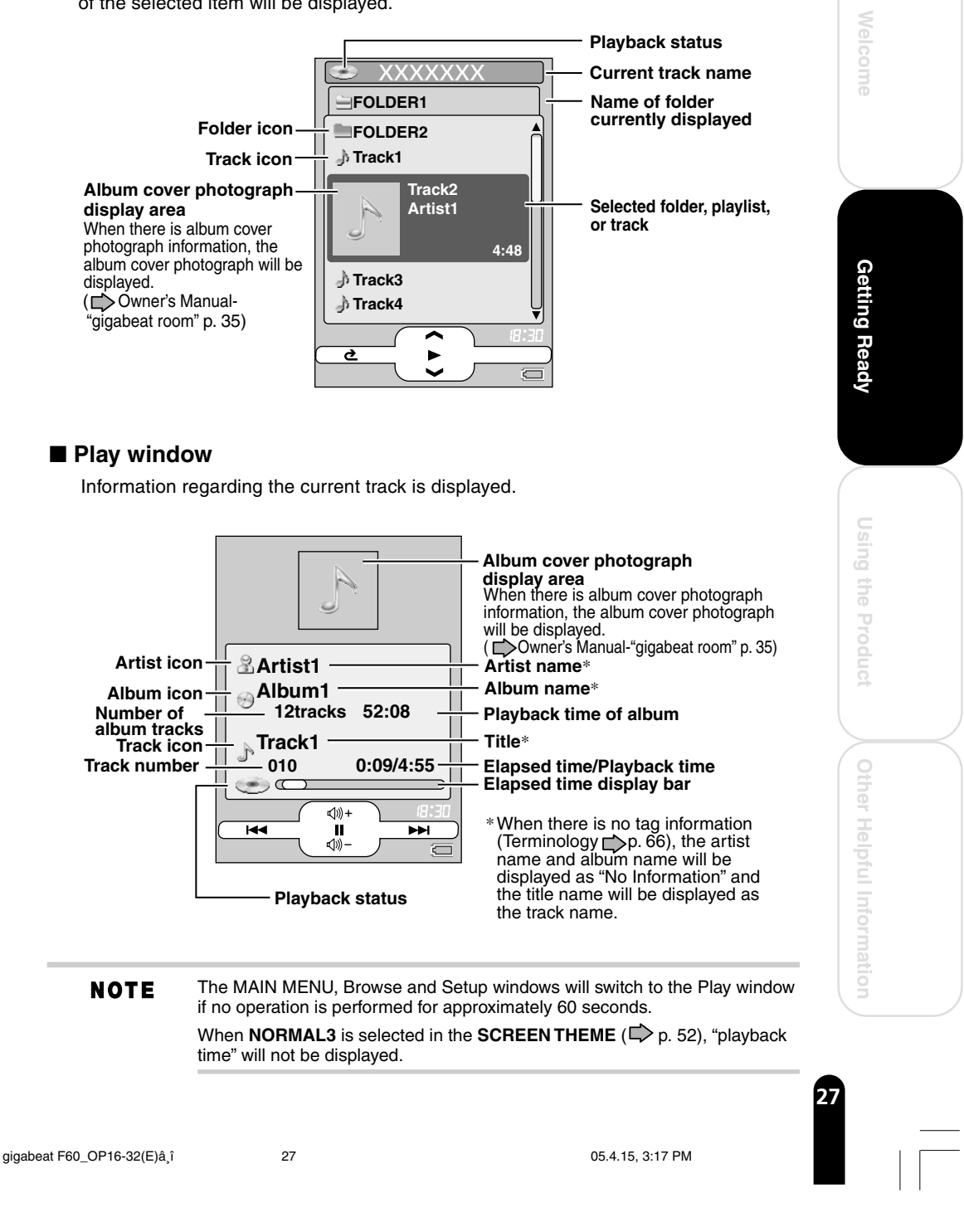

Download from Www.Somanuals.com. All Manuals Search And Download.

### $0^{\circ}$ **Display Windows (Continued from the previous page)**

#### ■ **Setup window**

**Welcome**

Nelcome

**Getting Ready**

Getting Ready

**Using the Product**

Using the Product

**Other Helpful Information**

Other Helpful Information

Selecting **SETUP** in the MAIN MENU and touching the right of the Plus Touch will display the Setup window. You can change or confirm settings in this window. ( $\Rightarrow$  p. 62)

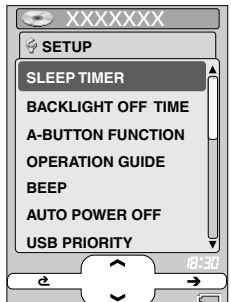

#### ■ Menu window

Pressing the MENU button will display the Menu window on the screen.

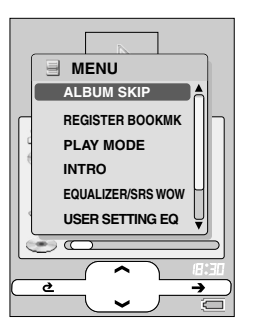

- Pressing the MENU button again will close the Menu window. If no operation is performed, the Menu window will close in approximately 10 seconds.
- Touching the left of the Plus Touch at the uppermost window of the Menu window will also cause the Menu window to go off.

gigal F60\_OP16-32(E)â¸î 28 28 28 05.4.15, 3:17 PM

<u>ور</u>

#### ■ **Photo Viewer window**

Selecting **PHOTO** in the MAIN MEMU and touching the right of the Plus Touch will display the Photo Viewer window.

When the Photo Viewer window is set, the screen display will appear in the horizontally (wide screen).

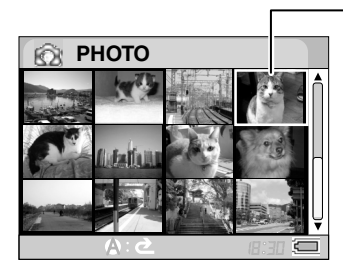

**Thumbnail** Images transferred from the PC are displayed in a table. "Displaying Images (Photo Viewer)"  $(\Rightarrow p. 54)$ 

#### ■ **Operation Guide**

The operation guide displays the operation when the Plus Touch has been touched.

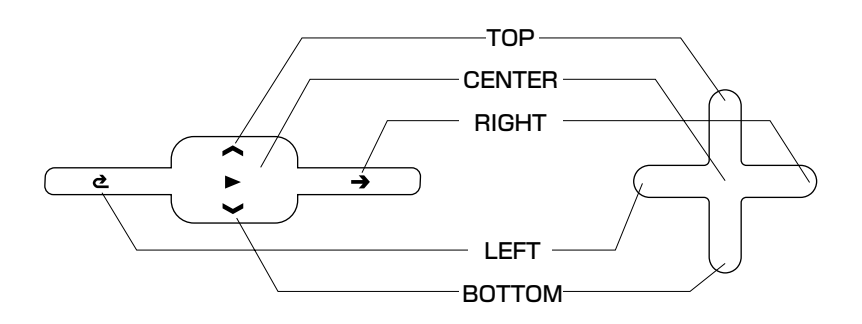

- The operation guide can be hidden by setting **OPERATION GUIDE** to **OFF** at the Menu window, or by setting **OPERATION GUIDE** ( $\Rightarrow$  p. 62) to **OFF** in the Setup window.
- When the screen is displayed horizontally, pressing button A will turn off the operation guide and another press of button A will display the operation guide.

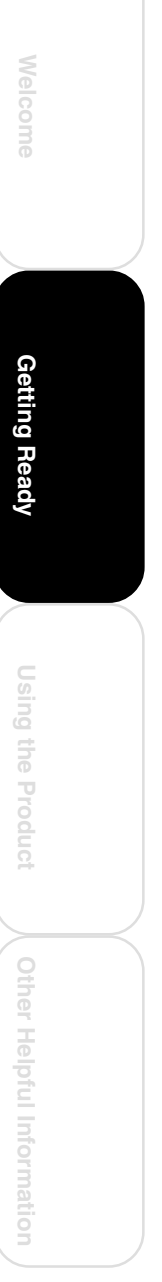

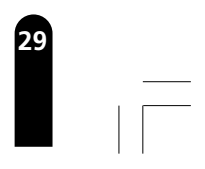

gigabeat F60\_OP16-32(E)â,î 60 05.4.15, 3:24 PM

# **Charging the Built-in Battery**

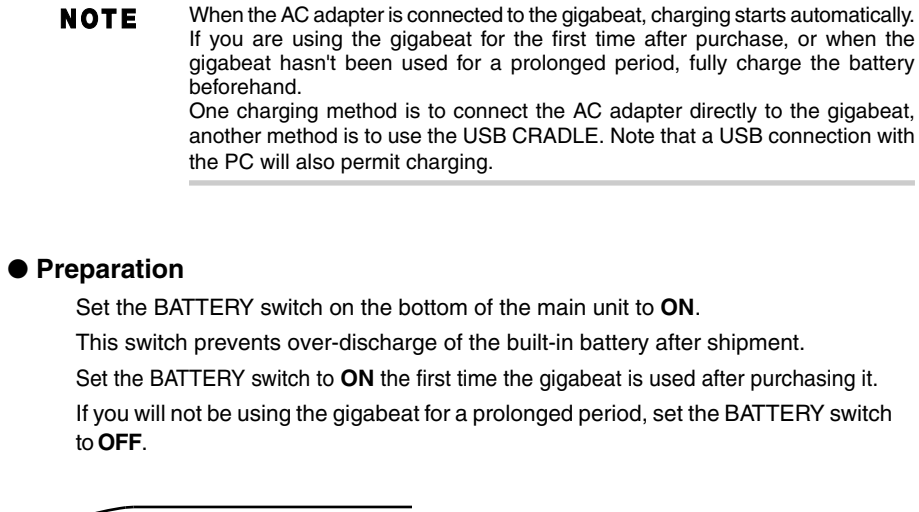

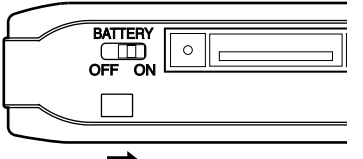

**NOTE** 

**Welcome**

Nelcome

 $0^{\circ}$ 

**Getting Ready**

**Getting Ready** 

**Using the Product**

Using the Product

Setting the BATTERY switch to **OFF** will return all of the settings to their default values (which is the condition when the gigabeat was first used after purchasing it).

### **Direct Charging from the AC Adapter**

Connect the AC adapter to the gigabeat in the order indicated in the diagram below.

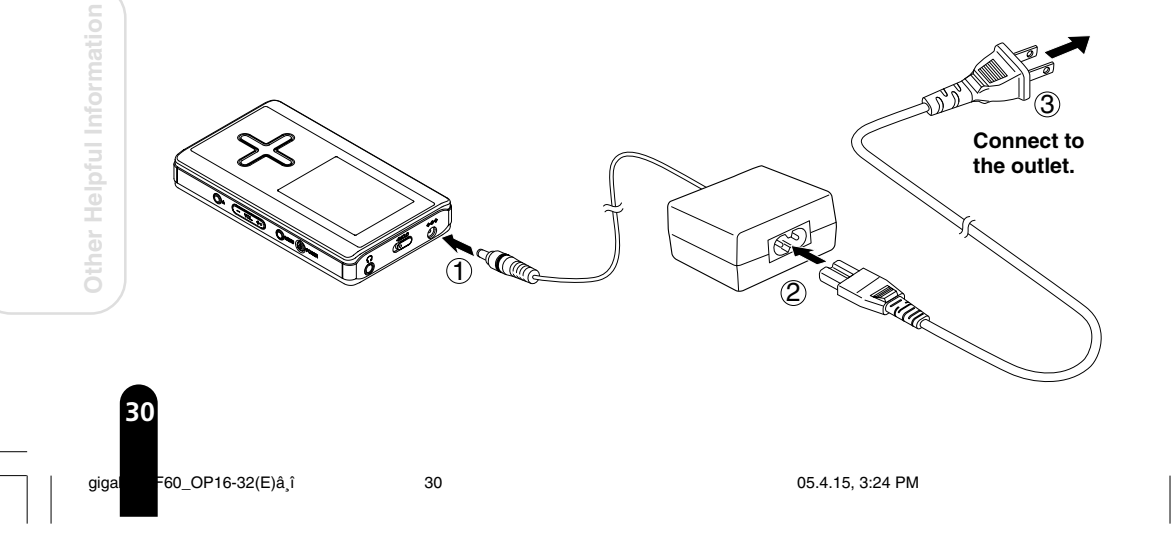

### **Charge Using the USB CRADLE**

Connect the gigabeat to the USB CRADLE, then make further connections in the order indicated in the diagram below.

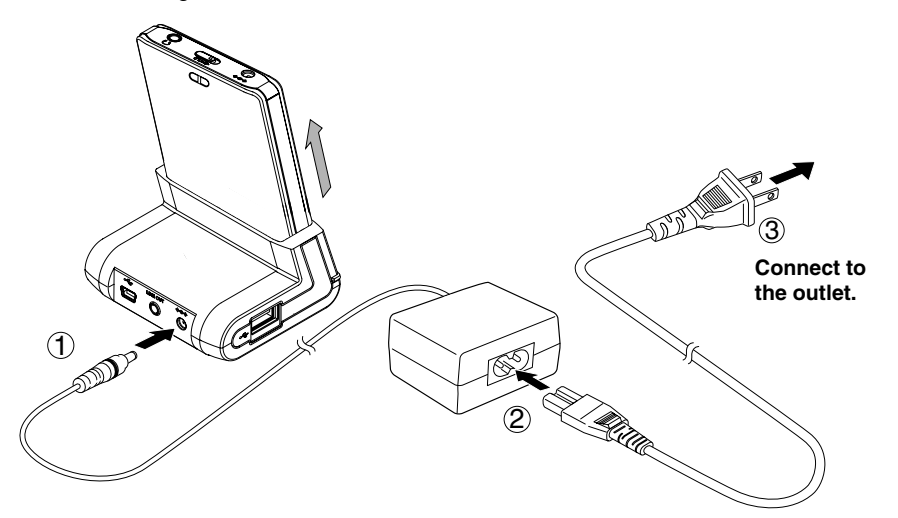

When removing the gigabeat from the USB CRADLE, pull straight out in the direction of the arrow  $(\Longrightarrow)$  in the above diagram.

### **Charge with Connected to PC Using USB Cable**

Connect the gigabeat to the PC with the supplied USB cable.

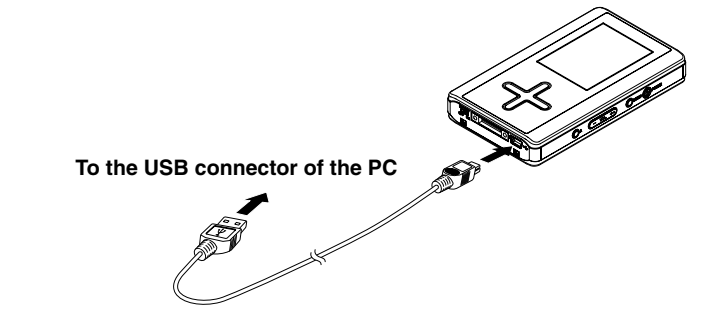

When the gigabeat does not transfer tracks and does not function even though there is a USB connection has been made and there is charging, it is possible that the battery is weak. Charging with a USB connection is dependent on the performance of the USB bus power supply function of the PC and might not be possible depending on the model of PC. When a USB connection is made with a PC that cannot support charging, the connection may soon be lost and the USB function of the PC may not be available for use temporarily. If this happens, restart the PC, connect the AC adapter to the gigabeat, and then once again make a USB connection with the PC.

gigabeat F60\_OP16-32(E)â,î 60 05.4.15, 3:25 PM

**Using the Product**

Using the Product

Other Helpful Information

Welcome **Getting Ready Getting Ready and Information Information Cetting Ready** 

**Getting Ready** 

Welcome

### **Charging the Built-in Battery (Continued from the previous page)**

#### **NOTE**

 $0^{\circ}$ 

**Welcome**

Nelcome

**Getting Ready**

Getting Ready

**Using the Product**

Using the Product

When charging of the gigabeat has started, the charging icon  $\exists \mathbb{I}_2$  (orange) is displayed on the display screen. When charging is completed, the charging completion icon  $\blacksquare$  (green) is displayed on the display screen. If the screen does not function in this way, see "Troubleshooting" ( $\Box$ ) p. 68).

The charging icon is not displayed when charging with a USB connection.

Pressing the POWER button during USB charging might not turn on the power when the gigabeat has not been used for a long time or when the battery is too weak to supply power. Cancel the USB connection, connect the AC adapter, and then turn on the power.

The charge time will vary depending on the condition of the built-in battery, ambient temperature, etc.

The charge may stop temporarily to limit the temperature increase in the gigabeat.

Charge the built-in battery within the specified operating-temperature range. If the temperature is outside the specified range, the gigabeat may not be charged.  $(\Box)$  p. 69)

As the remaining battery power drops, the indication  $(\Box)$  p. 26) will change in the following sequence: ( $\left(\blacksquare\rightarrow\left(\blacksquare\right]\rightarrow\left(\blacksquare\right]$ ). Recharge the gigabeat when the remaining battery power becomes low.

 $\Rightarrow$  will be displayed while the AC adapter is connected.

**32**

**Other Helpful Information**

Other Helpful Information

gigabeat F6-32(E)â¸î 32 32 32 5 PM 32 5 DM 45.4.15, 3:25 PM 32

# **Turning the Power ON/OFF**

#### ● **Preparation**

 $O^{O_{\rm O}}$ 

• Set the BATTERY switch to  $ON$ . ( $\Rightarrow$  p. 30)

#### **Turning the Power ON/OFF**

#### **Press and hold the POWER button.**

Holding down the  $\blacktriangleright$   $\blacksquare$  button of the wired remote control (supplied with the MEGF60, MEGF40) for 2 seconds or longer will also turn the power on or off.

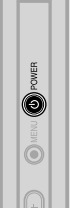

**NOTE** The power cannot be turned on or off during the HOLD condition. Switch off HOLD and then press the POWER button.

> When the gigabeat is used for the first time or when turning on the power for the first time after resetting ( $\Box$ ) p.68) or after the battery became exhausted and was subsequently charged, a **TIMEZONE** Setup window will be displayed. Set the **TIMEZONE** ( $\Box$ ) p.64) and **DATE/TIME** ( $\Box$ ) p.65).

> When not playing music and not in use of the screen and power will turn off automatically. While connected to the AC adapter, the screen will darken, but it will not go off.

See "BACKLIGHT OFF TIME" ( $\Rightarrow$  p. 62).

See "AUTO POWER OFF"  $(\Box)$  p. 62).

When the screen is off, the press of a button on the side of the gigabeat will light the screen and the gigabeat will receive the input of that button.

When the screen is off, operation of the Plus Touch will light the screen, but that input will not be received by the gigabeat.

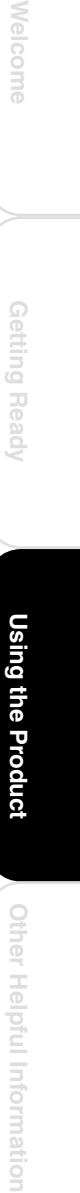

**Getting Ready** 

Welcome

**33**

gigabeat F60\_OP33\_39(E)â,î 60 05.4.19, 3:44 PM

# **Playing Music Tracks**

#### ● **Preparation**

 $0^{\circ}$ 

**Welcome**

Nelcome

**Getting Ready**

Getting Ready

**Using the Product**

**Using the Product** 

**Other Helpful Information**

Other Helpful Information

- Transfer tracks to the gigabeat beforehand. See the Owner's Manual-"gigabeat room" for the procedure for transferring tracks.
- Connect the supplied EARBUDS to the headphone jack on the main unit.
- When using the wired remote control (supplied with the MEGF60 and MEGF40, optional for MEGF20/MEGF10), connect the wired remote control to the headphone jack on the main unit, and connect the supplied EARBUDS to the wired remote control.
- Turn the power **ON**.  $(\Box)$  p. 33)

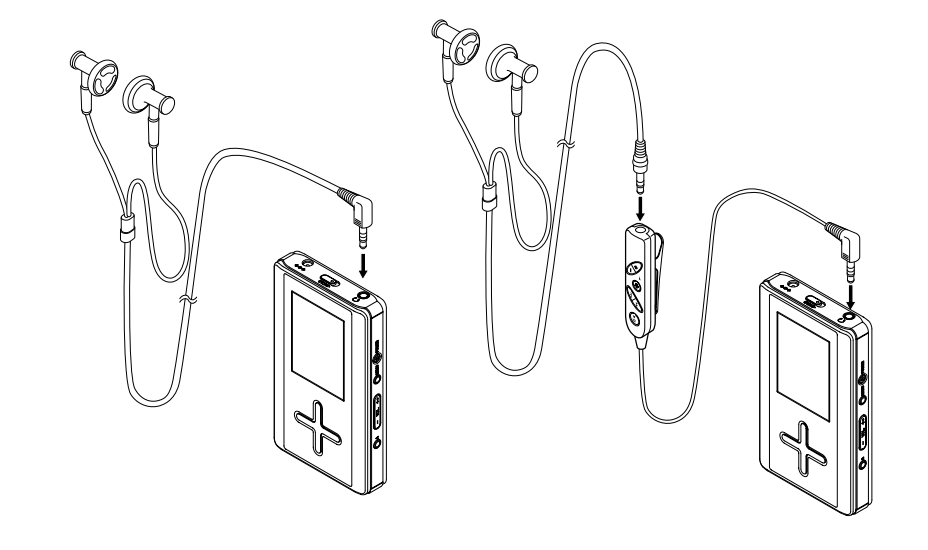

#### **NOTE**

Turn the power to the gigabeat **OFF** before connecting or disconnecting the wired remote control.

Insert the plug of the wired remote control firmly to the end. Incomplete insertion may disable the remote controller operation, although sound may be heard.

When connecting any equipment other than EARBUDS, do so via the supplied wired remote control. Connecting other equipment directly to the headphone jack may cause a malfunction.

**34**

60 OP33 39(E)â¸î 34 34 34 5, 3:28 PM 35.4.15, 3:28 PM

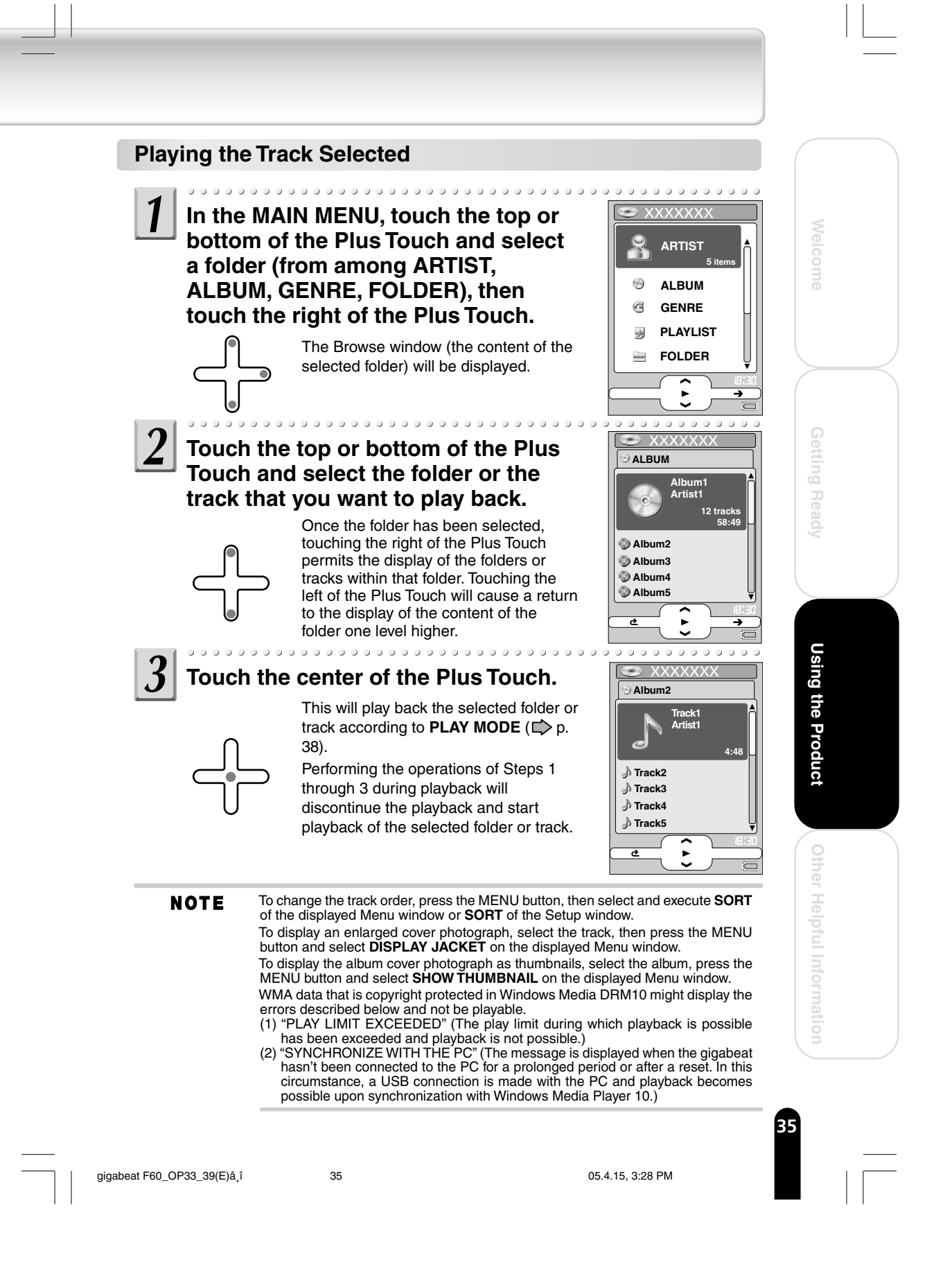

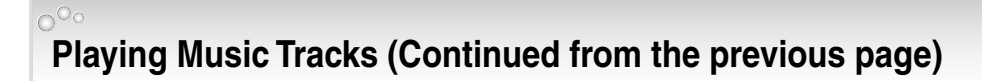

#### **Stopping Playback**

#### **Touch the center of the Plus Touch during playback.**

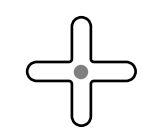

**Welcome**

**Nelcome** 

Touching the center of the Plus Touch one more time will continue playback.

#### **Controlling the Volume**

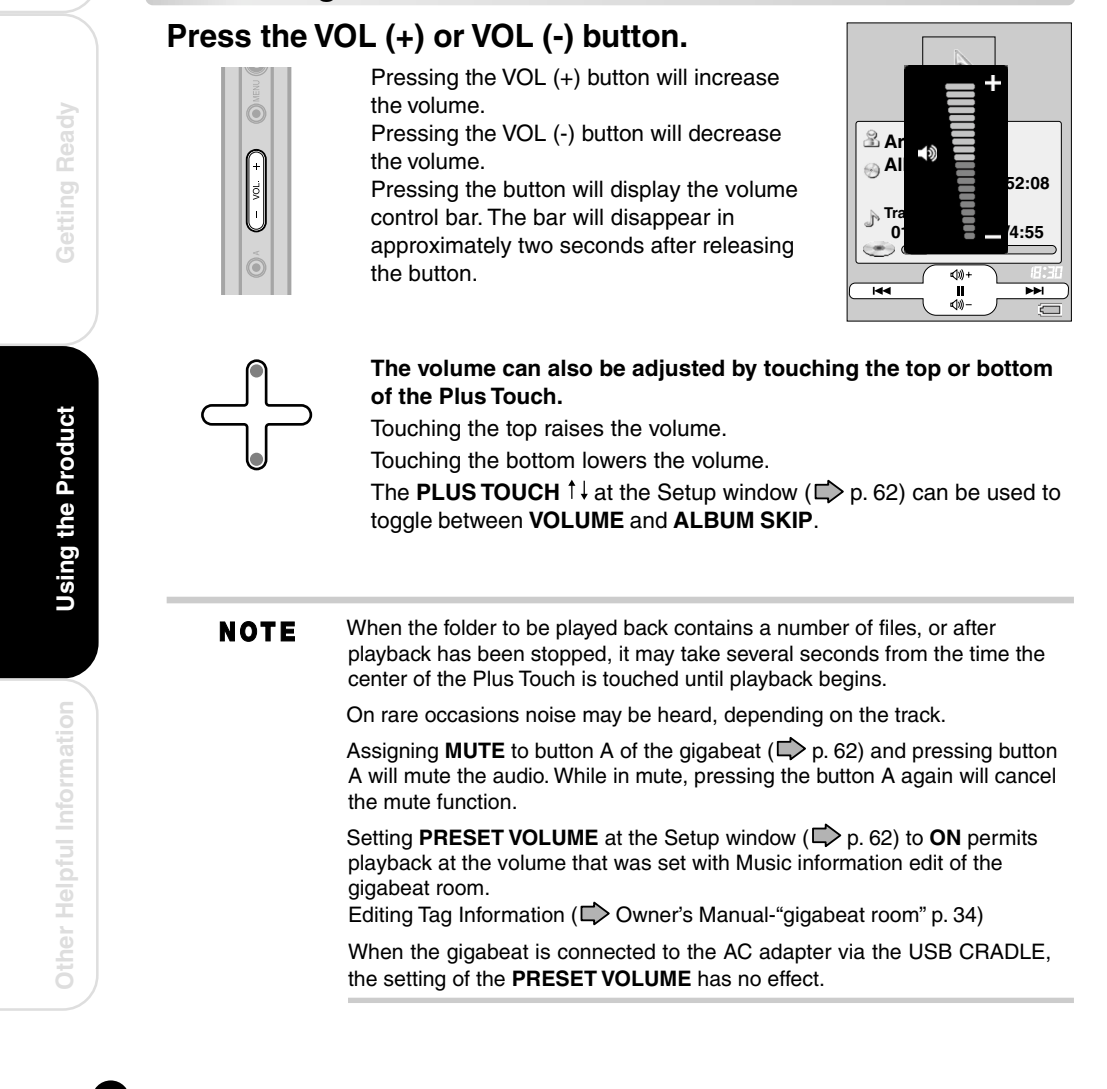

**36**

gigabeat F60\_OP33\_39(E)â¸î 05.4.15, 3:28 PM 36
#### **Fast Forward/Reverse**

**Hold the left or right of the Plus Touch while the Play window is displayed during playback.**

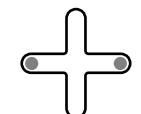

Left : Fast reverse Right : Fast forward

When the end or beginning of a given track is reached, the gigabeat will move to the next or previous track. Releasing the Plus touch will return the Playback mode.

**NOTE** 

**Skip Forward or Back**<br> **Skip Forward or Back**<br> **Skip Forward or Back** If the play mode  $(\Box)$  p. 38) is set to Repeat One Song, holding the Plus Touch will not move to the next/previous track.

No sound will be played during fast reverse/forward.

## **Touch the left or right of the Plus Touch while the Play window is displayed during playback or during pause.**

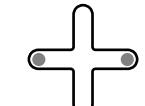

Left : Skips to the beginning of the current track. When at the beginning of the track, skips to the beginning of the previous track. Right : Skips to the beginning of the next track.

Holding the left or right of the Plus Touch during pause will continue the **NOTE** skip until you stop holding the Plus Touch.

#### **Skip to the Next Album**

**Press the MENU button during the display of the Play window to display the Menu window, touch the top or bottom of the Plus Touch and select "ALBUM SKIP".**

**NOTE** You can also skip to the next album by pressing the equalizer button on the wired remote control for two seconds or longer.

> Setting the **PLUS TOUCH** 1↓ at the Setup window ( $\Box$ ) p. 62) to **ALBUM SKIP** permits a skip to be made to the previous or the next album by touching the top or bottom of the Plus Touch.

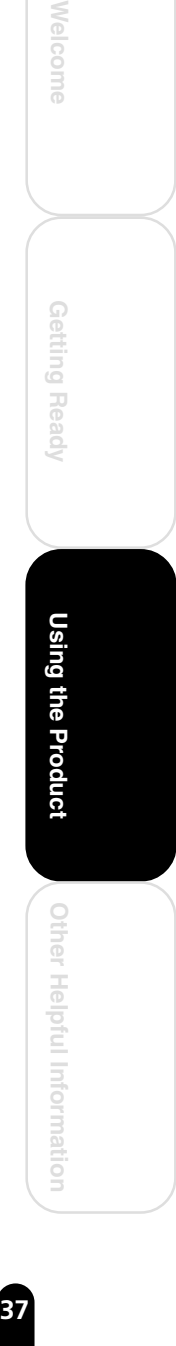

**Using the Product**

**Using the Product** 

Welcome

gigabeat F60\_OP33\_39(E)â,î 60 05.4.15, 3:29 PM

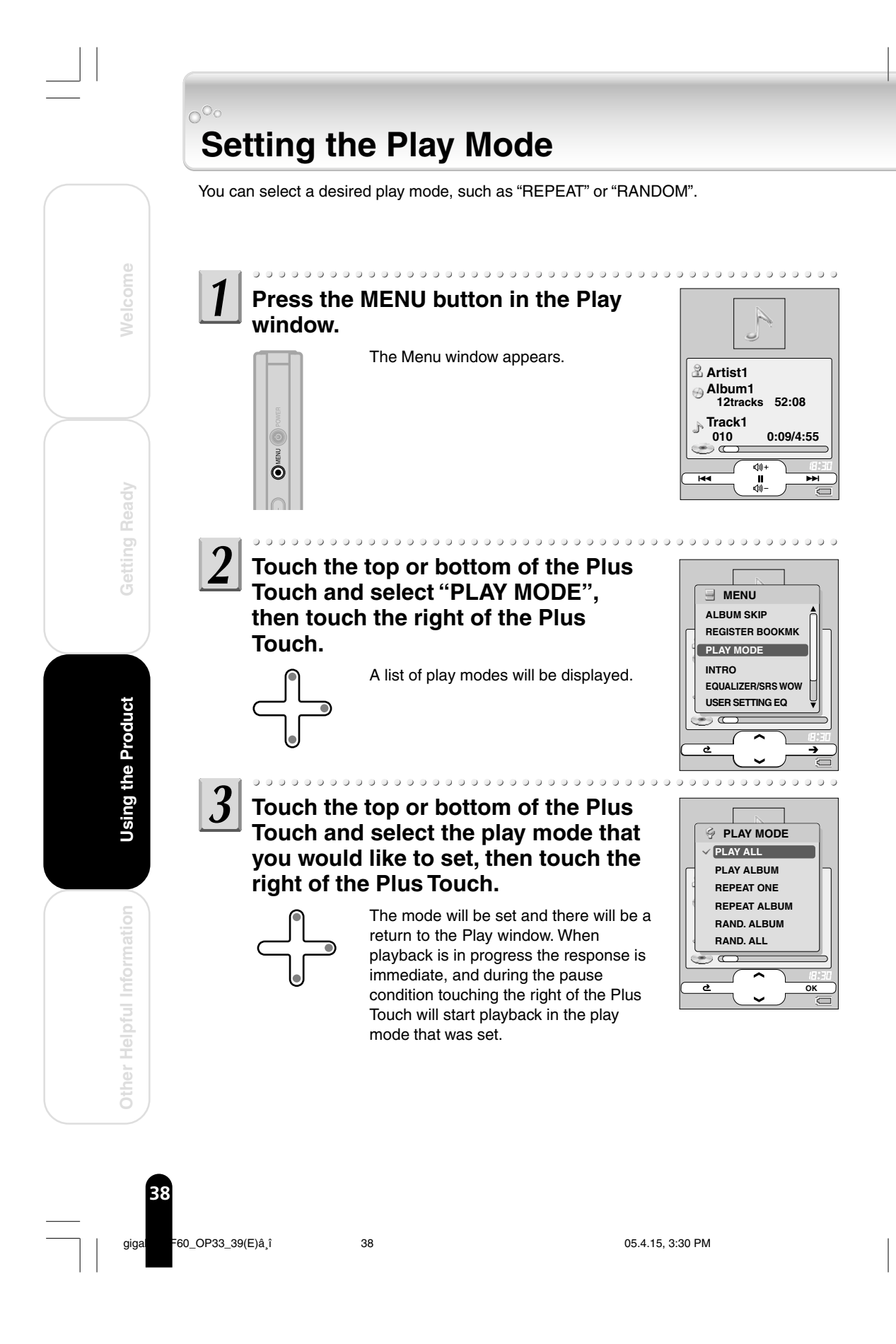

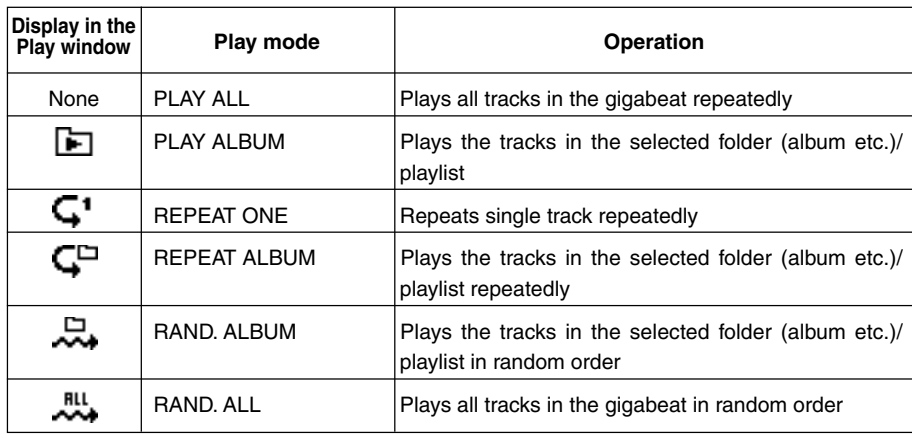

**NOTE** 

You can also set the play mode in the Setup window.  $(\Box)$  p. 62)

If you have selected **RAND. ALBUM** or **RAND. ALL** while the gigabeat is playing, the random playback of tracks will start after the current track is finished.

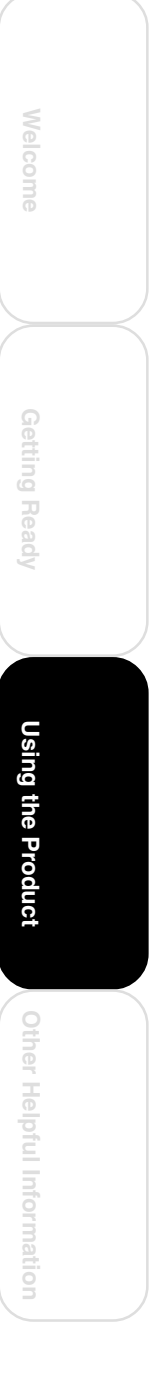

 $\mathsf{L}% _{0}\left( \mathsf{L}_{1}\right)$ 

**39**  $\frac{1}{\sqrt{1-\frac{1}{2}}}$ 

gigabeat F60\_OP33\_39(E)â¸î 39 39 39 39 39 39 39 39 39 39 39 4.15, 3:31 PM

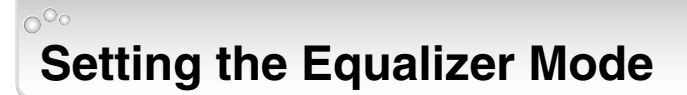

You can select a desired equalizer mode. (Terminology  $\Rightarrow$  p.66)

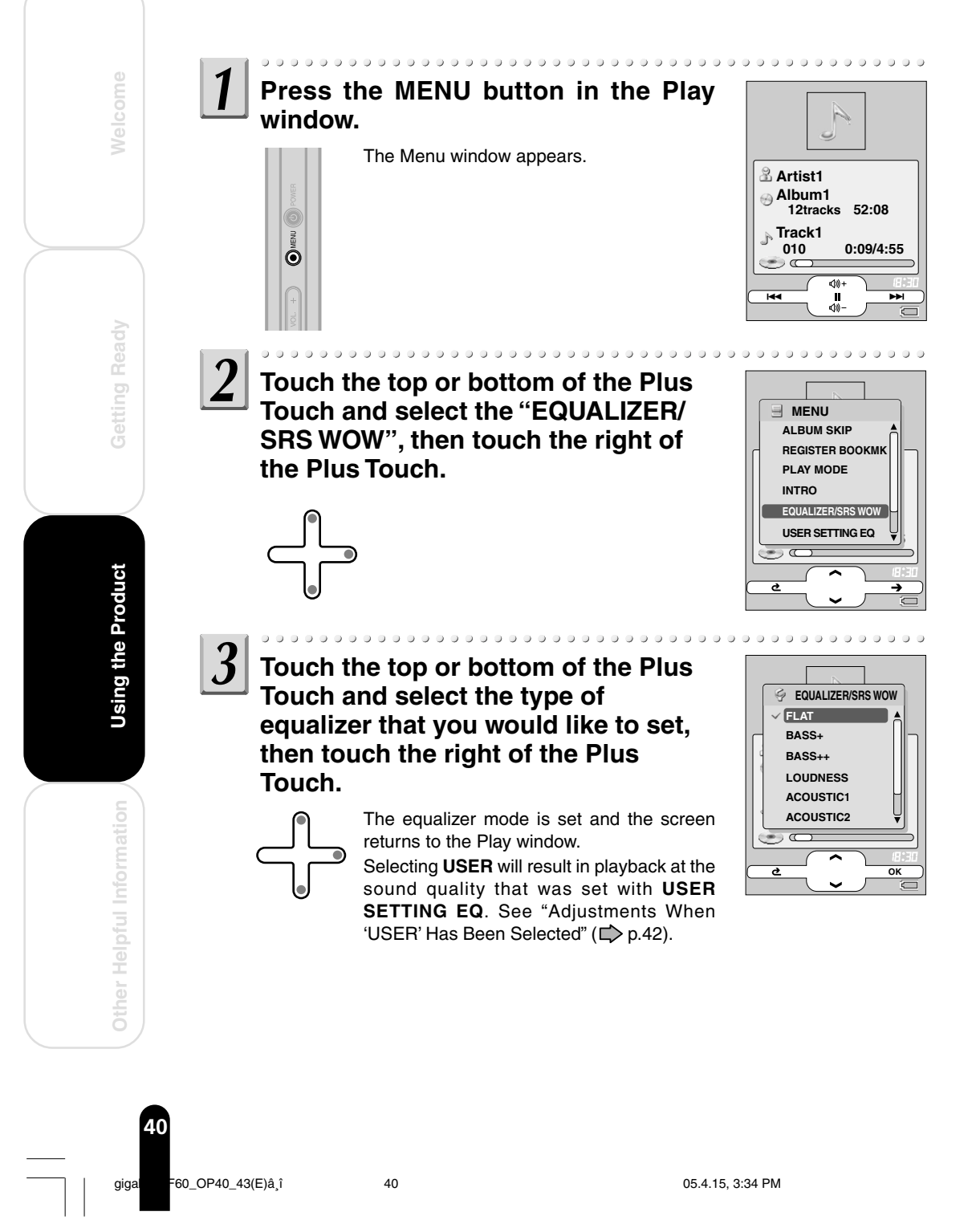

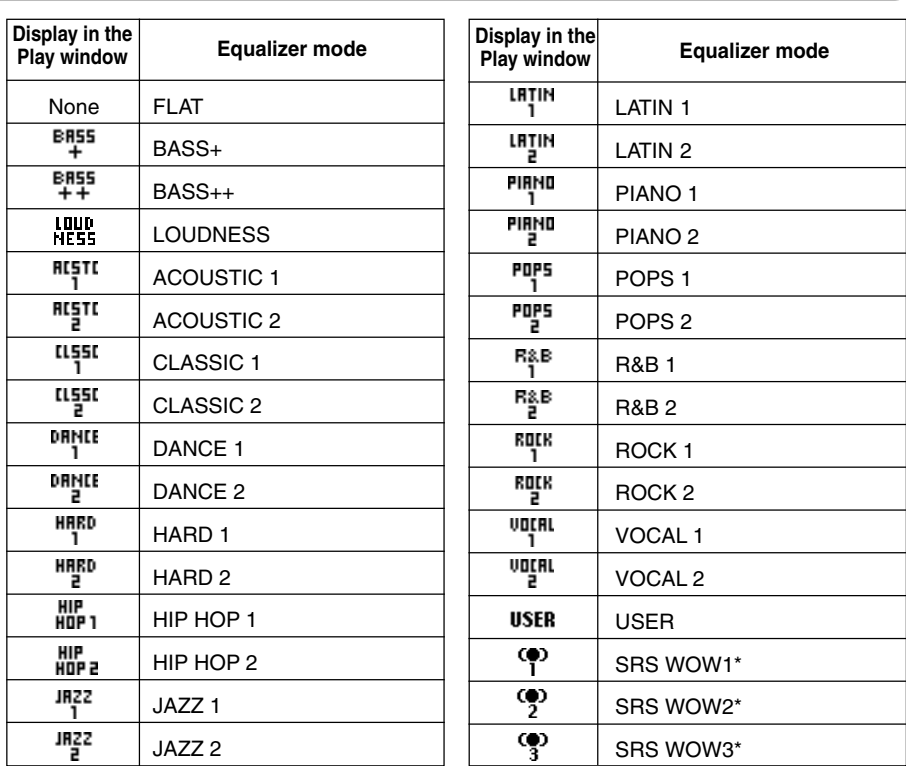

\* The SRS WOW function (which offers a natural, three-dimensional sound stage, rich bass, and a distinctly delineated clear sound) is activated. There are 3 types of function modes.

#### **NOTE**

Touching the top or bottom of Plus Touch temporarily sets the sound quality setting of the selected equalizer. Note that the setting will not be finalized unless the center of the Plus Touch is touched.

The equalizer mode can also be selected by pressing the equalizer button  $(\mathbb{I}^2)$  on the wired remote control.

You can also set the equalizer mode in the Setup window.  $(\Box)$  p. 62)

Setting PRESET EQ at the Setup window ( $\Rightarrow$  p. 62) to ON permits playback at the equalization that was set with Music information edit of the gigabeat room.

Editing Tag Information ( $\Box$ ) Owner's Manual-"gigabeat room" p. 34)

The equalization that was set with the gigabeat room Edit Track Information is not reflected in the equalizer icon on the screen. The equalization that was set can be checked with **PROPERTIES**  $( \Box \triangleright p. 50)$  on the Menu window that is displayed by pressing the MENU button.

When the gigabeat is connected to the AC adapter via the USB CRADLE, the equalizer is set to **FLAT** in spite of its setting and display and the **PRESET EQ** has no effect.

**41**

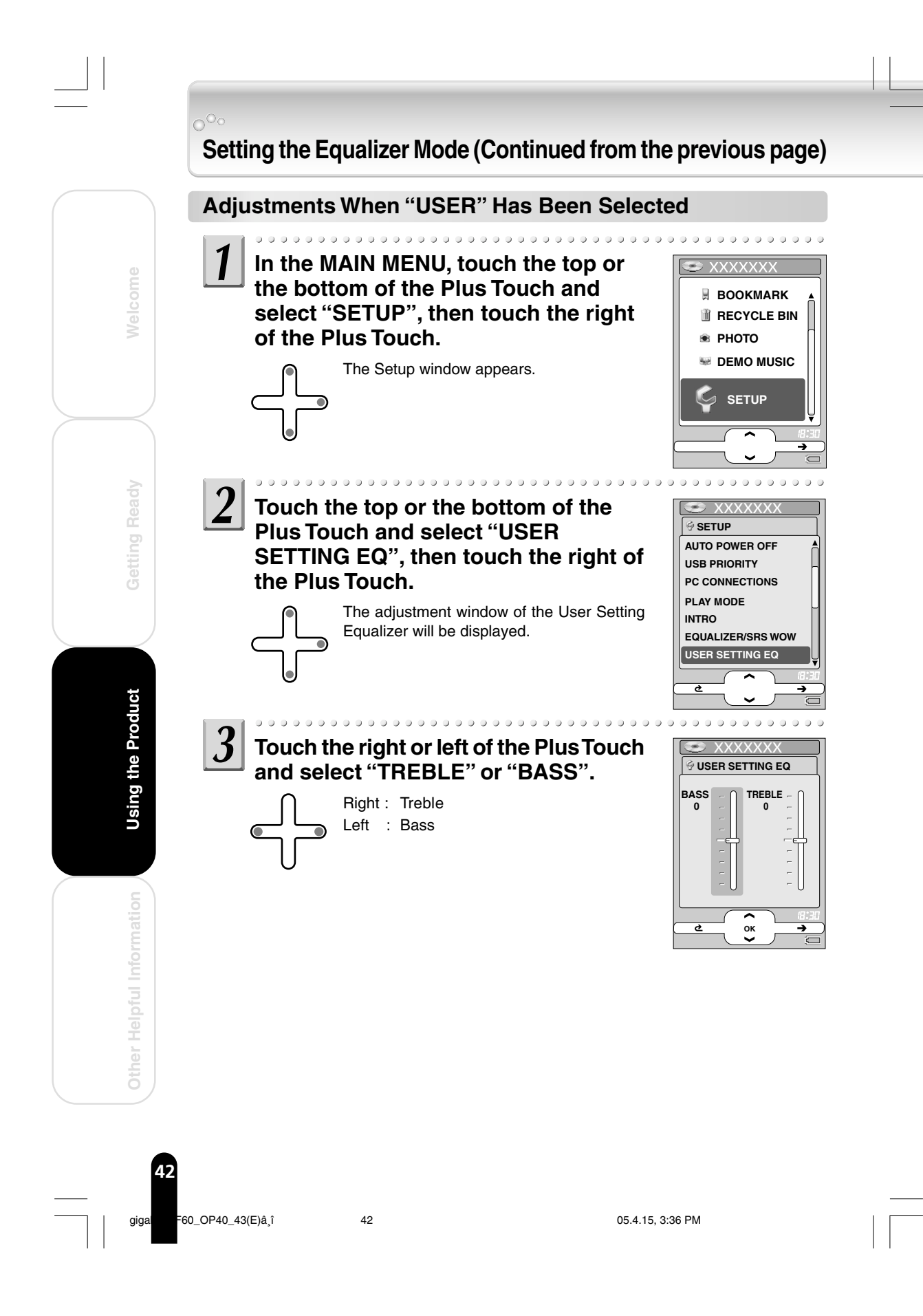

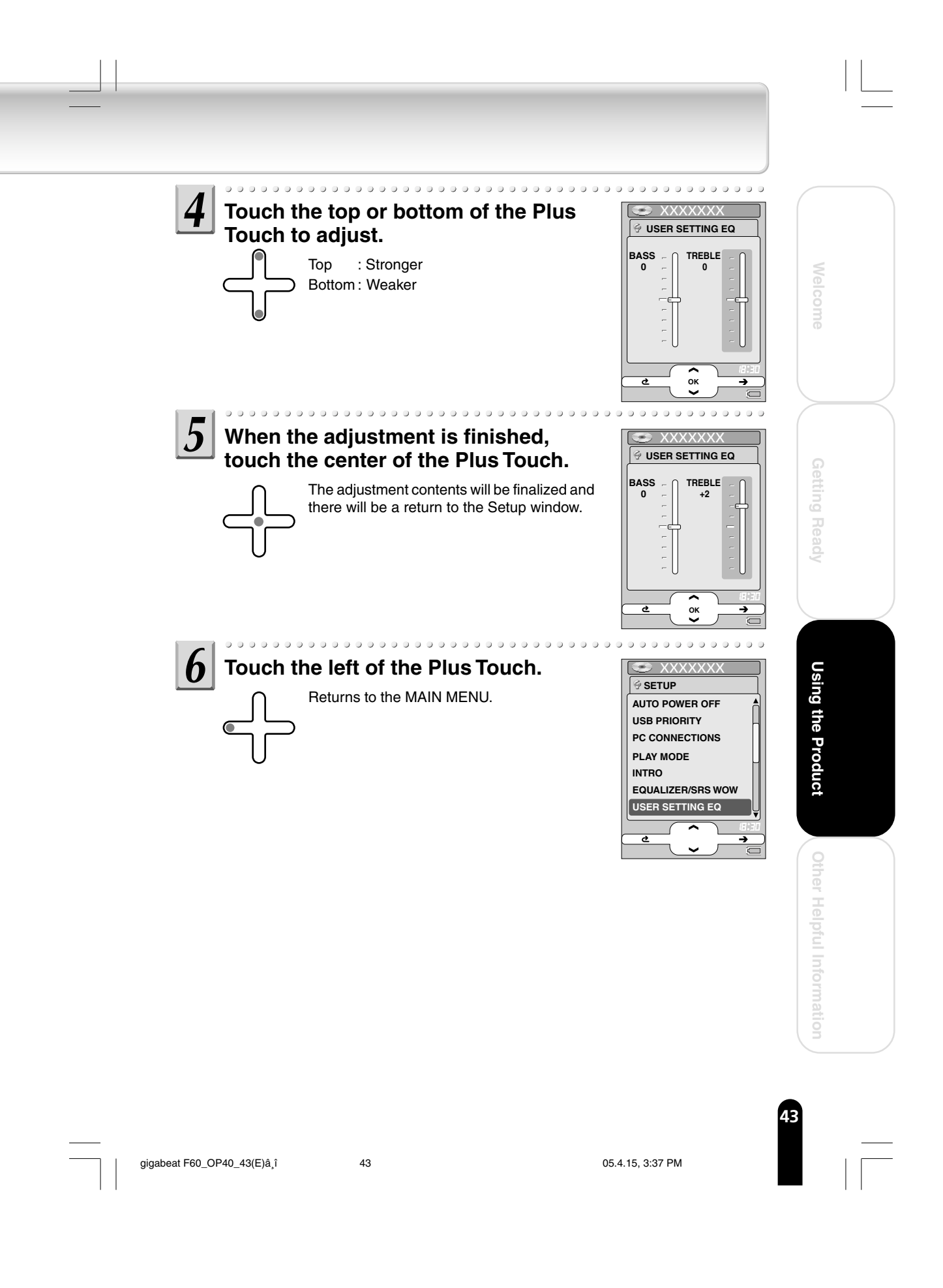

## $0^{\circ}$ **Bookmarking**

By bookmarking your favorite tracks, you can play only the bookmarked tracks.

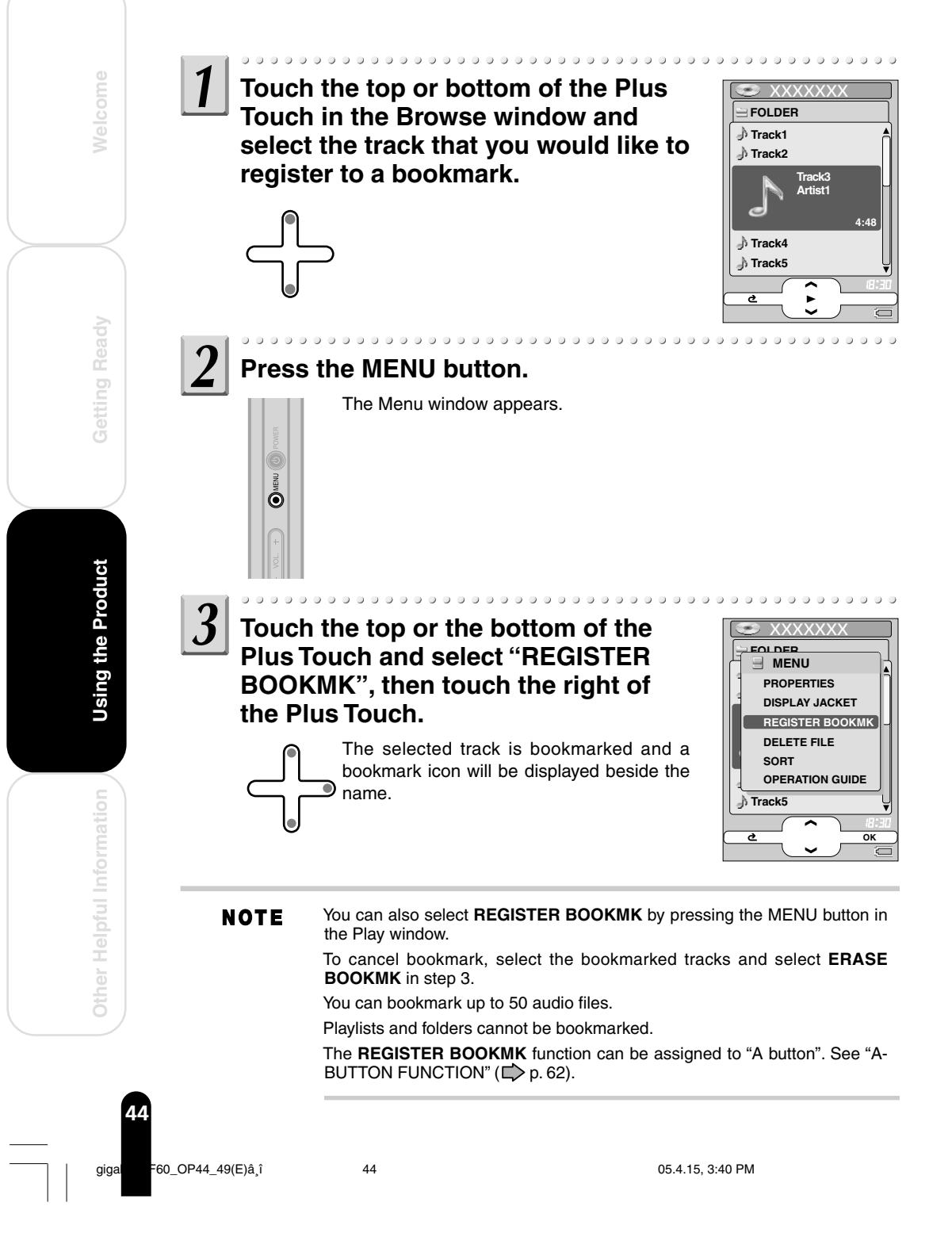

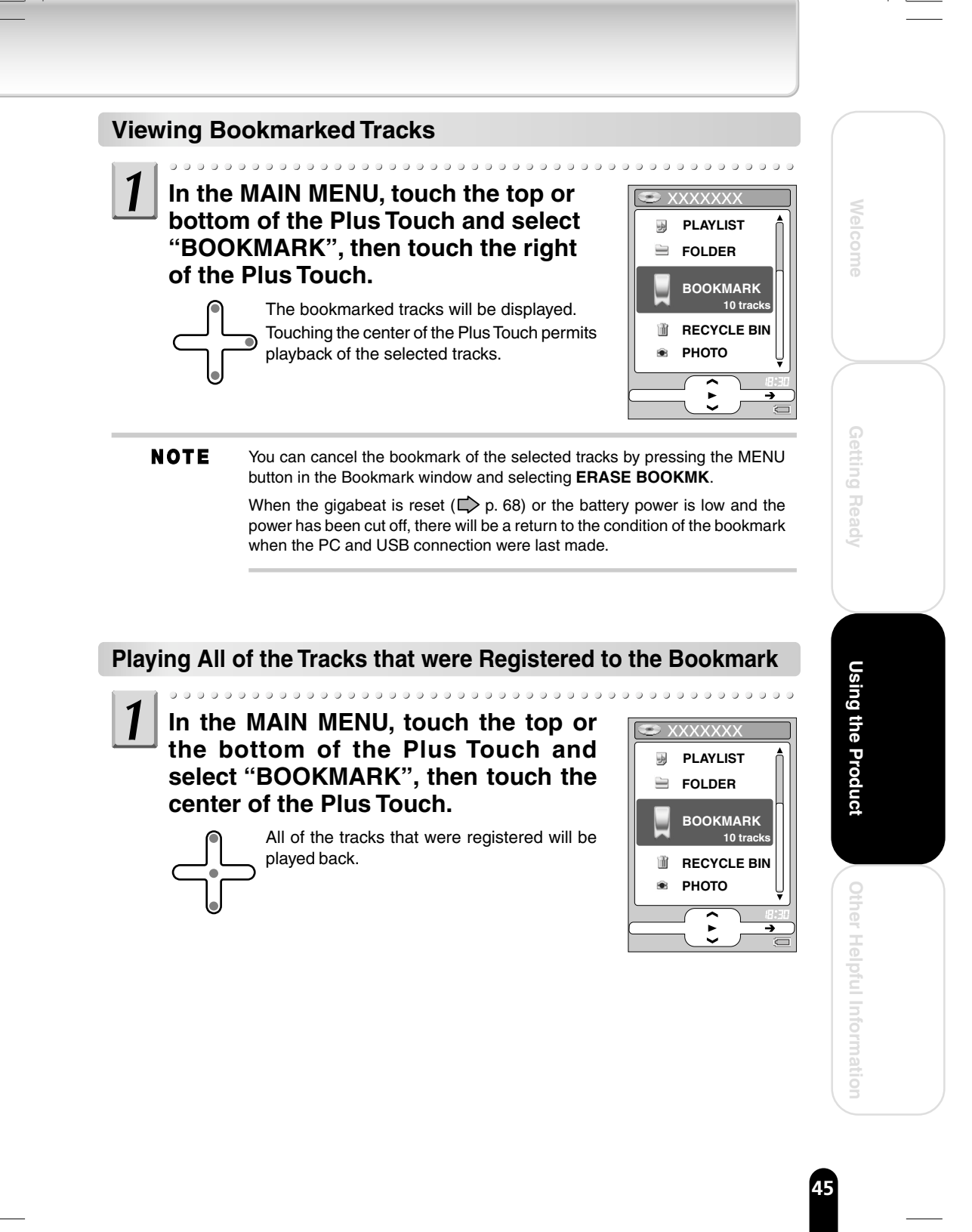

Download from Www.Somanuals.com. All Manuals Search And Download.

## $0^{\circ}$ **Playing Back Playlists**

Using the gigabeat room to create a playlist on the gigabeat will permit playback of the playlist from the contents of the **PLAYLIST**.

Creating a Playlist ( $\Box$ > Owner's Manual-"gigabeat room" p. 27)

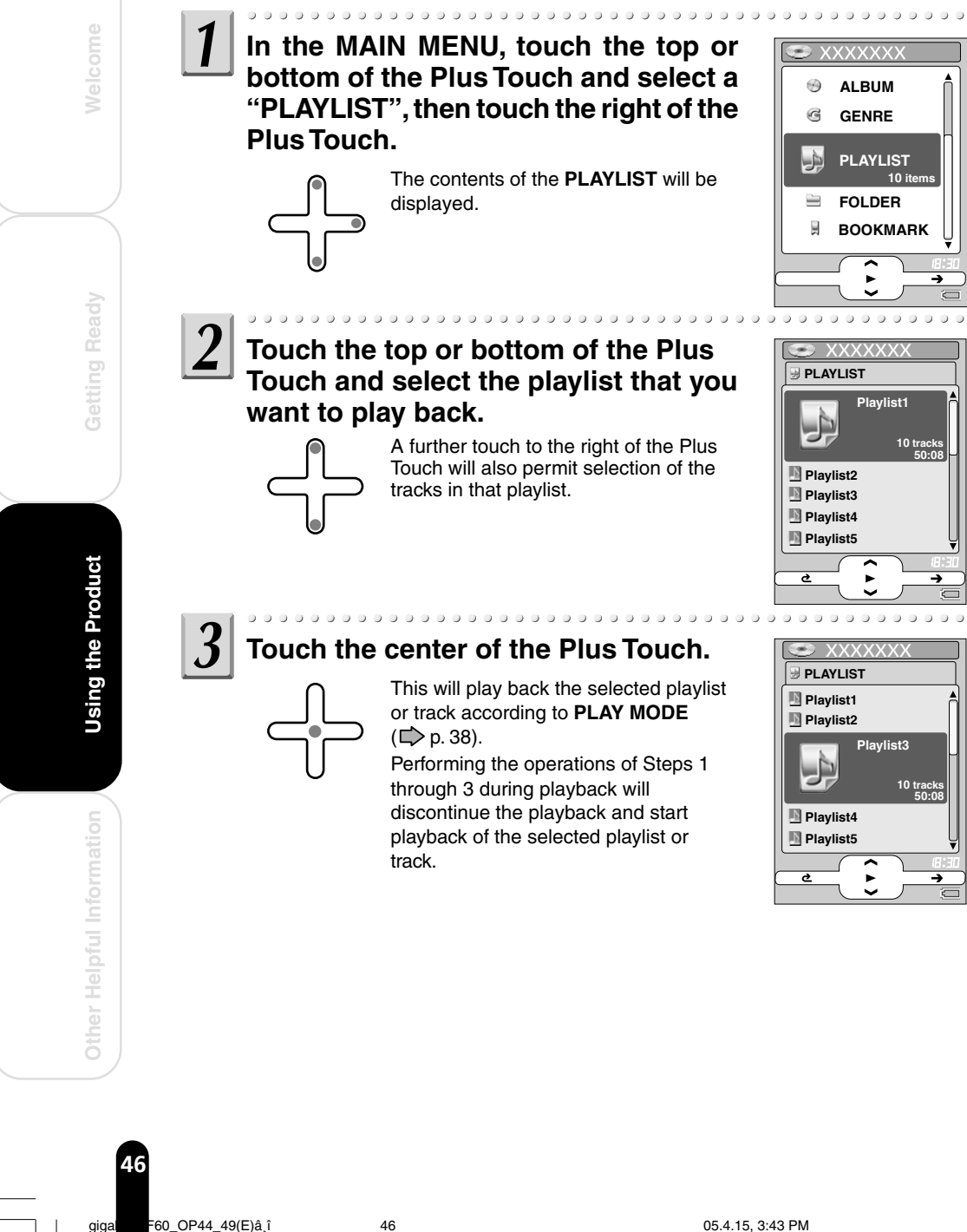

## $O^{O_{\rm O}}$ **Moving Tracks to the Recycle Bin**

You can move unwanted tracks or playlists to the recycle bin. Once in the recycle bin, the files no longer become playback targets. You can delete the data in the recycle bin altogether at a later time.

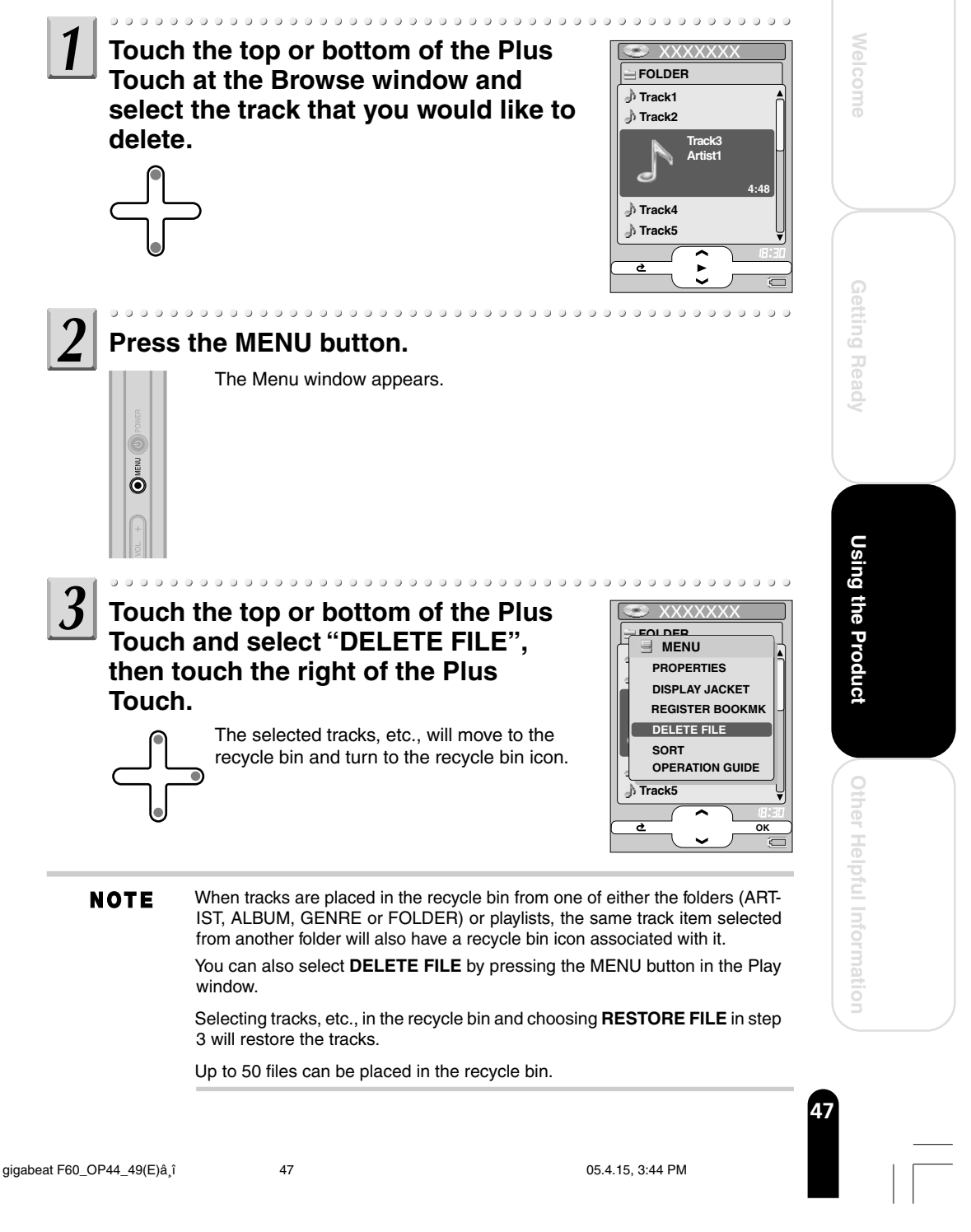

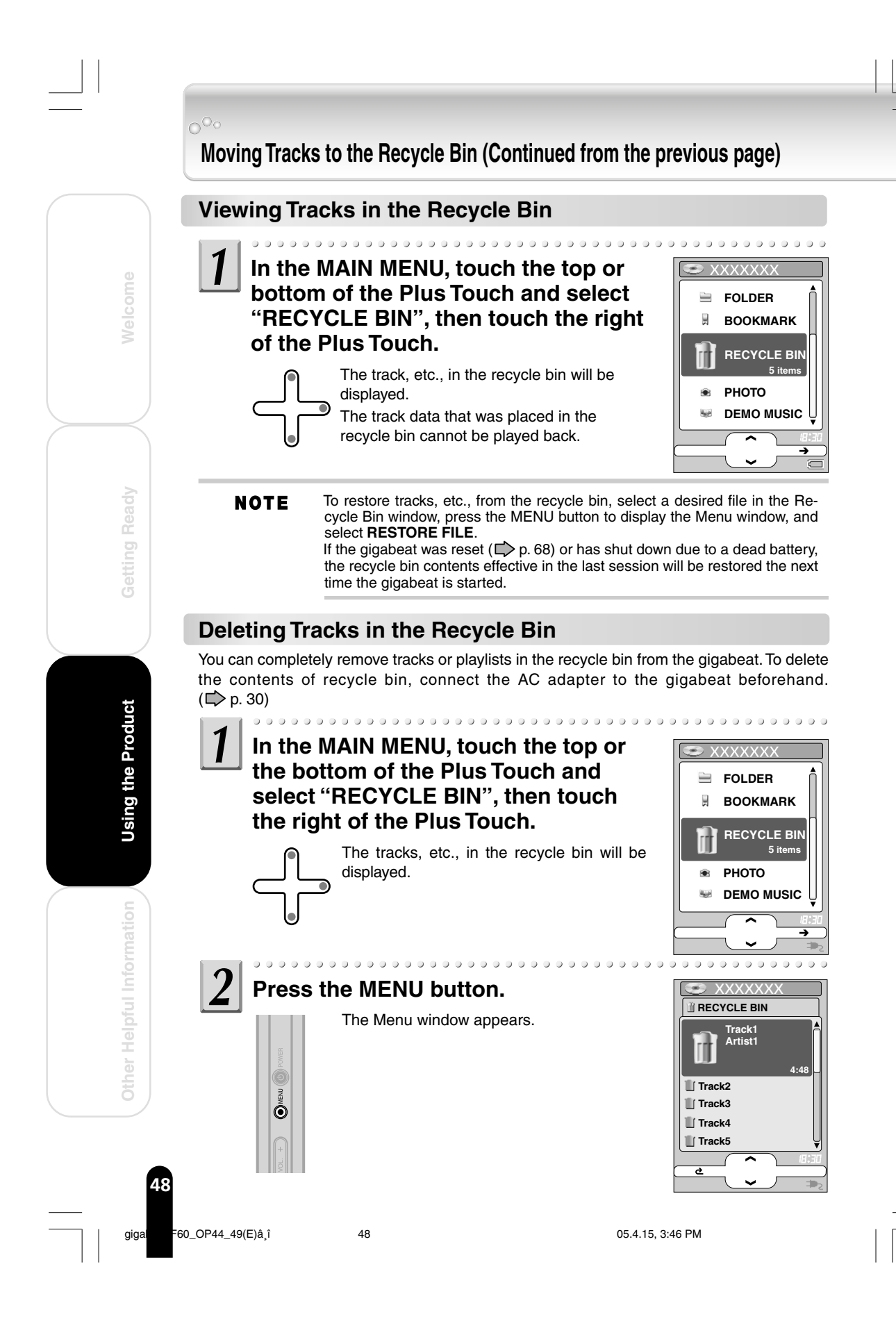

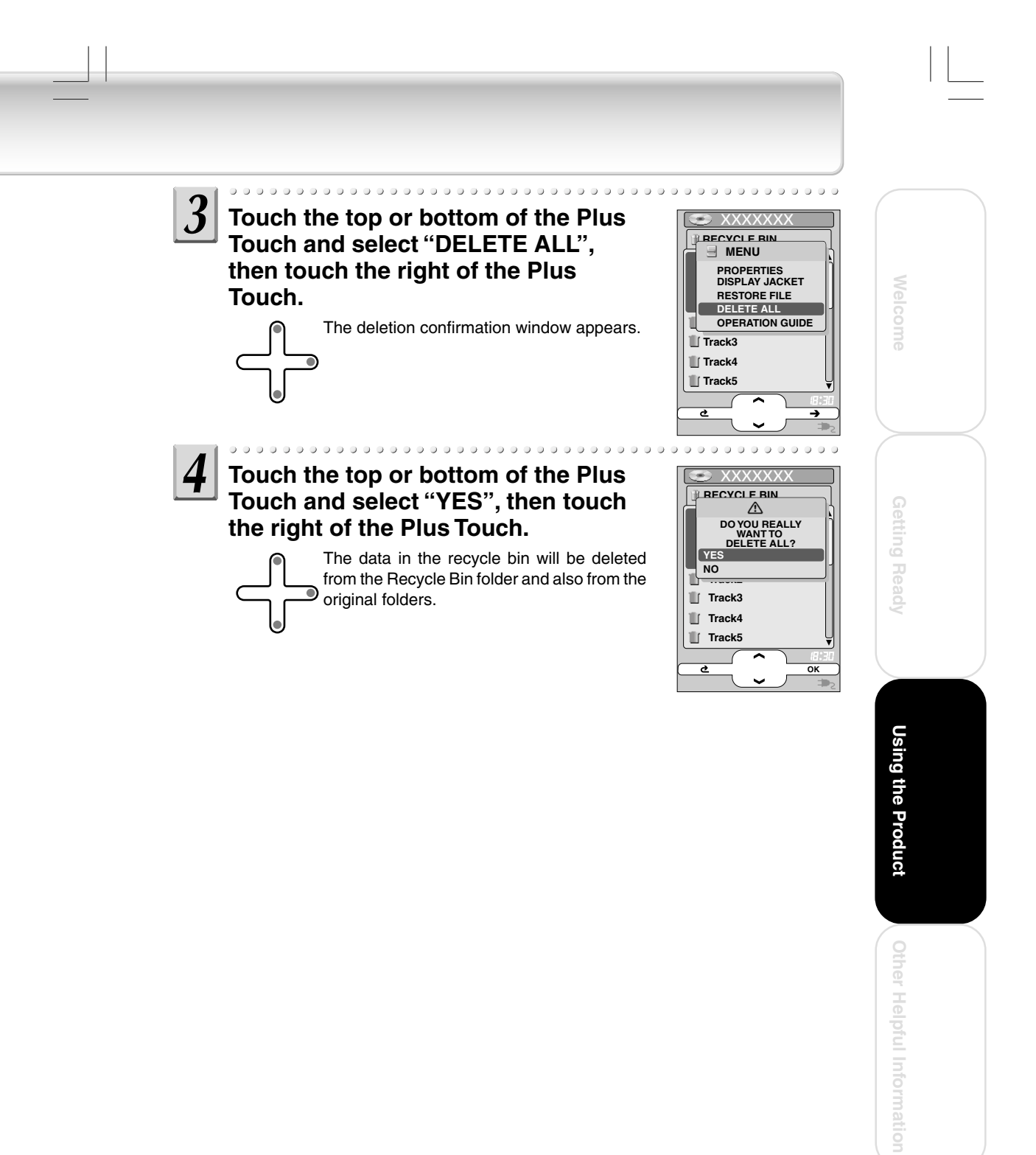

**49**

gigabeat F60\_OP44\_49(E)â,î 49 49 49 65.4.15, 3:47 PM

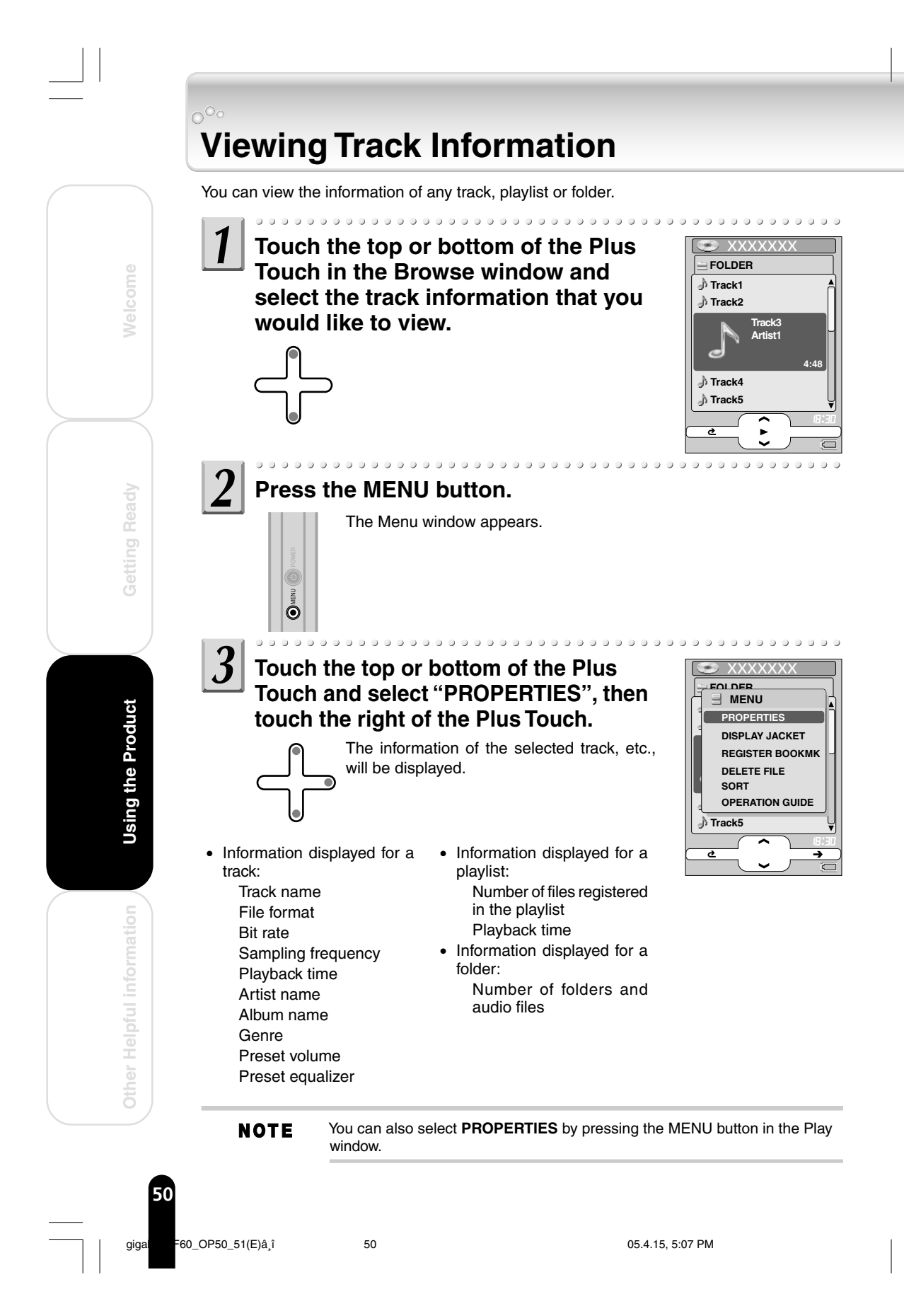

## $O^{O_{\rm O}}$ **Playing Intro**

You can play the beginning of each track for 10 seconds or one minute.

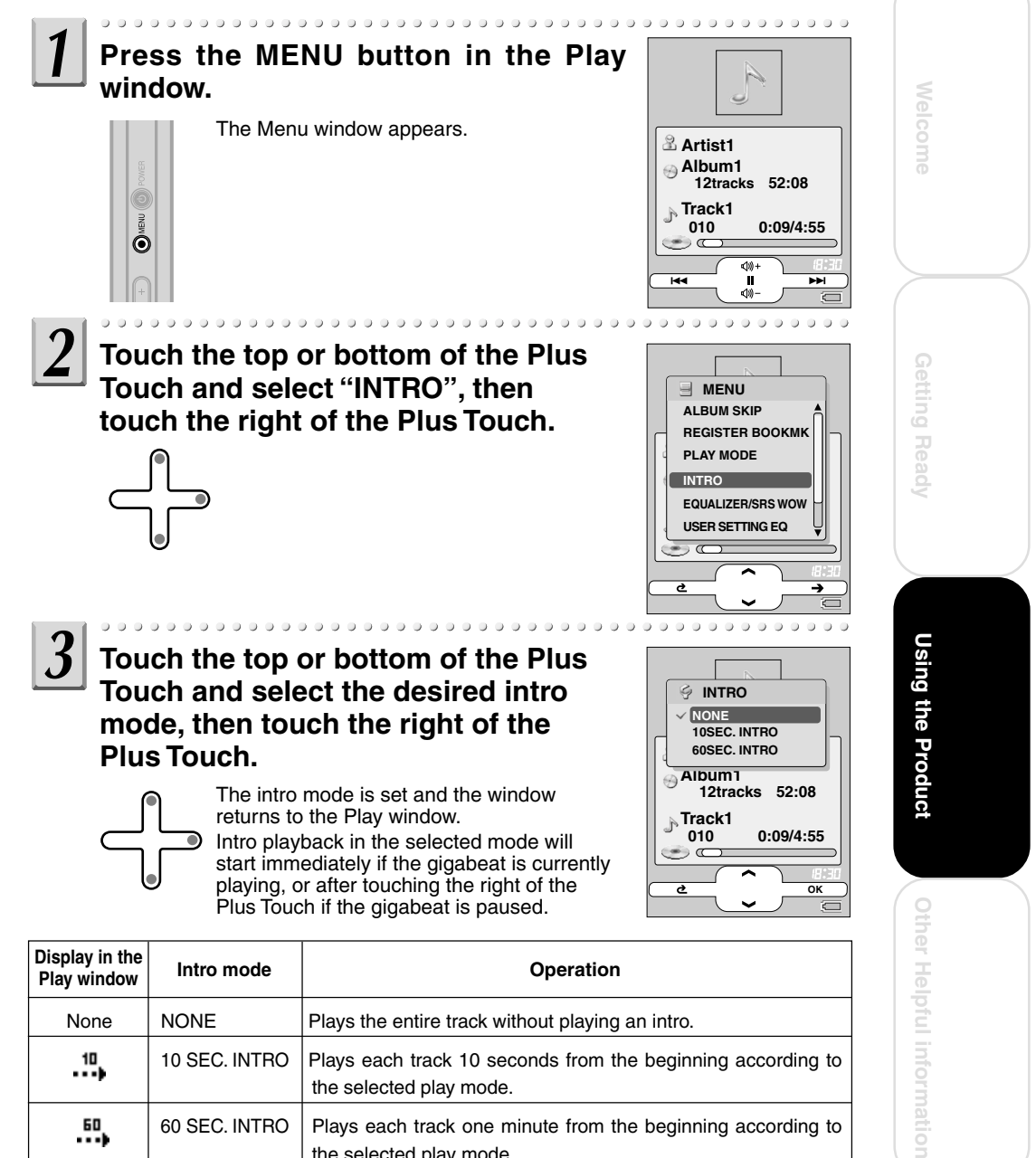

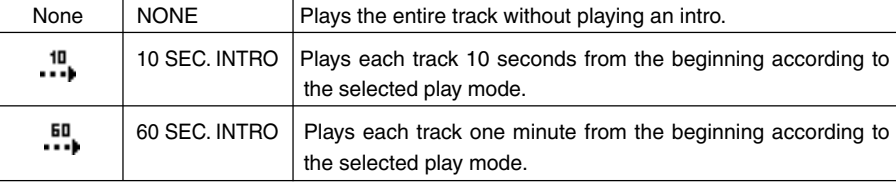

#### **NOTE** You can also set the intro mode in the Setup window.  $(\Box)$  p. 62)

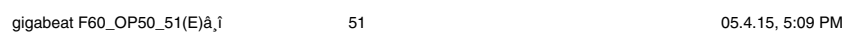

## $O^{O_{\rm O}}$ **Changing Screen Themes**

The design of the screen, the orientation of the screen display, the size of the display characters, and the size of the cover photograph display area can be changed.

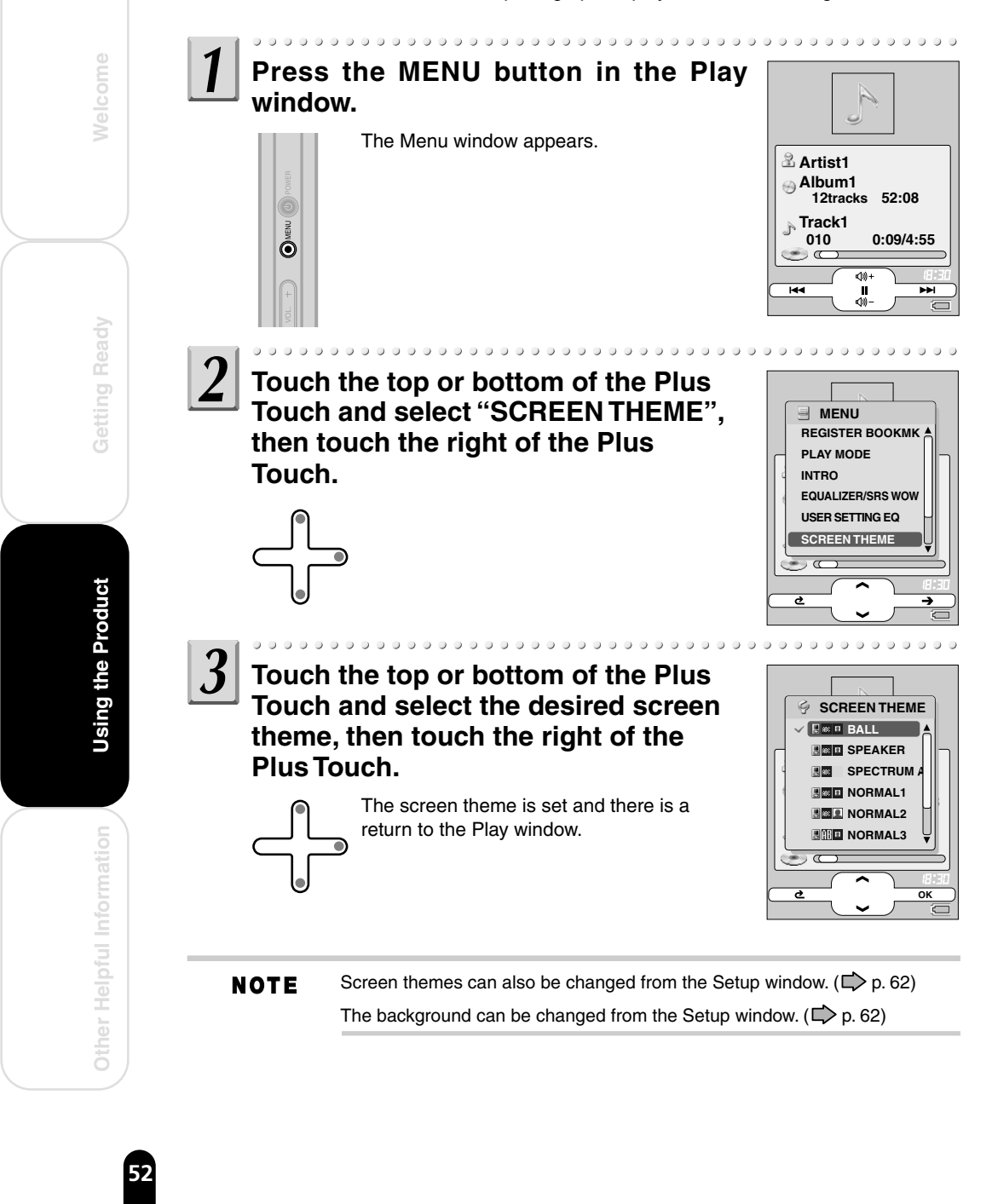

gigabeat F60 OP52 59(E)â, î<br>
52 **05.4.15, 4:03 PM** 52

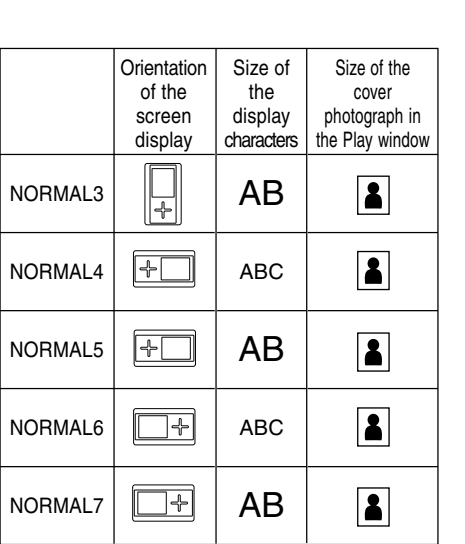

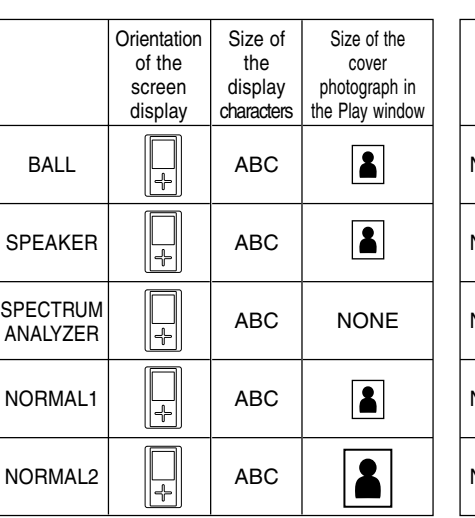

Screen themes

 $\Box$ 

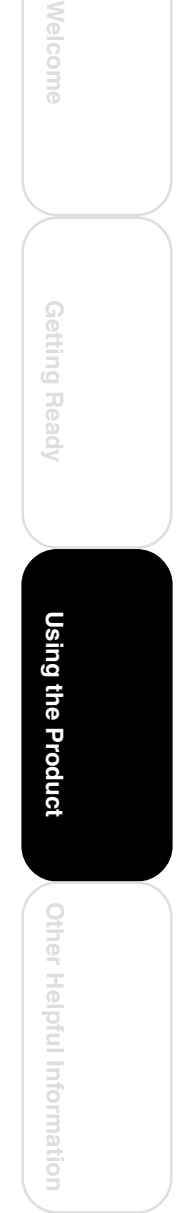

**Welcome** 

**53**

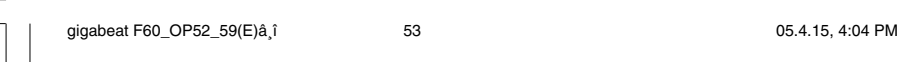

## $0^{\circ}$ **Displaying Images (Photo Viewer)**

Using the gigabeat room, images transferred from the PC can be shown in a thumbnail display, full-screen display, or slideshow.

#### In the photo viewer mode, (i.e., thumbnail display, full-screen display, or **NOTE** slideshow display), press the button A to return to previous screen or the POWER button to return.

In the photo viewer mode, scrolling from left to right results in a move to the track Play window.

In the photo viewer mode, press the MENU button and select **GUIDE DISPLAY** on the Menu window that has been displayed. The operation guide will be displayed.

In the photo viewer mode, up to 5000 images can be displayed.

## **In the MAIN MENU, touch the top or bottom of the Plus Touch and select "PHOTO", then touch the right of the Plus Touch.**

The image display will be in the horizontal orientation and images transferred from the PC will be displayed as thumbnails.

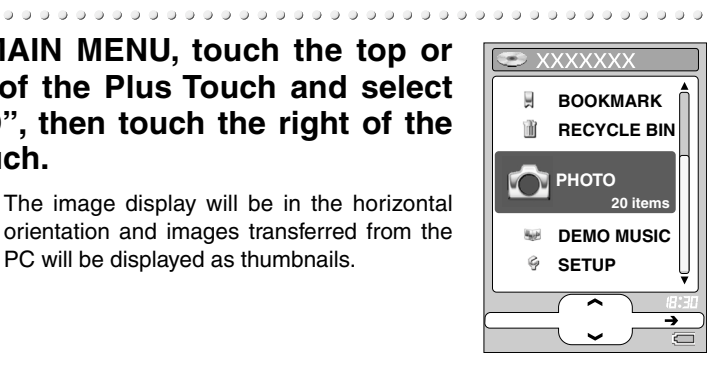

### **Set the Full-Screen Display**

**While thumbnails are displayed, touch the top, bottom, left, or right of the Plus Touch and select the image that you would like to display full screen.**

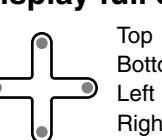

Top : Selects the image above Bottom : Selects the image below Left : Selects the left image Right : Selects the right image

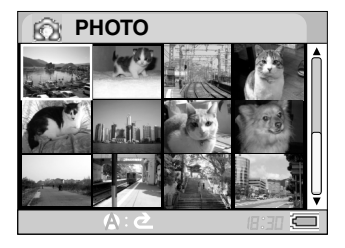

**54**

**Welcome**

**Nelcome** 

**Getting Ready**

Getting Ready

**Using the Product**

**Using the Product** 

**Other Helpful Information**

Other I

**Helpful Information** 

gigabeat F60 OP52 59(E)â¸î 54 54 54 54 554.15, 4:11 PM 554.15, 4:11 PM 554.15, 4:11 PM 554.15, 4:11 PM 554.

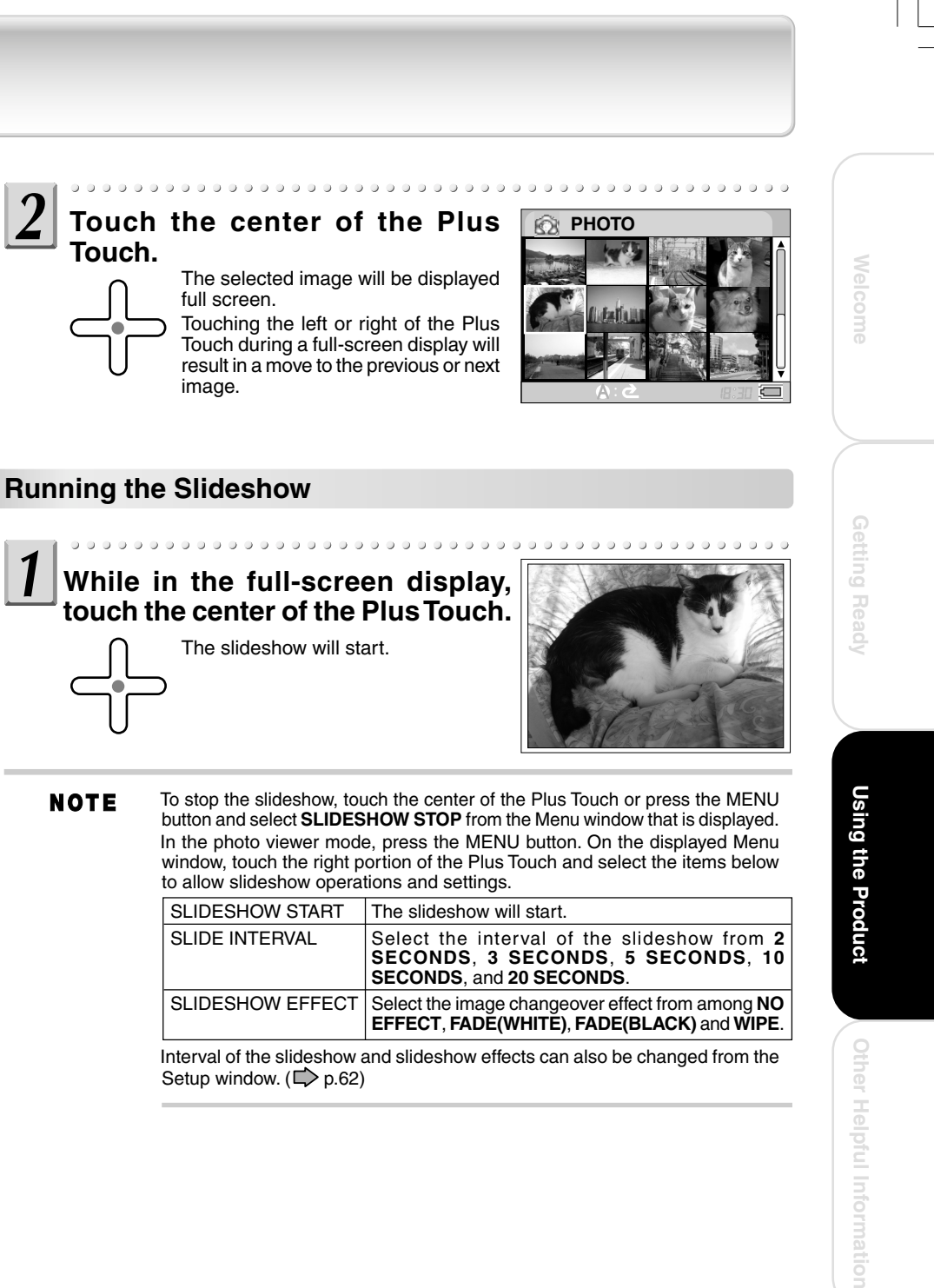

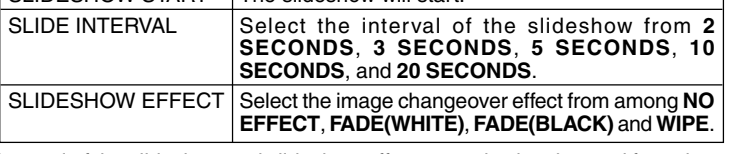

Interval of the slideshow and slideshow effects can also be changed from the Setup window.  $(\Box)$  p.62)

**55**

Other Helpful Information

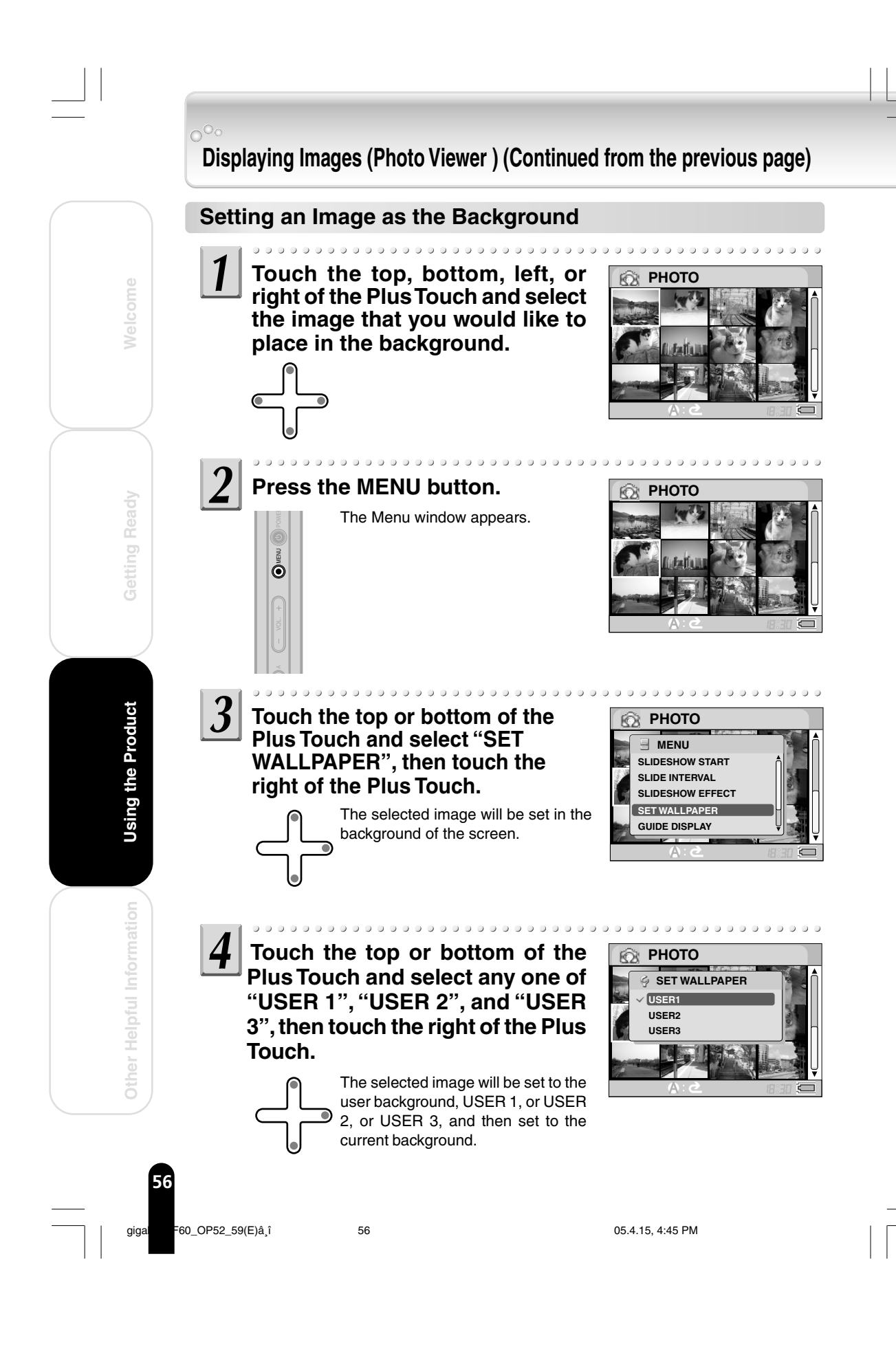

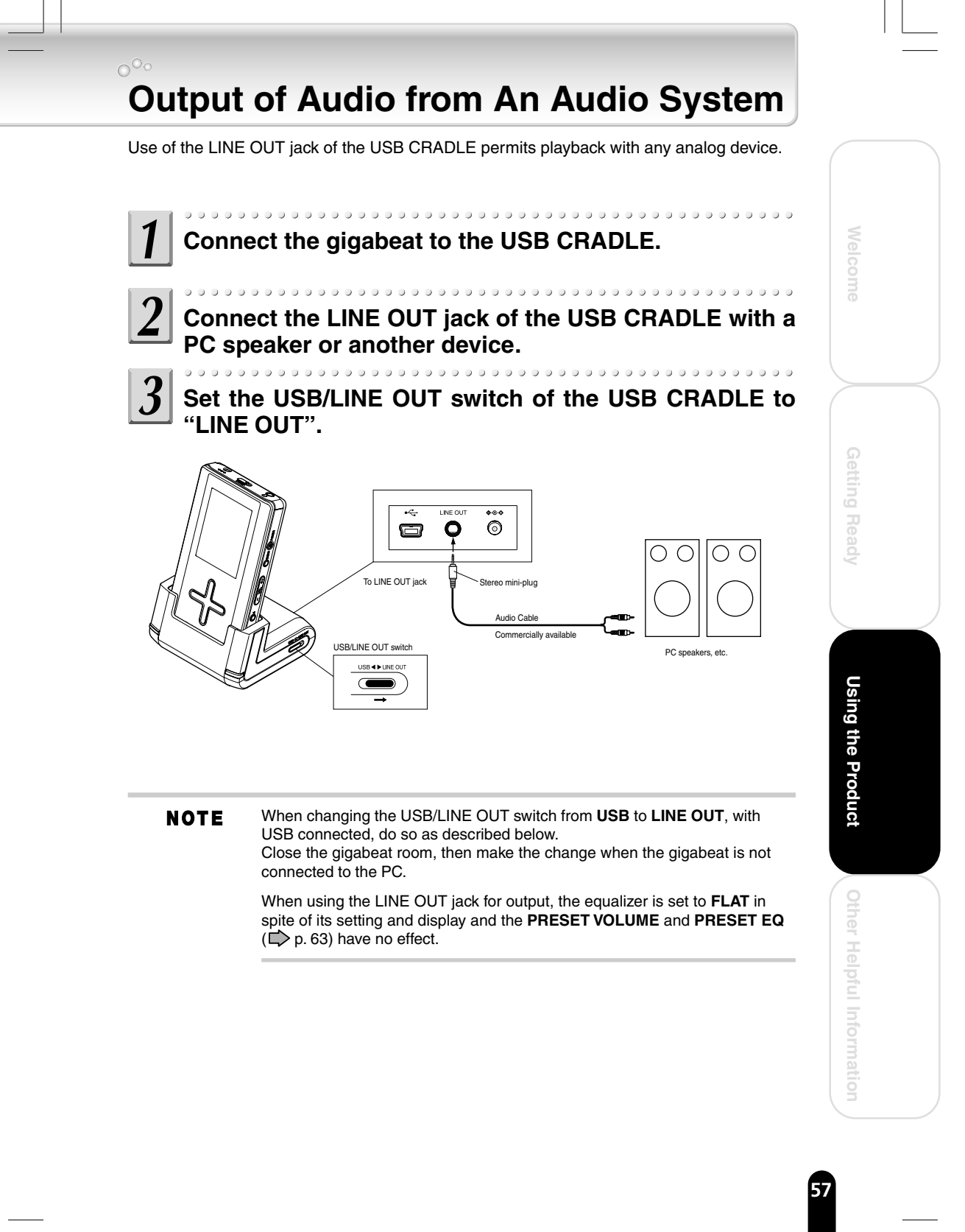

# **Backing up Data to the gigabeat**

Images and other data that are stored in digital cameras or other devices that support the USB Mass Storage Class (Terminology  $\Rightarrow$  p.66) can be backed up to the gigabeat. The gigabeat will be used as a storage device only because images that have been backed up to it cannot be displayed on the gigabeat.

#### ● **Note**

 $\circ^{\circ}$ 

**Welcome**

Melcome

**Getting Ready**

**Getting Ready** 

**Using the Product**

**Jsing the Product** 

**Other Helpful Information**

Other

**Helpful Information** 

Operation cannot be guaranteed for all devices under the conditions above.

#### ● **Preparation**

- Connect AC adapters to the digital camera and to the USB CRADLE, then turn on the power of the digital camera.
- Depending on the model of digital camera, if necessary, switch it to the mode that connects to a PC or another device.

#### **Connect the digital camera to the USB 1.1 connector (port A) of the USB CRADLE.**

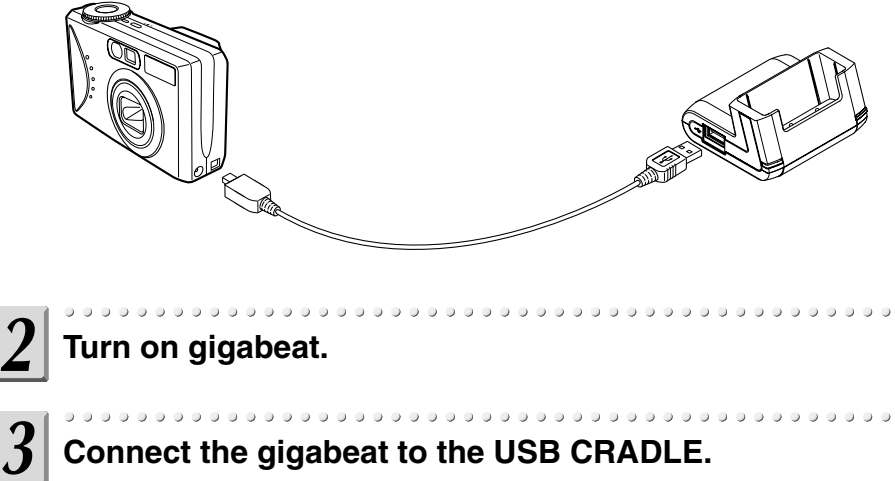

A screen that prompts whether or not to start the backup will be displayed.

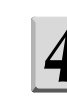

**Touch the top or bottom of the Plus Touch and select "YES", then touch the right of the Plus Touch.**

The backup will start.

Data that has been backed up will be saved under the "Backup" folder in the gigabeat with the folder name of the date on which it was backed up. When the message of backup completion has been displayed, touch the right of the Plus Touch to complete the backup, then remove the gigabeat from the USB CRADLE.

**58**

gigabeat F60\_OP52\_59(E)â¸î 05.4.15, 4:46 PM 58

#### **NOTE**

Loading can be performed even when there is a change to the order of Steps 1 to 3.

Cancellation is not possible part way through the backup.

When a cable is also connected to the USB 2.0 connector (port B), please set **USB PRIORITY** of the Setup window to **CAMERA**.

Please check the owner's manual of your camera for information about making the USB connections with the digital camera.

You can check whether digital cameras or other devices support USB Mass Storage Class by following the procedure below on the PC.

- 1 Select "Properties" by right-clicking "My Computer icon" on the PC's desktop or right-clicking "My Computer" on the "Start" menu. "System Properties" window will be displayed.
- 2 Select "Hardware" and then select "Device Manager".
- 3 Click "+" of "Universal Serial Bus controllers".
- 4 Connect the PC and the digital camera.

If the connected digital camera supports USB Mass Storage Class, "USB Mass Storage Device" will be displayed newly in the list of "Universal Serial Bus controllers".

(Use the connection cable supplied with the digital camera.)

If "Imaging devices" is displayed, the digital camera supports PTP (Picture Transfer Protocol). In this case, the function in "Backing up Data to the gigabeat" cannot be available.

# Were the Helpful Information of the Helpful Information of  $\sim$  **Getting the Product** Getting Ready Using the Product **Using the Product**

Welcome

Other Helpful Information

**59**

gigabeat F60\_OP52\_59(E)â,î 60 05.4.28, 4:00 PM

## $O^{O_{\rm O}}$ **Track Selection and Playback Sequence**

If the folders tree in the gigabeat is as shown below, the playback sequence will follow the rules on the next page.

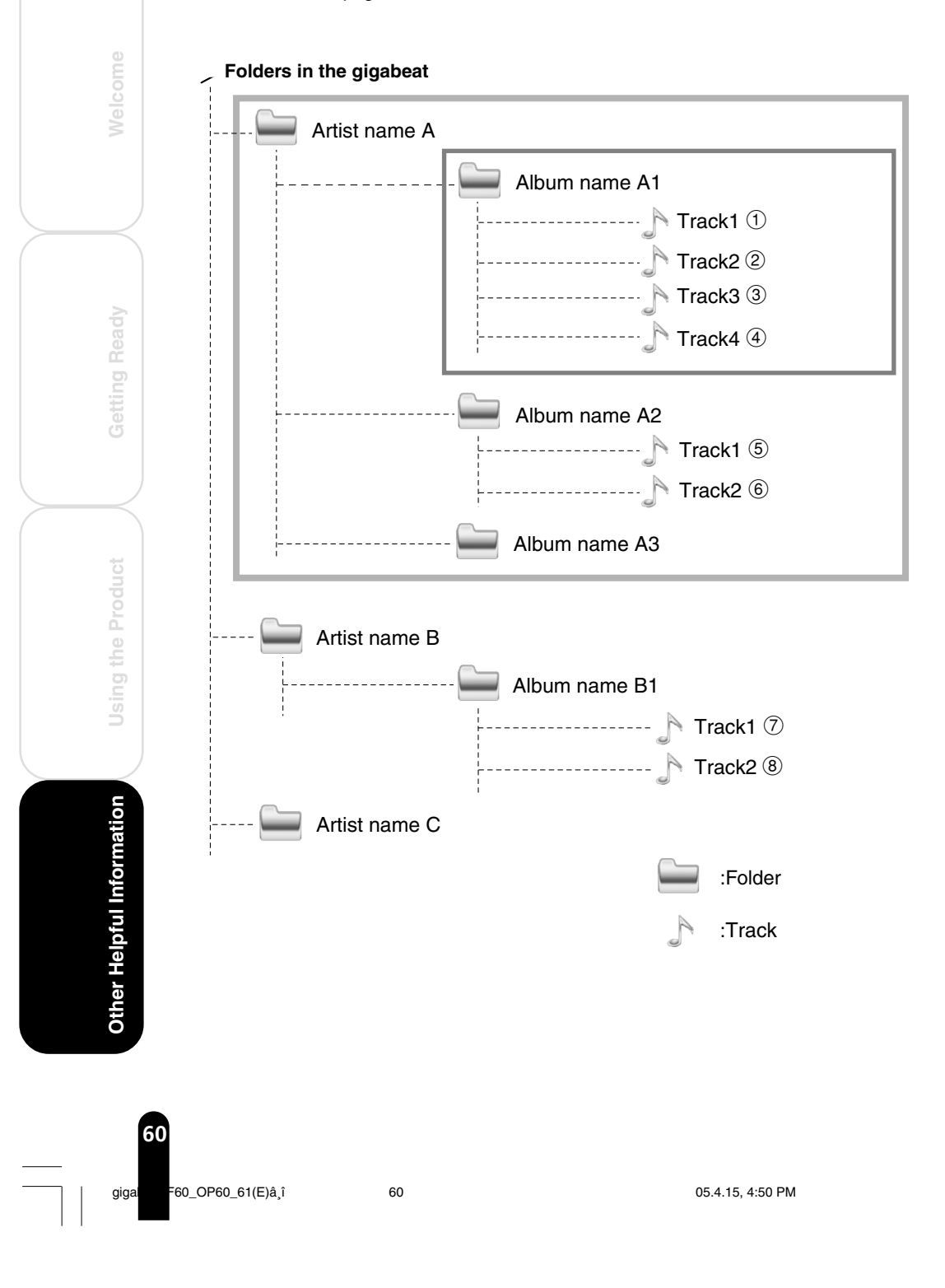

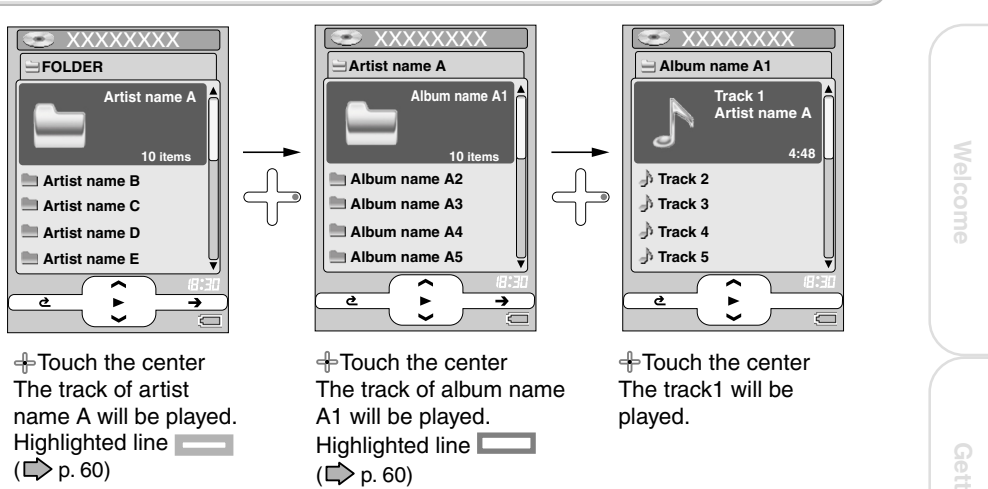

#### ● If the play mode is **PLAY ALL**, the playback sequence will follow the rules below

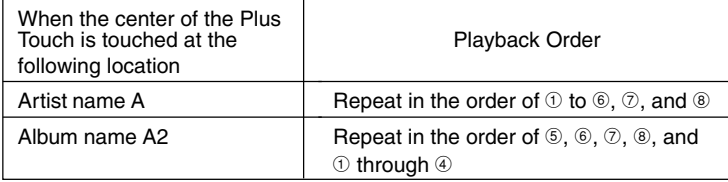

#### ● If the play mode is **PLAY ALBUM**, the playback sequence will follow the rules below

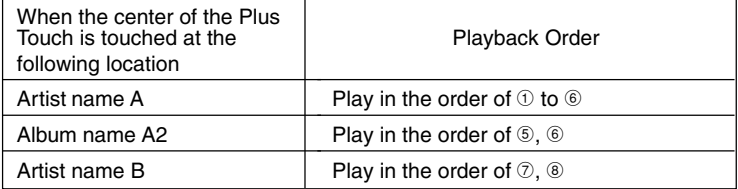

The gigabeat can play or display only the track transferred by the gigabeat room, Windows Media Player 10 or Napster.

A maximum of 999 tracks can be played from one folder.

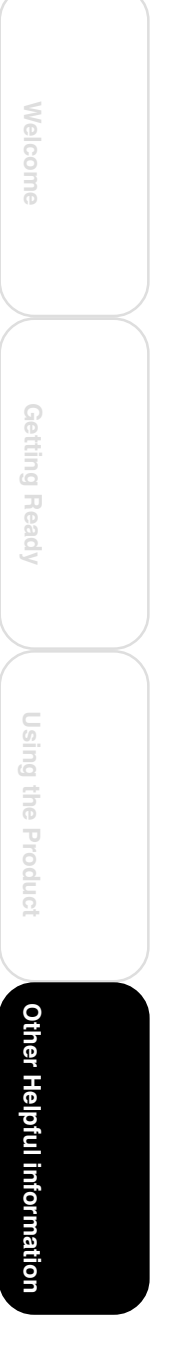

gigabeat F60\_OP60\_61(E)â¸î 05.4.15, 4:51 PM 61

**NOTE** 

**61**

## $\circ^{\circ}$ **Changing/Checking Settings**

The gigabeat allows you to set various items such as play mode and beeper sound. Check the current settings or change to desired settings in the Setup window.

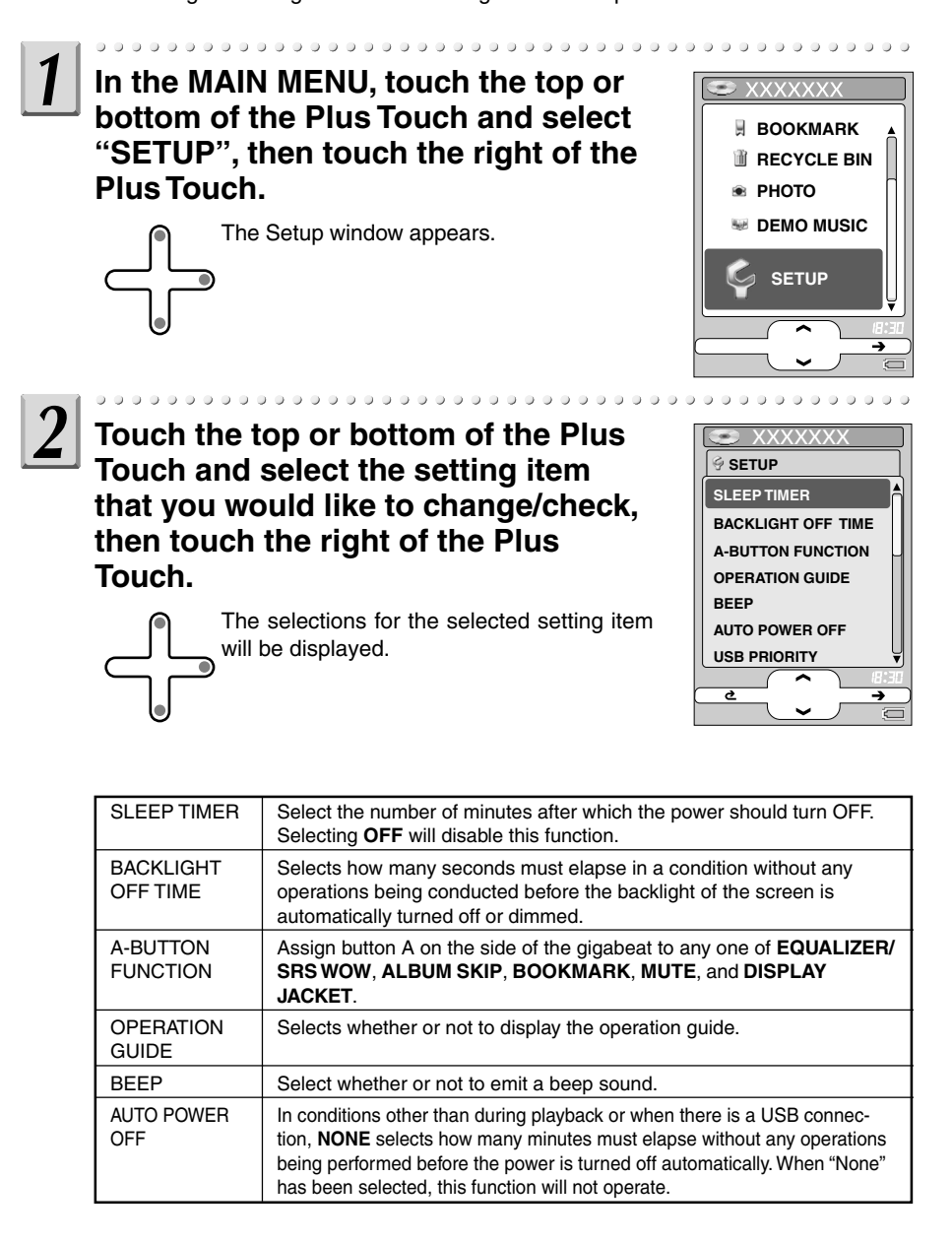

**Other Helpful Information**

Other Helpful Information

**Welcome**

**Nelcome** 

**Getting Ready**

Getting Ready

**Using the Product**

Using the Product

**62**

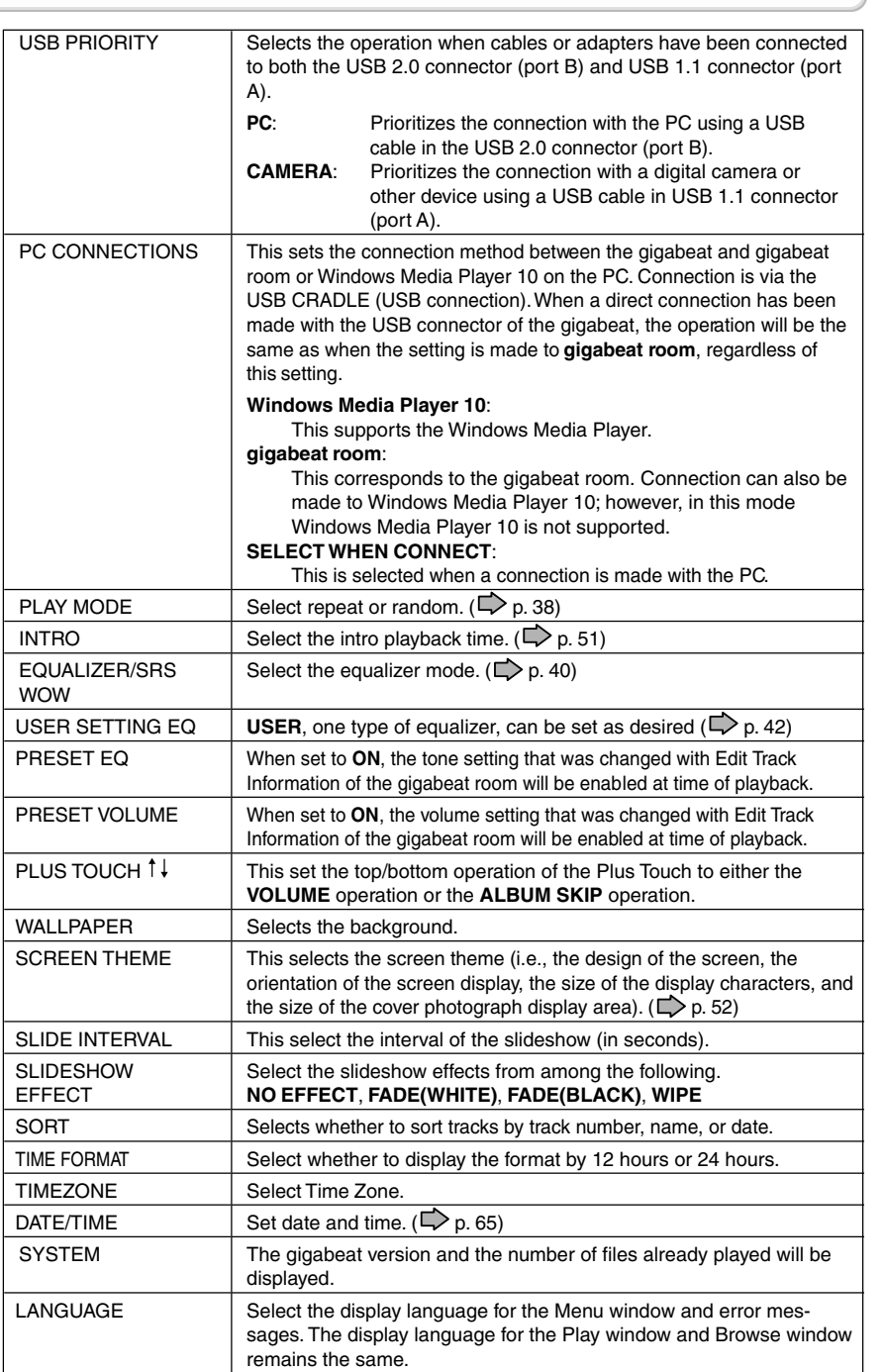

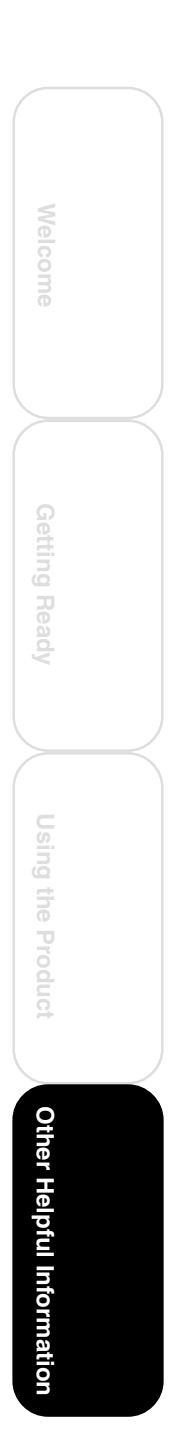

 $\mathbb{L}$ 

gigabeat F60\_OP62\_70(E)â,î 63 63 65.4.15, 4:52 PM

 $\begin{array}{c} \hline \end{array}$ 

 $\begin{array}{c|c} \hline \quad \quad & \quad \quad \\ \hline \quad \quad & \quad \quad \\ \hline \end{array}$ 

**63**

 $\frac{1}{\sqrt{1-\frac{1}{2}}}$ 

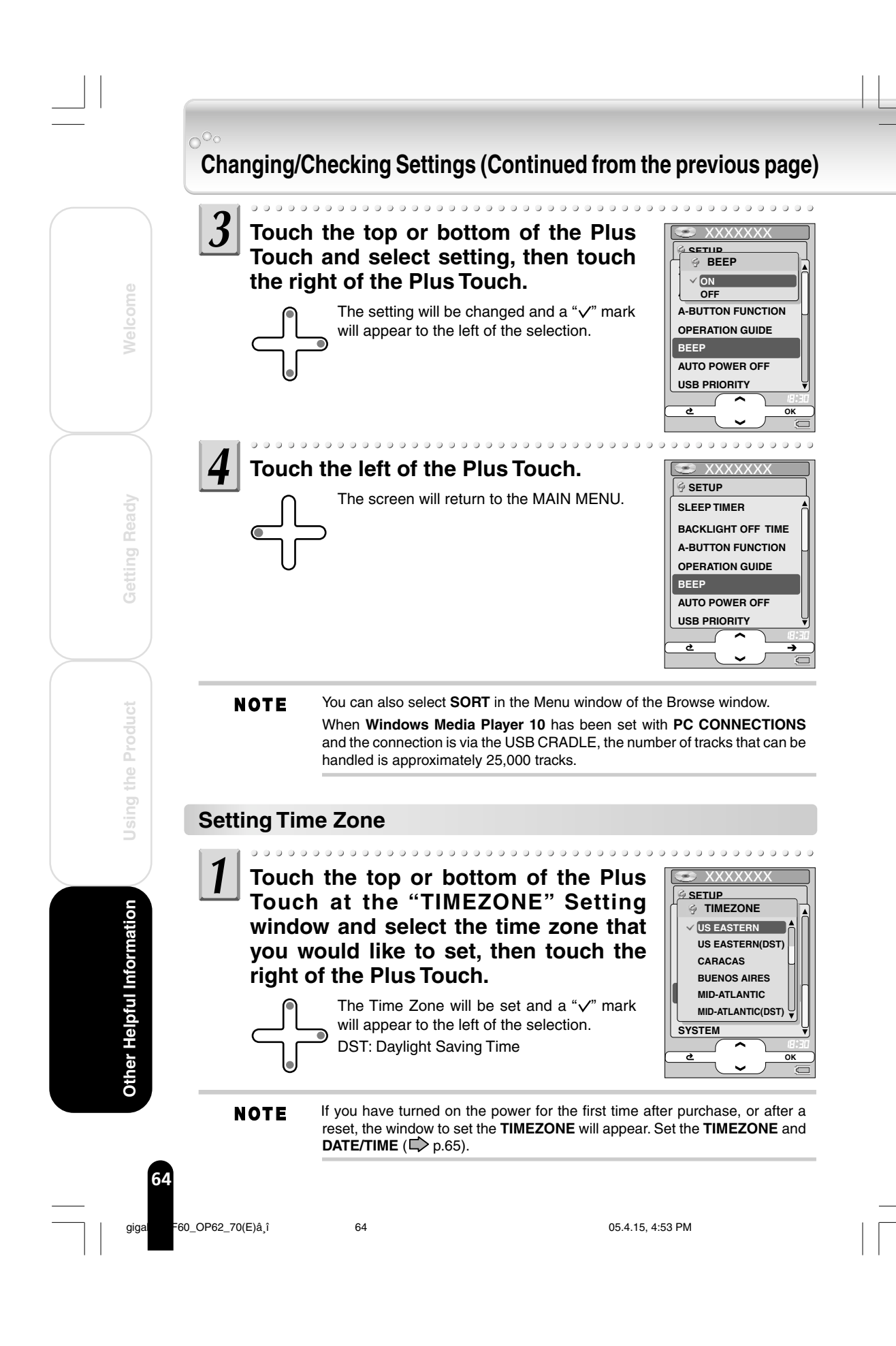

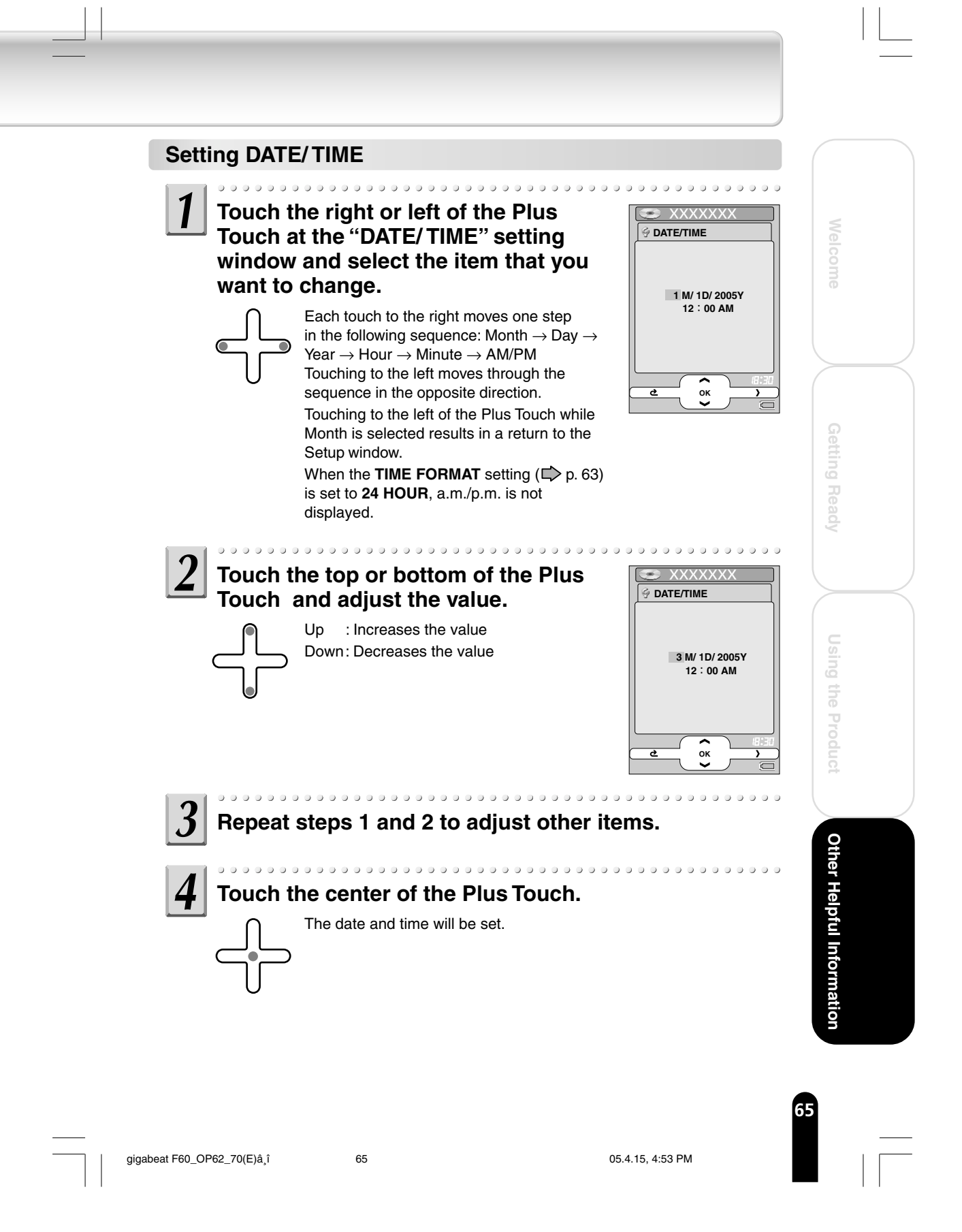

## $O^{O_{\rm O}}$ **Terminology**

#### **CDDB**

**Welcome**

Nelcome

**Getting Ready**

Getting Ready

**Using the Product**

Using the Product

This is a database service of song information that is recorded on music CDs. You can get the information from the Internet.

#### **EQUALIZER**

This is a device or function that controls the tone by increasing or decreasing the scale of a number of equal frequency bandwidths using a knob or another method.

#### **MP3 (MPEG-1 Audio Layer 3)**

An international standard established by MPEG, a working group under the International Standardization Organization (ISO). This standard permits files to be compressed at a scale of 1/10 to 1/12.

#### **Tag Information**

This is information such as the song titles, artist's name, album name, and genre which is written to an audio file.

#### **USB Mass Storage Class**

This is a standard of peripheral devices which are identified as drives, such as hard disk drives (HDD), when connected. It is also called USB storage class.

#### **WAV**

This is a Windows standard non-compressed audio file.

#### **WMA (Windows Media Audio)**

This designates the audio-compression coding method developed by Microsoft Corporation or audio files compressed according to this standard.

**Other Helpful Information Other Helpful Information**

**66**

gigabeat F60\_OP62\_70(E)â¸î 05.4.15, 4:53 PM 66

## $O^{\bullet}$ **Error Message List**

 $\frac{1}{1}$ 

The gigabeat may display the following error messages. When an error message is displayed, take appropriate action by referring to the instructions below.

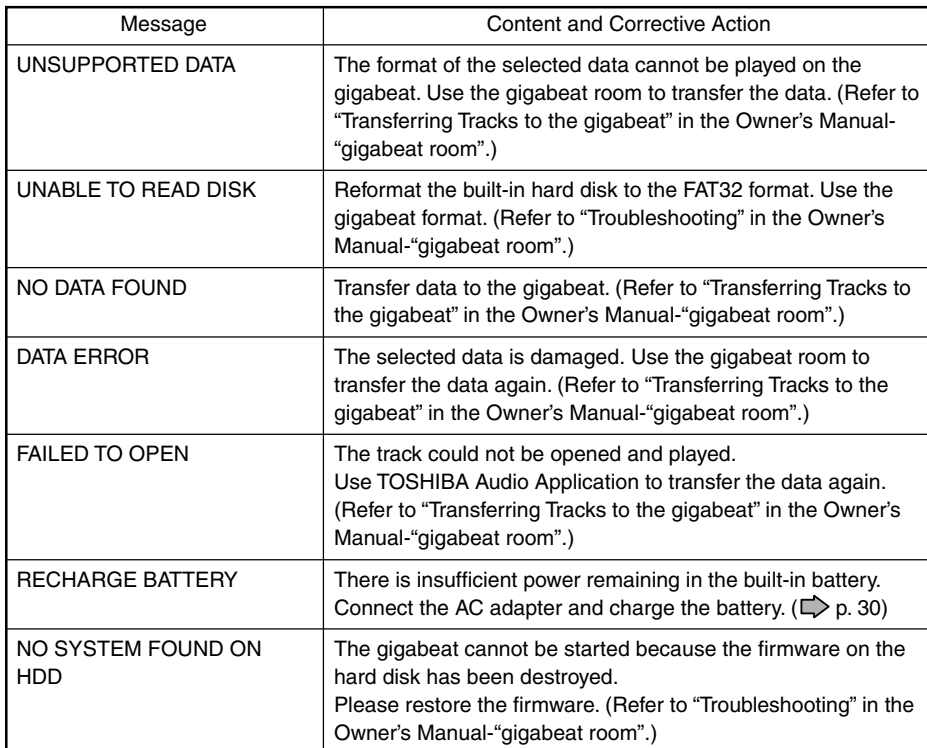

Welcome Welcome **Coefficial Helpful Information Mead Helpful Information** Getting Ready **Using the Product Using the Product Other Helpful Information** 

 $\overline{\phantom{a}}$ 

**67**

gigabeat F60\_OP62\_70(E)â¸î 05.4.15, 4:54 PM 67

## $O^{O_{\rm O}}$ **Troubleshooting**

If you experience any of the following issues while using the gigabeat, check the following guide for the possible cause before requesting service.

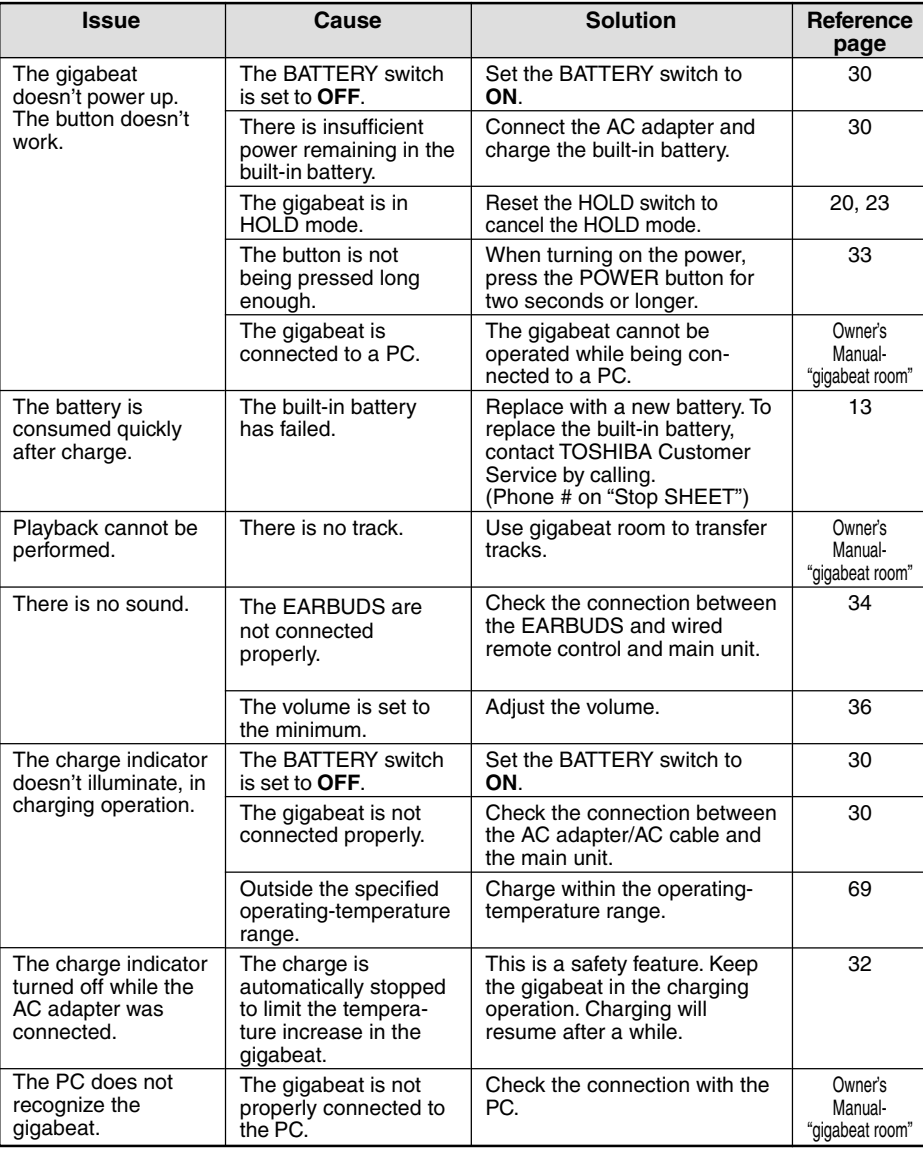

#### ■ **Resetting**

If the issue cannot be resolved after taking the above corrective actions, reset the main unit by following the steps below:

1 Unplug the AC adapter from the main unit.

2 Set the BATTERY switch to **OFF** and then set it to **ON** again after approximately five seconds. The play mode and other conditions will return to their initial settings.

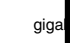

**Welcome**

Welcome

**Getting Ready**

Getting Ready

**Using the Product**

Using the Product

**Other Helpful Information**

Other Helpful Information

**68**

gigal F60\_OP62\_70(E)â¸î 68 68 68 69 69.4.15, 4:54 PM

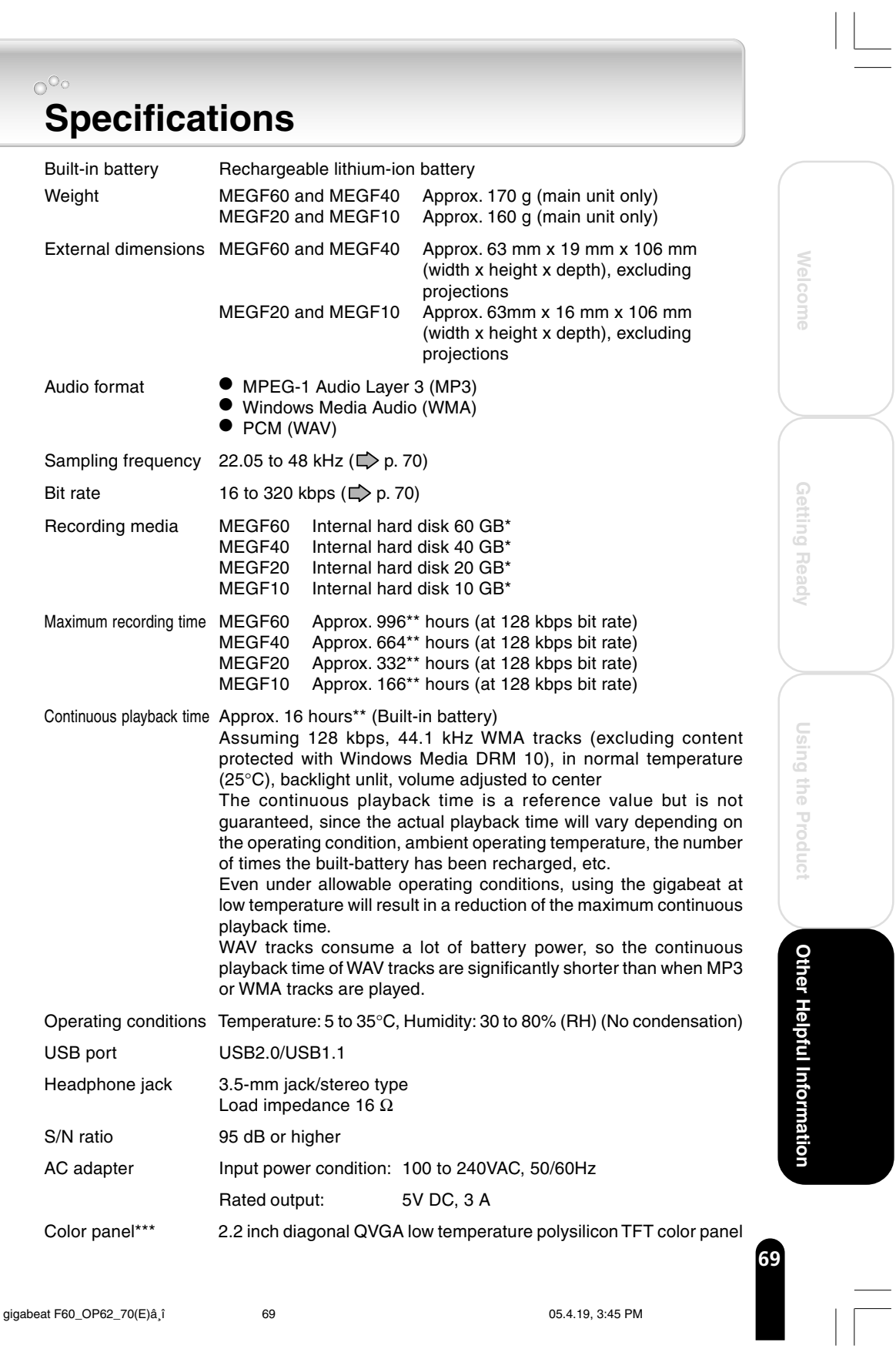

gigabeat F60\_OP62\_70(E)â,î 69 69 69 69 65.4.19, 3:45 PM

П

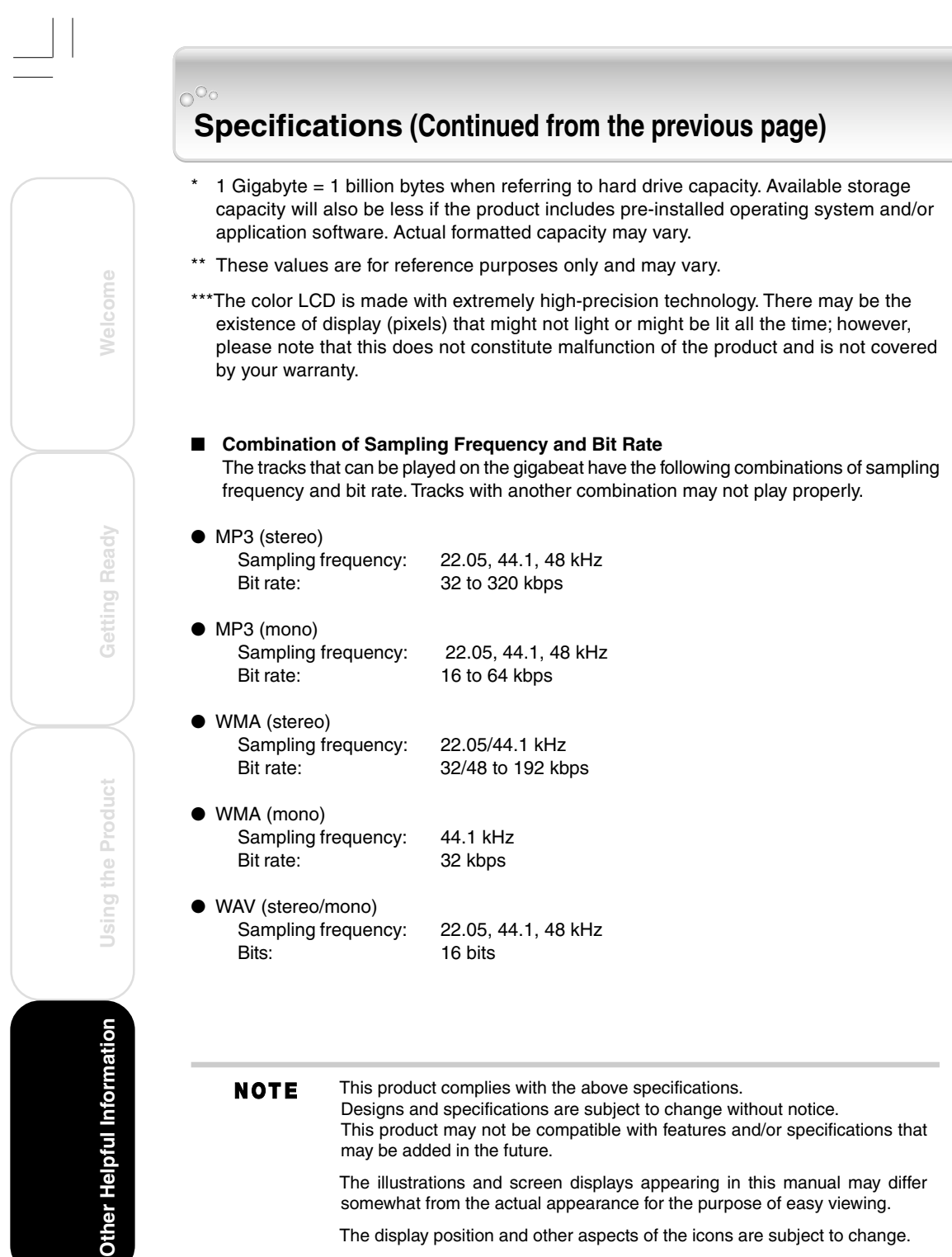

**70**<br>
giga

gigabeat F60\_OP62\_70(E)â¸î 05.4.15, 4:54 PM 70

 $\overline{\overline{\phantom{m}}}$ 

#### **License Information on the Software Used in the TOSHIBA Mobile Audio Player**

The software pre-installed in the TOSHIBA Mobile Audio Player consists of multiple, independent software components. Each software component is copyrighted by TOSHIBA or a third party.

The TOSHIBA Mobile Audio Player uses software components that are distributed as freeware under a third-party end-user license agreement or copyright notice (hereinafter referred to as a "EULA").

Some EULAs require that the source code of the applicable component be disclosed as the condition for distributing the software component in executable format. You can check the software components subject to such EULA requirements on the following website:

Website: http://www.gigabeat.net/mobileav/audio/eula/

The software components of the TOSHIBA Mobile Audio Player also include software developed or created independently by TOSHIBA. Such software and accompanying documents are owned by TOSHIBA and protected under copyright laws, international treaty provisions and other governing laws. See the attached "Software License Agreement" for the terms and conditions governing the use of software components owned by TOSHIBA. Source code is not disclosed for the software components developed or created independently by TOSHIBA that are not subject to any EULA.

TOSHIBA provides a warranty for the TOSHIBA Mobile Audio Player you have purchased under conditions set forth by TOSHIBA.

However, some of the software components distributed under an EULA are made available for use by the user on the assumption that they are not copyrighted or warranted by TOSHIBA or any third party. These software components are licensed to the user free of charge and therefore not covered by any warranty within the scope of the applicable laws. These software components are not subject to any copyrights or other third-party rights and are provided in "as is" condition without any warranty, whether express or implied. "Warranty" here includes, but not limited to, an implied warranty for marketability or fitness for specific uses. All risks associated with the quality or performance of these software components are assumed by the user. TOSHIBA shall not be liable whatsoever for any cost of repair or correction or other incidental expense incurred in connection with a defect found in any of these software components. Unless specified under the applicable laws or in a written agreement, a party who changes or redistributes the software with consent from the copyright holders or based on the aforementioned licenses shall not be held liable whatsoever for any loss arising from the use of or inability to use such software components. The same applies even when the copyright holders or relevant third parties have been informed of the possibility of such loss. "Loss" here includes normal, special, incidental and indirect loss (including, but not limited to, the loss of data or its accuracy; loss incurred by the user or any third party; and interface incompatibility with other software). Please read each EULA for details on the use conditions and items that must be observed regarding these software components.

The table below lists the software components pre-installed in the TOSHIBA Mobile Audio Player, which are subject to EULAs. The user should read the applicable EULAs carefully before using these software components. The EULAs are attached to the supplied CD-ROM in their original text (English) as exactly written by the respective parties other than TOSHIBA.

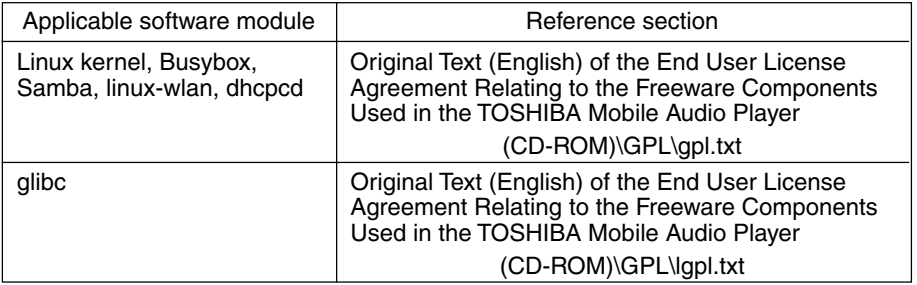

qiqabeat F60\_OP71\_75(E)â, î de construction de construction de construction de construction de construction de construction de construction de construction de construction de construction de construction de construction de

**71**

Download from Www.Somanuals.com. All Manuals Search And Download.

#### **Limited United states Warranty MEG-F Series Mobile Audio Player - Depot Repair Warranty**

Toshiba America Consumer Products, L.L.C. ("TACP") makes the following limited warranties to original consumers in the United States.

**THESE LIMITED WARRANTIES EXTEND TO THE ORIGINAL CONSUMER PURCHASER OR ANY PERSON RECEIVING THIS MEG-F SERIES MOBILE AUDIO PLAYER AS A GIFT FROM THE ORIGINAL CONSUMER PURCHASER AND TO NO OTHER PURCHASER OR TRANSFEREE.**

**MEG-F SERIES MOBILE AUDIO PLAYERS PURCHASED IN THE U.S.A. AND USED ANYWHERE OUTSIDE OF THE U.S.A., INCLUDING, WITHOUT LIMITATION, CANADA AND MEXICO, ARE NOT COVERED BY THESE WARRANTIES.**

**MEG-F SERIES MOBILE AUDIO PLAYERS PURCHASED ANYWHERE OUTSIDE OF THE U.S.A., INCLUDING, WITHOUT LIMITATION, CANADA AND MEXICO, AND USED IN THE U.S.A., ARE NOT COVERED BY THESE WARRANTIES.**

**Limited One (1) Year Warranty on Parts and Labor** TACP warrants this MEG-F Series Mobile Audio Player and its parts against defects in materials or workmanship for period of one (1) year after the date of original retail purchase.

**DURING THIS PERIOD, TACP WILL, AT TACP'S OPTION, REPAIR OR REPLACE A DEFECTIVE PART WITH A NEW OR REFURBISHED PART WITHOUT CHARGE TO YOU.**

#### **Rental Units**

The warranty for MEG-F Series Mobile Audio Player rental units begins on the date of the first rental or thirty (30) days after the date of shipment to the rental firm, whichever comes first.

#### **Commercial Units**

MEG-F Series Mobile Audio Players sold and used for commercial purposes have a limited warranty for all parts and labor, which warranty begins on the date of original retail purchase and ends on the date that is ninety (90) days thereafter.

**Owner's Manual and Product Registration Card** Read this owner's manual thoroughly before operating this MEG-F Series Mobile Audio Player.

Complete and mail the enclosed product registration card or register your MEG-F Series Mobile Audio Player online at **www.tacp.toshiba.com/service** as soon as possible. By registering your MEG-F Series Mobile Audio Player you will enable TACP to bring you new products specifically designed to meet your needs and help us to contact you in the unlikely event a safety notification is required under the U.S. Consumer Product Safety Act. Failure to complete and return the product registration card does not diminish your warranty rights.

#### **Your Responsibility**

#### **THE ABOVE WARRANTIES ARE SUBJECT TO THE FOLLOWING CONDITIONS:**

- (1) You must retain your bill of sale or provide other proof of purchase.
- (2) All warranty servicing of this MEG-F Series Mobile Audio Player must be made by the Depot Warranty Repair Center specified by the TACP Consumer Solutions Center.
- (3) The warranties from TACP are effective only if this MEG-F Series Mobile Audio Player is purchased and operated in the Continental U.S.A. or Puerto Rico.
- (4) Labor service charges for set installation, setup, adjustment of customer controls and installation or repair of antenna systems are not covered by this warranty. Reception problems caused by inadequate antenna systems are your responsibility.
- (5) Warranties extend only to defects in materials or workmanship as limited above, and do not extend to any MEG-F Series Mobile Audio Player or parts that have been lost or discarded by you or to damage to the MEG-F Series Mobile Audio Player or parts caused by fires, misuse, accident, Acts of God (such as lightning or fluctuations in electric power), improper installation, improper maintenance, or use in violation of instructions furnished by TACP; use or malfunction through simultaneous use of this MEG-F Series Mobile Audio Player and connected equipment; or to units that have been modified or had the serial number removed, altered, defaced, or rendered illegible.

**72**

end a 1971–75(E)â¸î 1982 – 1982 – 1983 – 1984 – 1995, 1996 – 1997, 1998 – 1998 – 1998 – 1998 – 1998 – 1998 – 1
### **How to Obtain Warranty Services**

If, after following all of the operating instructions in this manual and reviewing the section entitled "Troubleshooting", you find that service is needed:

- (1) For instructions on how to obtain warranty service for your MEG-F Series Mobile Audio Player, contact TACP's Consumer Solution Center toll free at 1-800-631-3811.
- (2) You must include a copy or original bill of sale or other proof of purchase along with the entire MEG-F Series Mobile Audio Player to the Depot Warranty Repair Center specified by the TACP Consumer Solutions Center. You are responsible for all inbound transportation and insurance charges for the MEG-F Series Mobile Audio Player to the Depot Warranty Repair Center specified by the TACP Consumer Solutions Center.

For additional information, visit TACP's website: www.tacp.toshiba.com

**ALL WARRANTIES IMPLIED BY THE LAW OF ANY STATE OF THE U.S.A., INCLUDING THE IMPLIED WARRANTIES OF MERCHANTABILITY AND FITNESS FOR A PARTICULAR PURPOSE, ARE EXPRESSLY LIMITED TO THE DURATION OF THE LIMITED WARRANTIES SET FORTH ABOVE. WITH THE EXCEPTION OF ANY WARRANTIES IMPLIED BY THE LAW OF ANY STATE OF THE U.S.A. AS HEREBY LIMITED, THE FOREGOING WARRANTY IS EXCLUSIVE AND IN LIEU OF ALL OTHER WARRANTIES, GUARANTEES, AGREEMENTS, AND SIMILAR OBLIGATIONS OF TACP WITH RESPECT TO THE REPAIR OR REPLACEMENT OF ANY PARTS.**

**IN NO EVENT SHALL TACP BE LIABLE FOR CONSEQUENTIAL OR INCIDENTAL DAMAGES (INCLUDING, BUT NOT LIMITED TO, LOST PROFITS, BUSINESS INTERRUPTION, OR MODIFICATION OR ERASURE OF RECORDED DATA CAUSED BY USE, MISUSE OR INABILITY TO USE THIS MEG-F SERIES MOBILE AUDIO PLAYER).**

No person, agent, distributor, dealer or company is authorized to change, modify or extend the terms of these warranties in any manner whatsoever. The time within which an action must be commenced to enforce any obligation of TACP arising under the warranty or under any statute, or law of the United States or any state thereof, is hereby limited to ninety (90) days from the date you discover or should have discovered, the defect. This limitation does not apply to implied warranties arising under state law.

**THIS WARRANTY GIVES YOU SPECIFIC LEGAL RIGHTS AND YOU MAY ALSO HAVE OTHER RIGHTS WHICH MAY VARY FROM STATE TO STATE IN THE U.S.A. SOME STATES OF THE U.S.A. DO NOT ALLOW LIMITATIONS ON HOW LONG AN IMPLIED WARRANTY LASTS, WHEN AN ACTION MAY BE BROUGHT, OR THE EXCLUSION OR LIMITATION OF INCIDENTAL OR CONSEQUENTIAL DAMAGES, SO THE ABOVE PROVISIONS MAY NOT APPLY TO YOU UNDER SUCH CIRCUMSTANCES.**

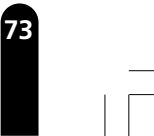

gigabeat F60\_OP71\_75(E)â¸î 05.4.15, 4:55 PM 73

## - IMPORTANT -**CANADIAN WARRANTY INFORMATION GARANTIE CANADIENNE**

#### STANDARD WARRANTY

TYPE OF SET **WARRANTY PERIOD**  **GARANTIE NORMALE**<br>TYPE D'APPAREIL

Lecteur numérique de musique série MEG-E DURÉE DE LA GARANTIE: 12 mois de la date d'achat originale

#### **CANADIAN WARRANTY**

Portable Digital Music Player MEG-E Series

12 Months from the original date of purchase

Toshiba of Canada Limited (TCL) makes the following limited warranties to original consumers in Canada.

Retain your "Bill of Sale" as proof of purchase. Please register your "Canadian Warranty " on line at www.toshiba.ca

#### **Canadian Warranty Information**

Should service be required on this unit during the warranty period it will be TCL's option to either repair or replace parts or the entire unit with a service renewed part or unit.

Should servicing be required, it will be necessary to follow this procedure:

Contact: Toshiba of Canada Limited at the Consumer Electronics Group, customer support line.<br>1-800-268-3404

Phone Email

ceg\_customer\_support@toshiba.ca

For service, TCL will arrange to have the unit picked up and returned by courier

Note: A major credit card number will be required, as a charge of \$25.00 will apply if no fault is found on the unit.

The original "Bill of Sale" must be provided as proof of purchase (it will be returned with the serviced unit). Note: It is the responsibility of the owner to ensure proper packaging. Should damage occur due to poor packaging, a charge back for the repair will result.

This warranty applies to the original purchaser or any person receiving this product as a gift from the original purchaser. This warranty is not transferable

Products purchased outside of Canada are not covered under TCL's warranty

Products purchased in Canada and used anywhere outside Canada are not covered under this warranty.

Products purchased from a reseller which is not authorized by TCL are not covered under this warranty.

This warranty does not apply to a unit that has been subjected to misuse, improper installation, neglect, accident, physical damage, or acts of nature.

Products with the serial number removed, altered, replaced or defaced will not be covered by this warranty.

Products utilized for rental or commercial purposes are not covered by this warranty

In no event shall TCL be liable for consequential or incidental damages induding but not limited to lost profits, business interruption, or modification or erasure of recorded data caused by use, misuse or inability to use this product.

This warranty is in lieu of all other warranties, guaranties or agreements, whether expressed or implied, and no person, agent distributor, dealer's service centre or company is authorized to change, modify or extend its terms in any manner whatsoever

**GARANTIE CANADIENNE** 

Toshiba du Canada Limitée (TCL) offre au Canada les garanties limitées suivantes aux consommateurs originaux. Veuillez conserver votre "facture" comme preuve d'achat. Veuillez inscrire votre "garantie canadienne" en ligne à www.toshiba.ca

Information sur la garantie Canadienne<br>Si vous avez besoin de service sur cet appareil au cours de la durée de la garantie, TCL aura l'option de réparer ou échanger les pièces ou l'appareil au complet avec une pièce ou appareil remis à neuf. Si vous avez besoin de service, veuillez suivre les procédures suivantes:

Toshiba du Canada Limitée au Groupe Électronique aux<br>consommateurs, service à la clientèle.<br>1-800-268-3404 Contact: **Tél:** 

Courriel: ceg\_customer\_support@toshiba.ca

Pour du service, TCL s'assurera qu'un service de courrier ramassera l'appareil et le retournera.

Note: Un numéro de carte de crédit sera requis car une charge de 25,00\$ sera appliquée si toutefois l'appareil n'avait aucun problème de fonctionnement

La "facture" originale doit être fournie comme preuve d'achat (elle vous sera<br>retoumée avec l'unité de remplacement). Note: C'est la responsabilité du propriétaire de s'assurer que l'emballage est adéquat. Vous serez facturé pour toutes réparations causées par des dommages encourus à cause d'un emballage non adéquat.

Cette garantie est octroyée à l'acheteur initial ou à toute personne ayant recu cet appareil en cadeau de la part de l'acheteur initial. Cette garantie n'est pas transférable.

Tout produit acheté à l'extérieur du Canada n'est pas couvert par la garantie de TCL

Tout produit acheté au Canada et utilisé à l'extérieur du Canada n'est pas couvert par cette garantie.

Tout produit acheté d'un revendeur qui n'est pas un marchand autorisé TCL n'est pas couvert par cette garantie

Cette garantie ne s'applique pas aux appareils qui ont été sujets aux abus, négligences, accidents, dommages physiques ou actes naturels.

Les appareils dont le numéro de série a été enlevé, altéré, remplacé ou barbouillé ne sont pas couverts par cette garantie.

Cette garantie ne couvre pas les produits de location ou à usage commercial

TCL n'est en aucun cas responsable des dommages indirects ou accessoires induant mais pas limité, à des pertes de profits, arrêt d'affaire, ou modification ou effacement des données enregistrées causé par l'usage, l'abus ou l'empêchement d'utiliser ce produit.

Cette garantie remplace toutes autres garanties ou ententes exprimées ou Sous-entendues. Aucune personne, agent, distributeur, concessionnaire ou<br>sous-entendues. Aucune personne, agent, distributeur, concessionnaire ou<br>compagnie n'est autorisé à changer, modifier ou prolonger les termes de cette garantie de quelque façon que ce soit.

Toshiba of Canada Limited 191 McNabb Street Markham, Ontario L3R 8H2

-<br>ㄱ | gigal -60 OP71 75(E)â.î

 $74$ 

05.4.15, 4:55 PM

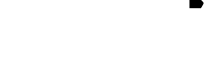

TOSHIBA

# **TOSHIBA**

TOSHIBA CORPORATION 2005

 $\begin{array}{c|c} & \multicolumn{3}{c|}{\phantom{-}}\\ \hline \multicolumn{3}{c|}{\phantom{-}}\\ \hline \multicolumn{3}{c|}{\phantom{-}}\\ \hline \multicolumn{3}{c|}{\phantom{-}}\\ \hline \multicolumn{3}{c|}{\phantom{-}}\\ \hline \multicolumn{3}{c|}{\phantom{-}}\\ \hline \multicolumn{3}{c|}{\phantom{-}}\\ \hline \multicolumn{3}{c|}{\phantom{-}}\\ \hline \multicolumn{3}{c|}{\phantom{-}}\\ \hline \multicolumn{3}{c|}{\phantom{-}}\\ \hline \multicolumn{3}{c|}{\phantom{-}}\\ \hline \$ 

——<br>gigabeat F60\_OP71\_75(E)â,î 75 05.4.15, 4:55 PM 75

 $\mathbb{L}$ 

 $\overline{\overline{}}$ 

Free Manuals Download Website [http://myh66.com](http://myh66.com/) [http://usermanuals.us](http://usermanuals.us/) [http://www.somanuals.com](http://www.somanuals.com/) [http://www.4manuals.cc](http://www.4manuals.cc/) [http://www.manual-lib.com](http://www.manual-lib.com/) [http://www.404manual.com](http://www.404manual.com/) [http://www.luxmanual.com](http://www.luxmanual.com/) [http://aubethermostatmanual.com](http://aubethermostatmanual.com/) Golf course search by state [http://golfingnear.com](http://www.golfingnear.com/)

Email search by domain

[http://emailbydomain.com](http://emailbydomain.com/) Auto manuals search

[http://auto.somanuals.com](http://auto.somanuals.com/) TV manuals search

[http://tv.somanuals.com](http://tv.somanuals.com/)